**IBM DB2 Connect 9.7**

**V9R7**

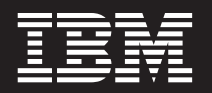

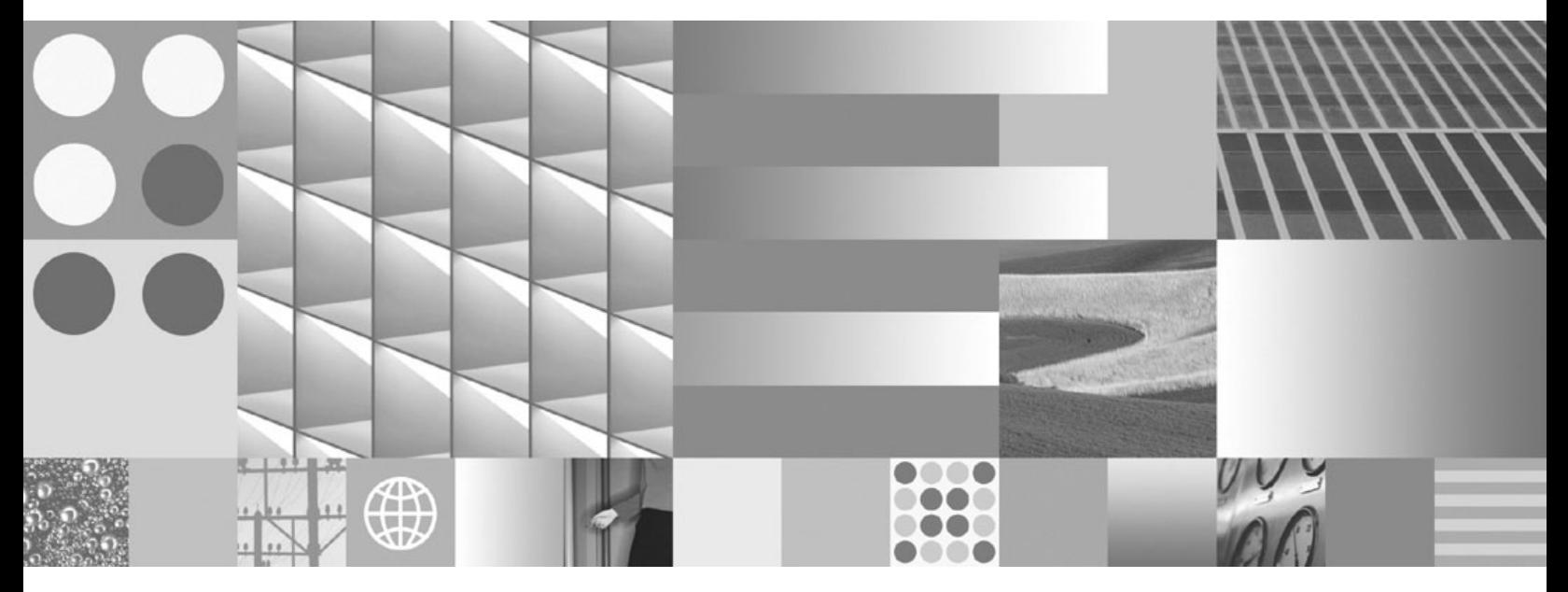

**DB2 Connect 用户指南** 2010 年 9 月更新

**IBM DB2 Connect 9.7**

**V9R7**

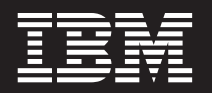

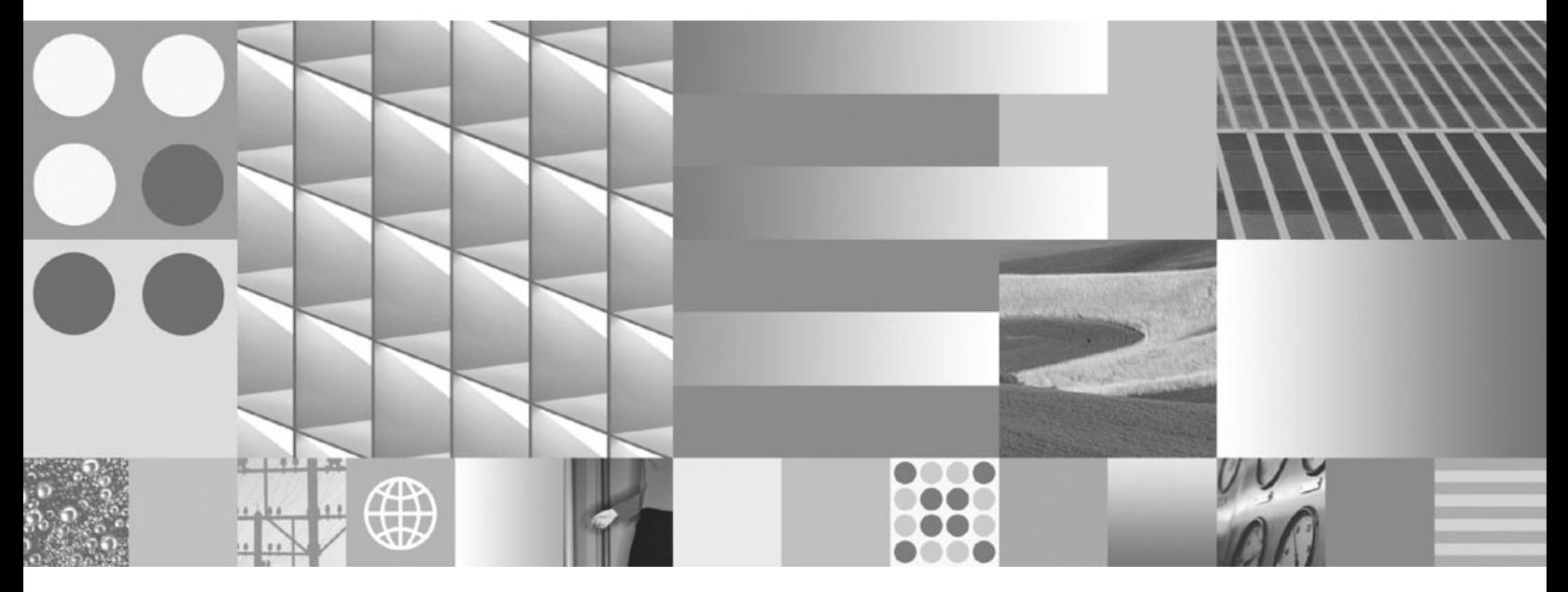

**DB2 Connect 用户指南** 2010 年 9 月更新

使用此信息及其支持的产品前, 请先阅读第[119](#page-126-0) 页的附录 B, 『声明』下的常规信息。

#### **修订版声明**

此文档包含 IBM 的所有权信息。它在许可协议中提供, 且受版权法的保护。本出版物中包含的信息不包括对任何产品的 保证,且提供的任何语句都不需要如此解释。

您可在线或通过当地的 IBM 代表处订购 IBM 出版物。

- 要在线订购出版物, 请转至 IBM 出版物中心, 网址为: www.ibm.com/shop/publications/order
- 要查找当地的 IBM 代表处, 请转至 IBM 全球联系人目录, 网址为: www.ibm.com/planetwide

要从美国或加拿大的 DB2 市场和销售部订购 DB2 出版物, 请致电 1-800-IBM-4YOU (426-4968).

当您向 IBM 发送信息时, 即同意授予 IBM 独一无二的权力以它认为适当且不会对您造成任何影响的方式使用或分发该 信息。

#### **© Copyright IBM Corporation 1993, 2010.**

注意

# **目录**

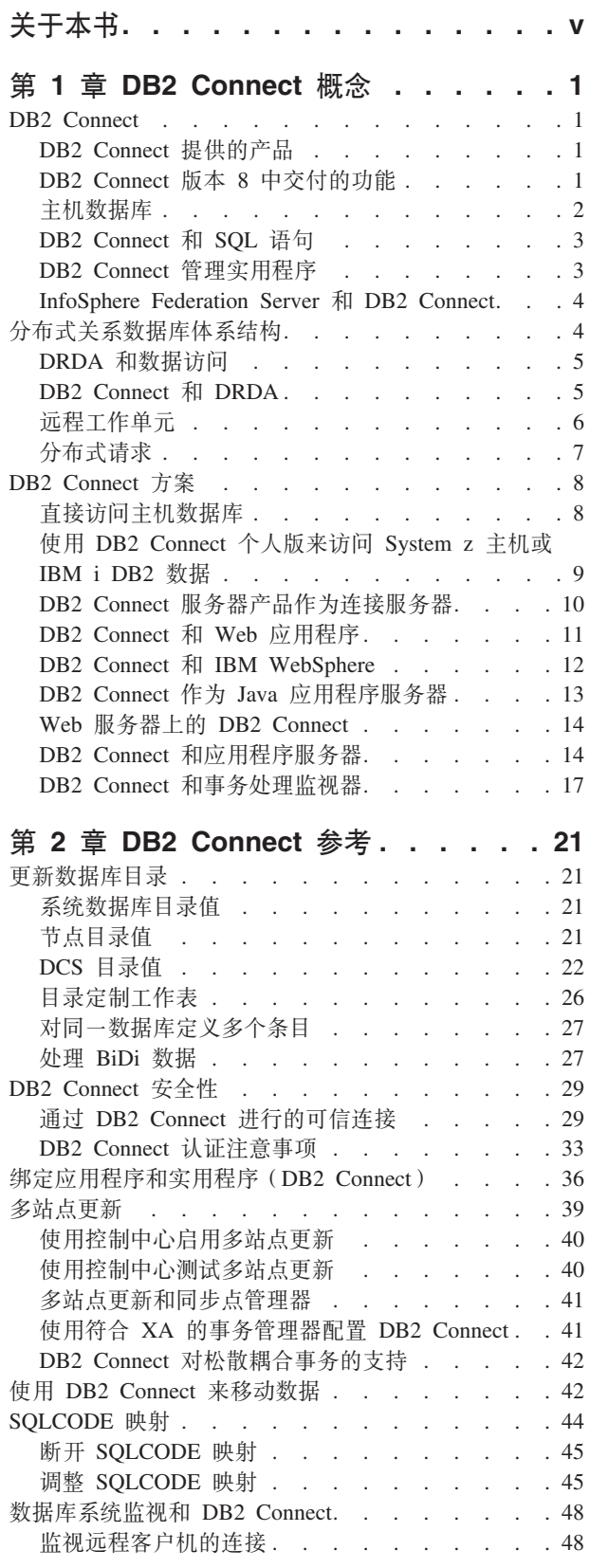

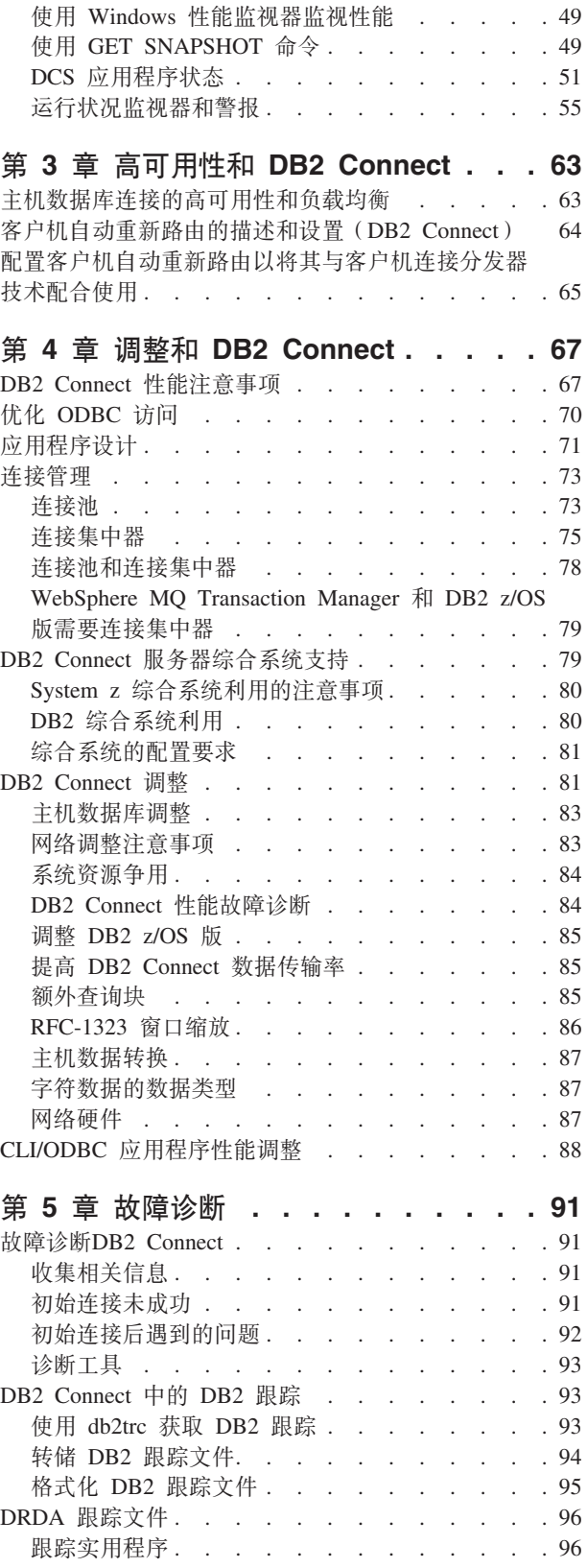

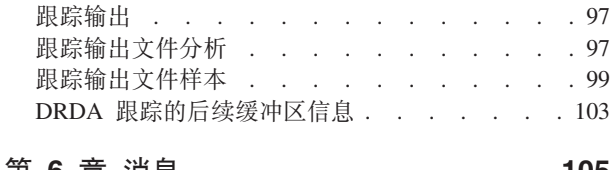

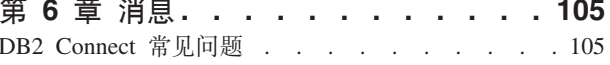

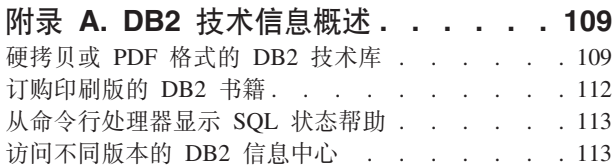

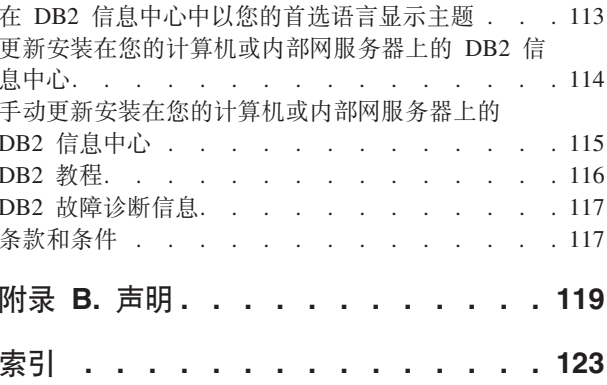

# <span id="page-6-0"></span>关于本书

《DB2 Connect™ 用户指南》提供您了解和学习 DB2 Connect 产品所需的所有信息。 DB2 Connect 概念将以典型方案形式显示 DB2 Connect 和网络环境的其他部分之间的 关系。将讨论涉及数据库目录、系统间的安全性、多方面更新、移动数据和监视 DB2 Connect 的注意事项。将展现 DB2 Connect 如何在网络环境中支持高可用性。确保 DB2 Connect 和在网络中的高性能, 将作为与故障诊断的可能问题相关的一些主题引进。

### 本书的使用者

系统管理员、数据库管理员和系统通讯人员应该对本书的一部分或全部感兴趣。

# <span id="page-8-0"></span>**Z 2 EDB2 Connect** 概念

### **DB2 Connect**

DB2 Connect 提供与 IBM® 大型机数据库的快速健壮连接, 以供在 Linux®、UNIX® 和  $Windows^@$  操作系统下运行的电子商务和其他应用程序使用。

DB2 Connect 个人版提供与 System z® 和 IBM Power Systems™ 服务器的直接连接, 而 DB2 Connect 服务器产品提供间接连接、该连接允许客户机通过 DB2 Connect 网关 访问 System z 和 IBM Power Systems 服务器。不同 DB2 Connect 服务器产品各自 提供唯一的封装和许可证发放解决方案, 这使您能选择适合您环境的产品。

# **DB2 Connect** 提供的产品

DB2 Connect 具有几个连接解决方案, 其中包括 DB2 Connect 个人版和许多 DB2 Con $nect$  服务器产品。

- DB2 Connect 企业版
- DB2 Connect 应用程序服务器版
- DB2 Connect 无限制版 System z 版
- DB2 Connect 无限制版 System i<sup>®</sup> 版

有关 DB2 Connect 提供的产品的详细信息, 请参阅 [www.ibm.com/software/data/db2/](http://www.ibm.com/software/data/db2/db2connect/) [db2connect/](http://www.ibm.com/software/data/db2/db2connect/)

# **DB2 Connect** 版本 8 中交付的功能

本节提供 DB2 Connect 版本中引入的增强功能的总结。要了解 DB2® 版本 9 中引入 的影响 DB2 Connect 功能的更改列表, 请参阅以下主题:

- [DB2 Connect](http://publib.boulder.ibm.com/infocenter/db2luw/v9r5/topic/com.ibm.db2.luw.wn.doc/doc/r0053342.html) 版本 9.5 修订包总结
- [DB2 Connect](http://publib.boulder.ibm.com/infocenter/db2luw/v9/topic/com.ibm.db2.udb.rn.doc/doc/c0025089.htm) 版本 9.1 修订包总结
- **DB2 Connect** 版本 8 发行版 2 中交付的功能

DB2 Connect 版本 8.2 包括下列增强功能:

• 客户机自动重新路由

如果丢失与服务器或 DB2 Connect 服务器的 TCP/IP 连接、那么客户机将自 动尝试重新建立连接(如果存在备用服务器)。备用服务器是在服务器实例 上指定的, 其位置将在连接期间发送给客户机。

• 数据加密

客户机/服务器通信现在提供了当用户数据在网络中流动时对其进行加密的 功能。

DB2 Connect 版本 8 发行版 1 (包括所有修订包和修改级别) 中交付的功能 DB2 Connect 版本 8.1 包括下列增强功能:

• 支持更长的 SQL 语句 (最多 2 MB)

<span id="page-9-0"></span>多达 2 MB 的 SQL 语句可以流经 CLI 和 JDBC 应用程序。但是, 嵌入式 接口保留 64K 的限制。

• 标识 SQL 语句起源的诊断信息

可确定对 DB2 z/OS® 版动态 SQL 语句高速缓存发出特定语句的应用程序。

• 单列式输入数组

允许应用程序对单个 SQL 语句提供多组参数。

• 监视网络时间

使用了新的监视元素来更好地了解数据库或应用程序级别的数据库活动和网 络流量。

• DB2 CLI 动态可滚动游标支持

现在, 在 DB2 CLI 中, 当访问 DB2 通用数据库 (UDB) z/OS 版版本 8.1 或更新版本的服务器时,支持动态可滚动游标。

• eWLM 支持

提供了通过中间件组监视端对端工作单元以确定瓶颈的能力。

• 对 DB2 ping 命令的增强

DB2 ping 命令现在支持请求和响应包大小的规范。

注: 当从版本 7 的客户机通过版本 9 的网关向主机发出 PING 命令时, DB2 Connect 将不支持该命令。

### 主机数据库

在整个文档中, 术语数据库用来描述关系数据库管理系统(RDBMS)。在与 DB2 Connect 通信的其他系统中、使用术语"数据库"描述的概念可能会稍有不同。在 DB2 Connect 中, 术语"数据库"还可以指:

#### **System z**

DB2 z/OS 版. 由其 LOCATION NAME 标识的 DB2 z/OS 版子系统。通过登 录 TSO 并使用其中一个可用的查询工具发出以下 SOL 查询, 就可以确定 LOCATION NAME:

select current server from sysibm.sysdummy1

在"引导数据集"(BSDS)和 DSNL004I 消息(LOCATION=location)中也定义 了 LOCATION NAME, 它是在启动"分布式数据设施"(DDF)时编写的。 LOCATION NAME 支持最多 8 个别名位置名, 从而使应用程序能够使用不同 的 dbalias 名称来访问版本 8 z/OS 服务器。使用 z/OS -display ddf 命令来获 取 DB2 服务器位置名、域名、IP 地址和端口。

- VSE 在数据库分区中运行的由 DBNAME 标识的 DB2 for VSE
- VM 在 CMS 虚拟机中运行的由 DBNAME 标识的 DB2 for VM

#### **IBM Power Systems 服务器**

DB2 IBM i 版, 即 IBM i 操作系统的主要部分。除非系统配置为使用独立辅 助存储池, 否则 IBM Power Systems 服务器上只能存在一个数据库。

# <span id="page-10-0"></span>**DB2 Connect 和 SQL 语句**

DB2 Connect 将应用程序所提交的 SOL 语句转发到 IBM 大型机数据库服务器中。

DB2 Connect 可以转发几乎所有有效的 SOL 语句以及受支持的 DB2 API (应用程序 编程接口):

- v JDBC
- SQLJ
- ADO.NET
- OLE DB
- $\cdot$  ODBC
- Perl
- v PHP
- pureQuery
- Python
- Ruby
- v DB2 CLI
- 嵌入式 SOL

### **嵌入式 SQL 支持**

有两种类型的嵌入式 SQL 处理: 静态 SQL 和动态 SQL。静态 SQL 通过对 SQL 进 行预先处理, 从而使得执行 SQL 语句所需要的时间最短。动态 SQL 是在将 SQL 语 句提交至 IBM 大型机数据库服务器时处理的。动态 SOL 更灵活, 但是可能执行得较 慢。到底是使用静态 SQL 还是使用动态 SQL, 由应用程序员来决定。DB2 Connect 同 时支持这两种 SQL 语句。

不同的 IBM 大型机数据库服务器实现 SQL 的方式是不同的。DB2 Connect 完全支持 常用 IBM SQL 以及 SQL 的 DB2 z/OS 版、DB2 服务器 VM 和 VSE 版 (以前称为 SQL/DS)和 DB2 IBM i 版实现。强烈建议使用 IBM SQL 来维护数据库的独立性。

# **DB2 Connect** 管理实用程序

**要点:版本 9.7 中已经不推荐使用控制中心及其相关联组件,在以后的发行版中可能会** 将它们除去。 有关更多信息,请参阅《DB2 版本 9.7 新增内容》一书中的"已经不推荐 使用控制中心工具和 DB2 管理服务器(DAS)"主题。

可以使用下列实用程序来帮助 DB2 Connect 管理员:

- 命令行处理器 (CLP) 允许您对 IBM 大型机数据库服务器数据库发出 SQL 语句。 它将 SOL 语句发送到您指定的数据库中。
- DB2 命令中心为命令行处理器(CLP)提供了图形界面。
- 导入和导出实用程序允许您对工作站和 IBM 大型机数据库服务器数据库上的文件装 入、导入和导出数据。然后,可以使用这些文件来将数据导入数据库、电子表格以 及在工作站上运行的其他应用程序中。
- 如果您正运行 DB2 Connect 服务器产品,您可使用"事件查看器"和"性能监视器"。通 过使用"事件查看器", 就可以查看 DB2 Connect 所记录的异常事件。通过使用"性能 监视器", 就可以在本地或远程监视和管理 DB2 Connect 服务器的性能。
- <span id="page-11-0"></span>• DB2 控制中心允许您管理和监视 DB2 Connect 服务器的所有方面。它还允许管理员 使用 DB2 z/OS 版数据库对象, 例如表、视图、缓冲池和线程。
- 数据库系统监视器实用程序允许系统管理员监视系统连接。仅当 DB2 Connect 充当 服务器时,此功能才可用。此实用程序还可以帮助系统管理员确定错误源。系统管 理员可以使客户机应用程序与 IBM 大型机数据库服务器上运行的相应作业关联起来。

注: 在先前发行版中, DB2 图形管理工具(例如, 控制中心)在所有平台上都受支持。 从版本 9 开始, DB2 图形管理工具仅在 Windows x86、Windows x64 (AMD64/ EM64T)、x86 上的 Linux 和 AMD64/EM64T 上的 Linux 上受支持。对于所有平台, 可以使用 DB2 命令行处理器(CLP)来进行管理。

### **InfoSphere Federation Server M DB2 Connect**

InfoSphere™ Federation Server 是一个独立产品, 它提供对多个供应商数据源的数据访问 权以及跨多个供应商数据源的数据集成、而 DB2 Connect 使您能够利用现有主机和中 型服务器上的大量数据。

InfoSphereFederation Server 通过允许将数据源的集合作为单一源进行查看和处理来帮助 集成信息。这使得数据源访问对执行调用的应用程序而言完全透明。InfoSphere Federation Server 可与 DB2 Connect 服务器产品配合使用。InfoSphere Federation Server 提 供对 DB2 产品系列、Informix®、Oracle、Sybase、Teradata 和 Microsoft® SQL Server 数据库的本机读写访问权。InfoSphere Federation Server 还提供对非关系和生命科学数 据源(如 Documentum、IBM Lotus® Extended Search、表结构文件和 XML)的读访问 权。可以使用它来表述对联合系统中的数据的查询。

# 分布式关系数据库体系结构

Distributed Relational Database Architecture™ ((DRDA®) (分布式关系数据库体系结构) 是一组协议, 它允许多个数据库系统(无论是 IBM 的还是非 IBM 的)和应用程序一 起工作。可以连接任何使用 DRDA 的关系数据库管理产品的组合来形成分布式关系数 据库管理系统。DRDA 通过定义必须交换哪些内容以及必须如何交换它来协调系统之间 的通信。

### **工作单元**

工作单元 (UOW) 是单个逻辑事务。它由一系列 SQL 语句组成, 在该系列中, 要么成功地执行了所有操作,要么该系列作为一个整体是不成功的。

### **分布式工作单元**

分布式工作单元 (DUOW), 又称为多站点更新, 涉及一个工作单元中的多个数 据库服务器。DUOW 具有下列特征:

- 每个工作单元更新多个数据库管理服务器。
- 应用程序指导工作的分配并启动落实。
- 每个工作单元可能有多个请求。
- 每个请求有一个数据库管理服务器。
- 在多个数据库服务器之间协调了落实。

### <span id="page-12-0"></span>**DRDA** 和数据访问

尽管 DRDA 定义了数据库通信协议、但它没有定义编程接口或 API (应用程序员需要 使用它们)。通常,应用程序可以使用 DRDA 来传送目标 DRDA 服务器可执行的任 何请求。目前可用的所有 DRDA 服务器都可执行由应用程序通过 DB2 Connect 转发 的 SOL 请求。

IBM 为应用程序员生成用于 Windows、UNIX 和 Linux 操作系统的 SQL 请提供工具。 这些工具是 DB2 客户机的一部分。DB2 数据库管理器支持若干编程接口: ADO.NET、JDBC、SOLJ、PHP、Perl DBI、嵌入式 SOL、DB2 调用级接口 (DB2 调 用级接口)和 OLE DB。程序员可以使用这些 API 来构建各种编程语言编写的应用程 序。

### **DB2 Connect 和 DRDA**

DB2 Connect 实现 DRDA 体系结构以降低访问存储在 DB2 IBM i 版、DB2 IBM Power Systems, DB2 z/OS 版, DB2 服务器 VM 和 VSE 版以及其他符合 DRDA 的数据库 服务器中的数据的成本和复杂性。通过充分利用 DRDA 体系结构, DB2 Connect 提供 了性能良好的、低成本的解决方案,该方案具有客户所需要的系统管理特征。

在 DRDA 术语中, 应用程序请求器 (AR) 是用来处理分布式连接的应用程序端的代码。 AR 是正在请求数据的应用程序。DB2 Connect 代表 DB2 Connect 工作站的本地应用 程序或 DB2 Connect 的远程客户机上的应用程序充当应用程序请求器。

应用程序服务器 (AS) 是处理连接的数据库端的代码。

DRDA 还支持应用程序请求器和服务器之间进行多层连接。在这种拓扑中, 应用程序请 求器连接至的服务器是应用程序服务器、但再下游的任何其他服务器都被称为数据库 服务器 (DS), 因为它不直接与应用程序请求器进行交互。此外, 为了突出其既不是发出 数据库请求的系统也不是对请求执行数据库功能的系统的角色、应用程序请求器与最 终数据库服务器之间的每个应用程序服务器或数据库服务器也被称为中间服务器。 DB2 Connect 支持使用数据库服务器和中间服务器。

图 1显示 DB2 Connect 工作站与 IBM 大型机服务器之间的数据流 (在只有本地客户机 的情况下)。

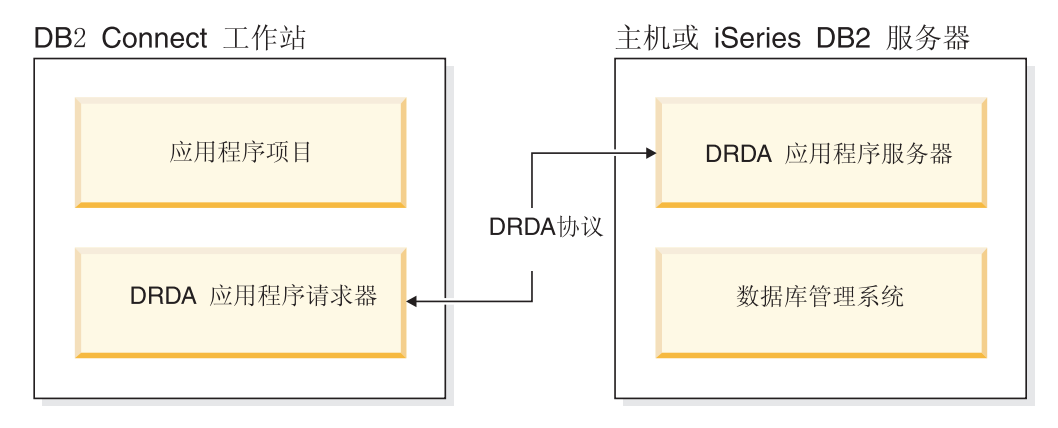

图 1. DB2 Connect 服务器与 IBM 大型机服务器之间的数据流

为了实现 DRDA 服务器数据库管理系统与IBM 数据服务器客户机之间的连接,DRDA 使用下列体系结构:

- <span id="page-13-0"></span>• 字符数据表示体系结构 (CDRA)
- 分布式数据管理体系结构 (DDM)
- 格式化数据对象内容体系结构 (FD:OCA)
- 传输控制协议/因特网协议 (TCP/IP)

这些体系结构用作构建块。通过网络流动的数据流是由 DRDA 体系结构指定的,它说 明了支持分布式关系数据库访问的数据流协议。

请求通过包含各种类型通信信息的目录和正在访问的 DRDA 服务器数据库的名称来路 由至正确目标。

# 远程工作单元

远程工作单元允许用户或应用程序读取或更新每个工作单元的一个位置的数据。它支 持访问工作单元内的一个数据库。虽然应用程序可以更新几个远程数据库,但是它只 能访问一个工作单元内的一个数据库。

远程工作单元具有下列特征:

- 支持每个工作单元存在多个请求(SQL 语句)。
- 支持每个工作单元存在多个游标。
- 每个工作单元只能更新一个数据库。
- 应用程序要么落实要么回滚工作单元。在某些错误情况下, 数据库服务器或 DB2 Connect 可能会回滚工作单元。

例如, 第7页的图2 显示一个运行基金转移应用程序的数据库客户机, 它访问包含支票 帐户表和储蓄帐户表的数据库以及交易费用计划表。该应用程序必须:

- 接受要从用户界面中转移的总额。
- 从储蓄帐户中减去该总额并确定新的余额。
- 读取费用计划表以确定储蓄帐户的交易费用以及给定的余额。
- 从储蓄帐户中减去交易费用。
- 将转移总额添加至支票帐户中。
- 落实事务 (工作单元)。

<span id="page-14-0"></span>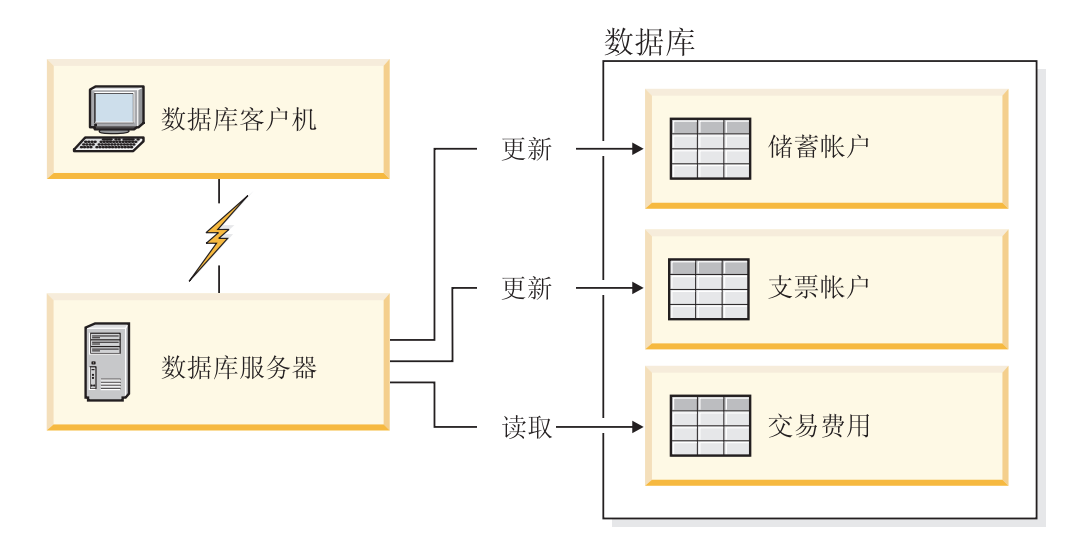

图 2. 在事务中使用单个数据库

要设置这样的应用程序, 您必须:

- 1. 在同一数据库中为储蓄帐户、支票帐户和交易费用计划创建表。
- 2. 如果物理上是远程的, 那么设置数据库服务器以使用相应的通信协议。
- 3. 如果物理上是远程的, 那么对节点和数据库进行编目以标识数据库服务器上的数据 库.
- 4. 对应用程序进行预编译, 以指定类型 1 连接; 也就是说, 在 PREP 命令上指定  $CONNECT(1)$

### **V<=ks**

分布式请求是一种分布式数据库功能,它允许应用程序和用户在单个语句中提交引用 两个或多个 DBMS 或者数据库的 SOL 语句。例如, 两个不同 DB2 z/OS 版子系统中 的表之间的连接。

DB2 Connect 支持跨数据库和 DBMS 的分布式请求。例如, 您可以在DB2 表与 Oracle 视图之间执行 UNION 操作。受支持的 DBMS 包括 DB2 系列 (如 DB2 数据库 Linux 版、UNIX 版和 Windows 版、DB2 z/OS 版和 DB2 i 版) 以及 Oracle 的成员。当将 DB2 Connect 与 InfoSphere Federation Server 配合使用时, 多供应商支持可供使用。

分布式请求为数据库对象提供了位置透明性。如果除去了(表和视图中的)信息,不 必对请求该信息的应用程序作任何更改就可以更新对该信息的引用(称为昵称)。分 布式请求还对不支持所有 DB2 SQL 语言或某些优化功能的 DBMS 提供了补偿。在这 种 DBMS 下不能执行的操作 (例如,递归 SQL)是在 DB2 Connect 下面运行的。

分布式请求采用半自主方式运行。例如, 可以在 Oracle 应用程序正在访问同一服务器 时, 提交包含了对 Oracle 对象的引用的 DB2 查询。分布式请求不会垄断或限制(超出 完整性和锁定约束的范围)对 Oracle 或其他 DBMS 对象的访问。

分布式请求功能的实现包括 DB2 Connect 实例、将充当联合数据库的数据库以及一个 或多个远程数据源。联合数据库包含用来标识数据源及其特征的目录条目。数据源由 DBMS 和数据组成。应用程序连接至联合数据库与连接至其他任何 DB2 数据库完全一 样。DB2 Connect 联合数据库的许可不是用来管理用户数据。其唯一目的是用来存放有 关数据源的信息。

<span id="page-15-0"></span>在设置联合系统之后, 可以访问多个数据源中的信息, 就好像这些信息在一个大型数 据库中。用户和应用程序将查询发送到一个联合数据库中, 然后, 它从 DB2 系列和 Oracle 系统中根据需要来检索数据。用户和应用程序在查询中指定昵称、这些昵称提供 了对数据源中的表和视图的引用。从最终用户的角度看, 昵称类似于别名。

许多因素会影响分布式请求的性能。最重要的因素就是要确保将有关数据源及其对象 的最新准确信息存储在联合数据库全局目录中。此信息供 DB2 优化器使用并且可以影 响是否决定执行操作以便在数据源进行评估。

# **DB2 Connect** 方案

DB2 Connect 可提供各种解决方案以满足 IBM 大型机数据库访问需要。本主题概述几 个方案,它们可能适用于您的特定需要或环境。

# **1SCJwz}]b**

DB2 Connect 的基本功能是提供从工作站上运行的桌面应用程序至主机数据库的直接连 接。提供此解决方案的最简单办法是使用具有 DB2 Connect 许可证的IBM 数据服务器 驱动程序包。

安装了 DB2 Connect 个人版的每个工作站可与 DB2 z/OS 版、DB2 IBM i 版和 DB2 数据库 Linux 版、UNIX 版和 Windows 版服务器建立直接 TCP/IP 连接。此外,应用 程序可以在同一事务中连接和更新多个 DB2 系列数据库, 且具有两阶段落实协议提供 的全部数据完整性。

第9页的图 3 显示从安装了 DB2 Connect 个人版的工作站至 IBM 大型机数据库服务 器的直接连接。

<span id="page-16-0"></span>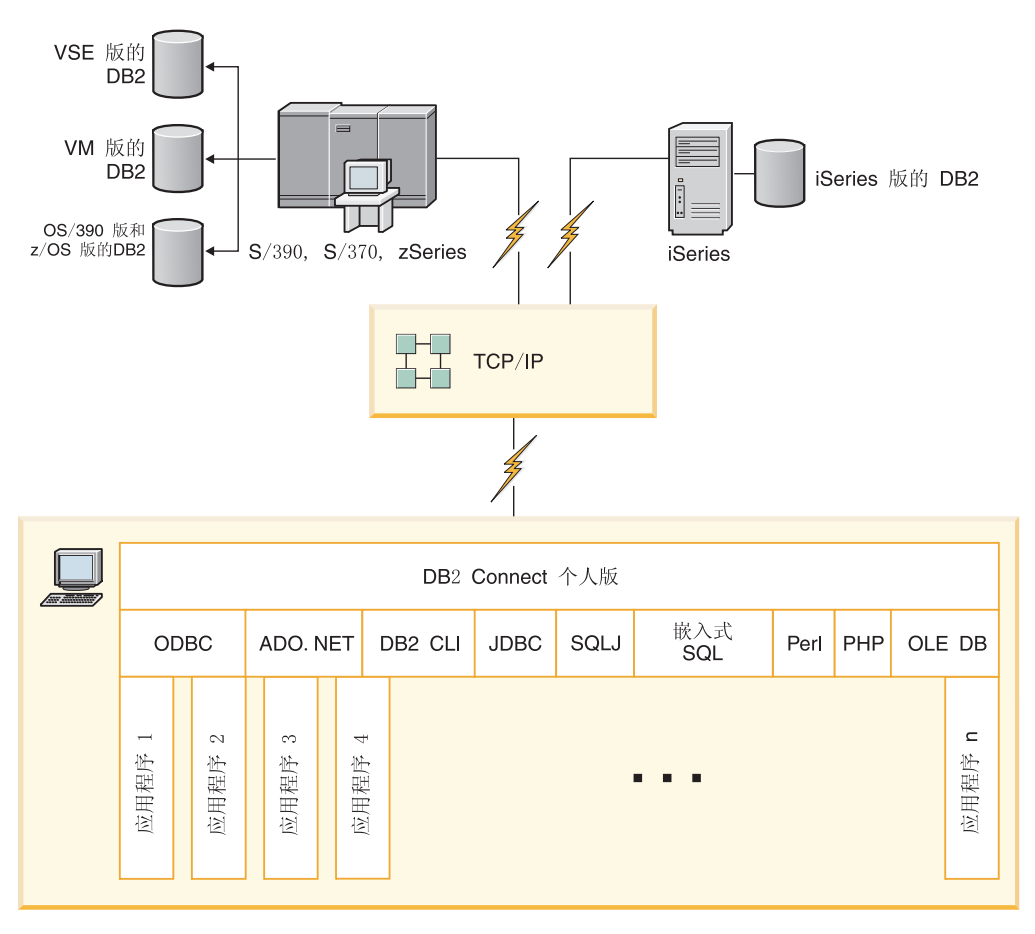

图 3. DB2 Connect 与 IBM 大型机数据库服务器之间的直接连接

**":**

- 1. 不必将 DB2安装在 DB2 Connect 个人版工作站上。如果想要 DB2 Connect 个人版 工作站上有完整的关系数据库管理系统, 那么订购 DB2。
- 2. 所有 IBM 数据服务器客户机功能是随 DB2 Connect 个人版提供的。
- 3. 如果与启用了综合系统利用的 DB2 z/OS 版数据库服务器的连接断开, 那么客户机 将自动尝试重新建立该连接。

# **9C DB2 Connect vKf4CJ System z wzr IBM i DB2 }]**

没有中间服务器的直接连接是一种非常方便和理想的配置。对于 IBM 大型机数据库服 务器支持 TCP/IP 连接的情况尤其如此。在这些情况下, 每个 DB2 Connect 工作站都 将与 IBM 大型机数据库服务器建立直接连接。

TCP/IP 连接要求 IBM 大型机数据库支持 TCP/IP。下列版本支持本机 TCP/IP 连接:

- DB2 z/OS 版版本 7.1 或更高版本
- DB2 IBM i 版 V5R1 或更高版本, 以及
- DB2 服务器 VM 和 VSE 版版本 7 或更高版本

要连接至 IBM 大型机数据库服务器, 需要可添加至 IBM 数据服务器客户机的 DB2 Connect 许可证。

<span id="page-17-0"></span>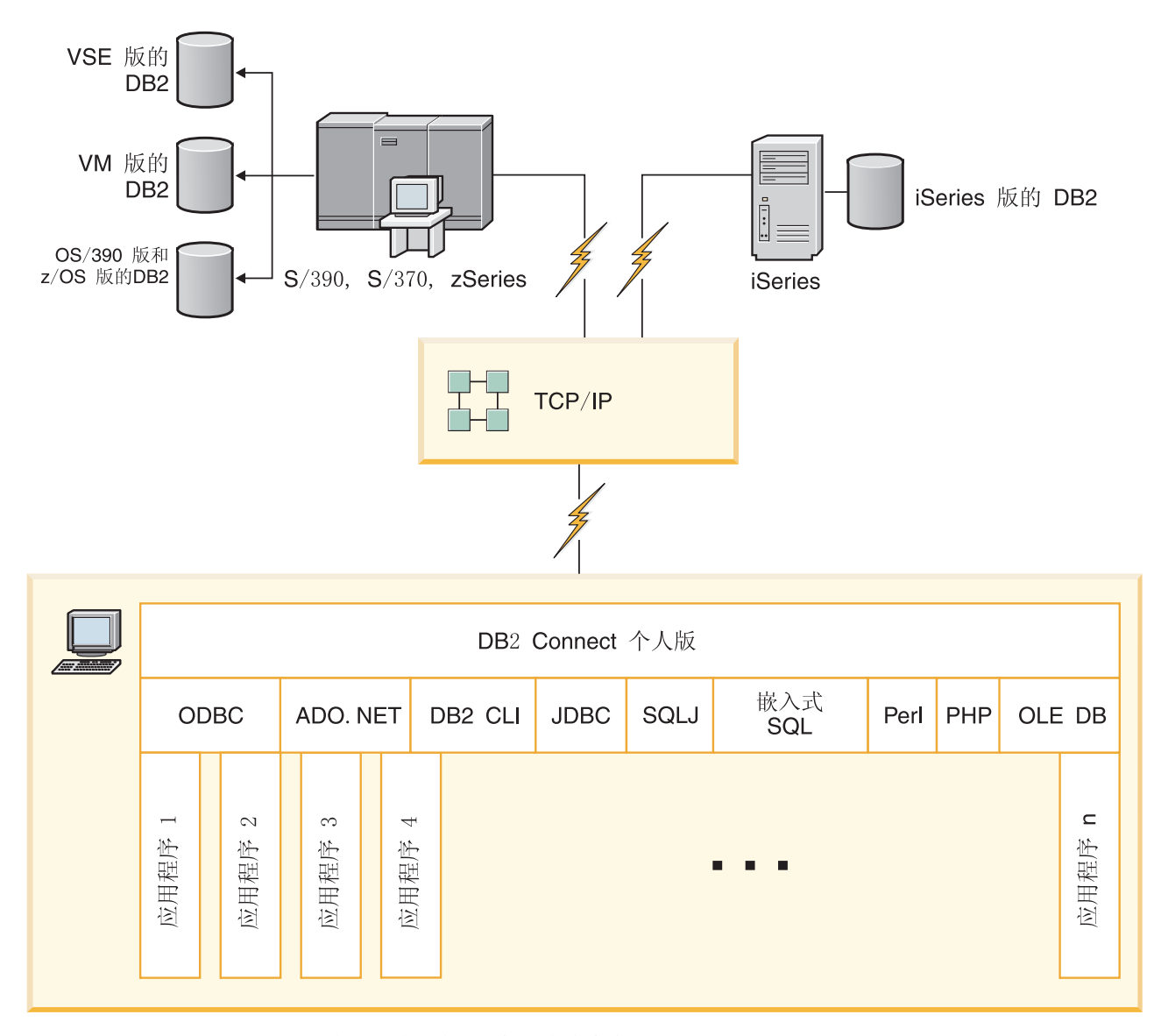

图 4 显示安装了 DB2 Connect 个人版的工作站, 并且该工作站直接连接至 IBM 大型 机数据库服务器。

图 4. DB2 Connect 与 IBM 大型机数据库服务器之间的直接连接

# **DB2 Connect 服务器产品作为连接服务器**

DB2 Connect 服务器允许多个客户机连接至 IBM 大型机数据, 并可显著减少建立和维 护对企业数据的访问所需的工作。第11 页的图 5 说明了某些环境下 IBM 的解决方案, 在这些环境中, 您想要 DB2 客户机通过 DB2 Connect 服务器产品 (如 DB2 Connect 企业版)与 IBM 大型机数据库服务器建立间接连接。

注: 仅在 Linux、UNIX 或 Windows 上运行的 DB2 客户机或 JCC 客户机支持间接连 接。尝试使用任何其他客户机通过 DB2 Connect 服务器产品与 IBM 大型机数据库服 务器建立连接会导致 SQL1334 错误。

<span id="page-18-0"></span>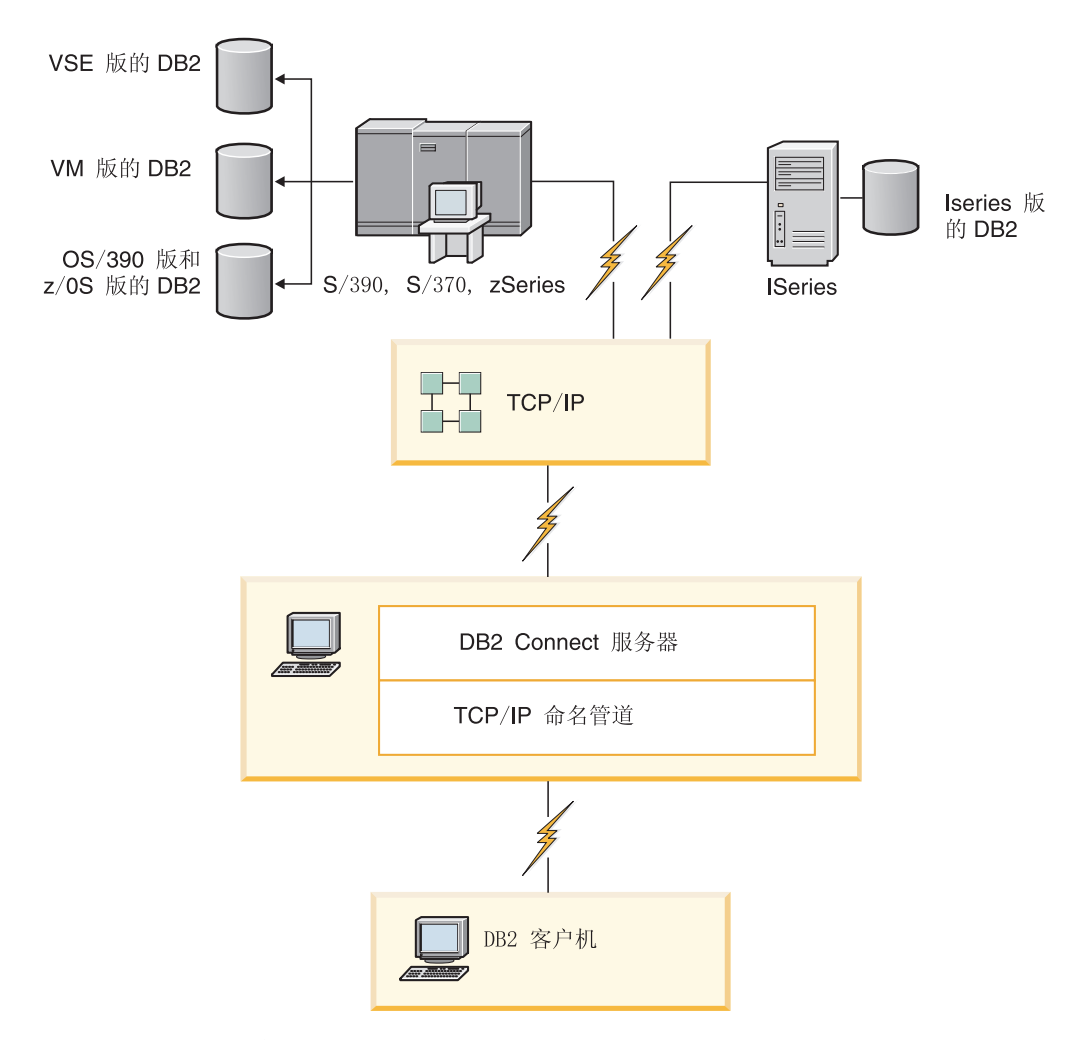

图 5. DB2 Connect 企业版

如果丢失与 DB2 Connect 服务器的 TCP/IP 连接, 那么客户机将自动尝试重新建立连 接。客户机将首先尝试重新建立与原始服务器的连接。如果未重新建立该连接、那么 客户机在发生故障时将转至备用 DB2 Connect 服务器。(备用服务器是在服务器实例 上指定的且在连接期间会将其位置返回给客户机。)如果未重新建立与备用服务器的 连接、那么客户机将尝试重新建立与原始服务器的连接。客户机将不断尝试重新建立 连接(在原始服务器与备用服务器之间切换), 直到建立了连接或尝试次数超时为  $\mathbb{F}^*$ 

# **DB2 Connect** 和 Web 应用程序

Web 浏览器正迅速成为从联机目录到内部网应用程序一切事务的标准界面。对于简单的 Web 应用程序, 只要一个 Web 服务器可能就已够用。对于需要数据库访问和事务处理 的大量应用程序, IBM 提供了一些解决方案, 它们使用 DB2 Connect 通过 Web 来管 理大量的同时事务。

### $\frac{1}{2}$  **CGI** 编程的优点和局限性

万维网 (WWW) 上的电子商务应用程序通常使用"公共网关接口"(CGI) 来使用户可查询 后端数据库。许多公司还在内部使用 Web 应用程序, 而这些程序通常也有后台数据库。

<span id="page-19-0"></span>用户在 Web 页面上填好表格、这些表格通过 CGI 被提交至 Web 服务器上的应用程序 或脚本。接下来, 脚本将使用提供的数据库 API 来将 SQL 查询提交至主机数据库。然 后,同一脚本可使用查询的结果来构建 Web (HTML) 页并发送回用户的 Web 浏览器 并显示出来。例如,一个联机目录,用户可在其中查询特定商品或服务的可用性及最 新价格。

CGI 应用程序的设计简单并且易于维护。因为 CGI 标准同时独立于操作系统和语言, 所以它几乎可用于所有计算平台。CGI 程序可用 C++ 或脚本语言 (如 Perl 或 PHP) 编写。

虽然 CGI 可能看起来好象是基于 Web 的应用程序的理想解决方案,但它也有明显的 缺点。CGI 的编程环境并不象其他 API 那样完善。此外,对于大规模的电子商务操作 来说,可伸缩性也是一个问题。每次调用 CGI 应用程序时,将在 Web 服务器上创建 一个新进程。每个进程必须建立它自己与数据库的连接并且提交其查询。在大量的事 务性环境中, 此局限性可能会产生严重的性能问题。

可将 DB2 Connect 与 Web 服务器配合使用以创建健壮的、大量的电子贸易应用程序。 DB2 Connect 提供了一些解决方案来改进基于 Web 的应用程序的性能。存储过程允许 DB2 Connect 用户减少要发送至数据库的查询数。

连接池降低了与数据库连接和断开连接的频率。

### 使用 PHP 作为 Web 服务器模块或插件

虽然 PHP 可用于 CGI 编程, 但它通常用作 Web 服务器模块或插件。在多进程 Web 服务器(如 Apache)中,可以使用用于 PHP 的 IBM DB2 驱动程序来减轻可伸缩性 问题,在多进程 Web 服务器中,将复用进程池来处理 Web 服务器请求。要避免为每 个 Web 请求构建数据库连接,可以创建持续连接。在此环境中,持续连接可以在单个 PHP 脚本的范围外存在。如果后续 Web 请求需要完全相同的连接、那么将复用此连 接。

# DB2 Connect 和 IBM WebSphere

IBM WebSphere® 提供的电子商务解决方案比使用传统的脚本编制工具(如 PHP)提供 的更完善。WebSphere Application Servers 不但执行 PHP 的各种可能的脚本编制, 而 且允许您通过 Web 并使用 servlet、ASP 和 Enterprise JavaBeans™ 来提供复杂的高端 服务,并且还提供对基于 Web 的技术(例如, Java™、TCP/ IP、HTTP、HTTPS、HTML、DHTML、XML、MIME、SMTP、IIOP、 X.509 及其他) 的支持。借助 WebSphere,您可以:

- 利用业界标准来提高开发速度和将互操作性最大化
- 插入第三方工具技术和应用程序框架
- 分析 Web 站点内容性能和使用率
- 灵活调整站点以容纳更多用户和维护吞吐量
- 在一些主要的操作环境 (AIX®, HP-UX, Linux, Novell NetWare, z/OS, IBM i、Solaris 操作系统和 Microsoft Windows) 上进行部署
- 使用现有的 Web 服务器、包括 Apache、IBM、Netscape 和 Microsoft 提供的那些 服务器。

<span id="page-20-0"></span>WebSphere 不是一个产品,而是针对三个不同目标市场的三个产品的系列。WebSphere 解决方案的核心部分是 WebSphere Application Server。

WebSphere Application Server 为三种类型的对象提供环境。一种是 JSP (Java server page), 它类似于 ASP。第二个组件由 Java servlet 组成, 而第三种是 Enterprise JavaBeans。Enterprise JavaBeans 是新兴的用来部署大规模、健壮的企业级应用程序的标 准.

WebSphere 应用程序可以与 Web 服务器和 DB2 部署在同一平台上。对于 DB2 z/OS 版、DB2 服务器 VM 和 VSE 版 和 DB2 IBM i 版, WebSphere 与 DB2 Connect 服 务器产品部署在同一平台上。

有多个 WebSphere 解决方案, 以及 Rational® Application Developer (RAD)。要了解 更多信息, 请访问 <http://www.ibm.com/software/webservers/appserv/was/>

## **DB2 Connect** 作为 Java 应用程序服务器

通过使用 Java, 许多脚本语言的缺点都可以克服。IBM 提供了允许您在 Web 事务的每 一阶段使用 Java 的 applet 和应用程序。IBM 提供的解决方案允许使用混合技术, 这 意味着可将脚本编制解决方案(如 Perl DBI 或 Microsoft ASP)与 DB2 配合使用, 或转而使用 Java 应用程序服务器提供的更健壮的解决方案(例如 IBM WebSphere)。

为 Java 程序员提供了两种应用程序编程接口 (API)。第一个是 JDBC, 它支持使用 Java 来开发数据感知 Java Applet、Java 应用程序以及 Java servlet、Java server pages (JSP) 和 Enterprise Java Bean (EJB)。JDBC 是调用层或方法调用 API。另一 个 Java API 是 SQLJ。SQLJ 提供了在 Java 程序内指定 SQL 直接插入的功能。DB2 可以在 Web 事务的客户机或服务器端使用这两种 API。

在客户机端,applet、数据感知(data-aware)applet 和应用程序是受支持的。在数据库 端, Java 启用包括数据库对象(如用户定义的函数和存储过程)。

对于 DB2 z/OS 版、DB2 服务器 VM 和 VSE 版和 DB2 IBM i 版、有两种不同的方 法可用来部署 Java 应用程序。可使用 DB2 Connect 个人版通过 TCP/IP 提供的直接 连接, 也可选择通过 DB2 Connect 服务器产品进行连接, 该产品提供与 IBM 大型机 数据服务器的连接。

在这两种情况下, Web 上的用户不需要任何特殊的软件来访问数据库, 只需标准的 Web 浏览器即可。仅需要安装 DB2 Connect 服务器产品和任何业界标准 Web 服务器。如 果 Web 服务器和 DB2 Connect 不在同一物理机器上, 那么需要在 Web 服务器上安 装 IBM 数据服务器客户机。

对于 DB2 z/OS 版, 关键组件是在中间层服务器上运行的 DB2 Connect 服务器产品。 除了连接至 DB2 z/OS 版、DB2 服务器 VM 和 VSE 版和 DB2 i 版服务器以外,此 组件还提供 JDBC 服务器支持。客户机的 Web 浏览器也不需要任何特殊的软件。

IBM 为开发 Java 应用程序和 applet 提供全面的支持和工具。对于数据库应用程序开 发, DB2 数据库企业开发者版提供 Rational Web Developer、IBM Data Studio、DB2 WebSphere Application Server 以及 DB2 产品和 DB2 Connect 以供测试。第三方工具 (如 NetBeans、Borland JBuilder 或 Symantec Visual Cafe)也可以与 IBM 的数据库 解决方案配合使用。

### <span id="page-21-0"></span>**Web ~qwOD DB2 Connect**

IBM 对 HTTP (Web)服务器提供所有 DB2 Connect 产品。DB2 Connect 服务器产品 (如 DB2 Connect 企业版)提供了对 Apache 或 Lotus Domino® Go web 服务器的额 外支持, 它还可以使用任何其他 Web 服务器 (例如 Microsoft Internet Information Server 或 Netscape Enterprise Server).

如果使用在 System z、IBM Power Systems、VM 和 VSE 系统上运行的 DB2 数据库 系列, 那么 Web 服务器上需要 DB2 Connect 服务器产品。DB2 Connect 服务器产品 将提供库和通信接口, 以使 Web 服务器能够访问这些 IBM 大型机平台。可以使用 TCP/IP 在 Web 服务器与 System z、IBM Power Systems、VM 或 VSE 上运行的数 据库之间进行通信。

注: IBM Web 解决方案提供了在同一"公共网关接口"(CGI)脚本 (如 PHP)或 CGI 脚本的同一事务内使用多个数据库的能力。

#### 存储过程

象在客户机/服务器环境中一样, Web 应用程序的一个重要注意事项是尽量减少发生在 HTTP Server 与后端数据库之间的流量。此注意事项在大量事务性处理中特别重要, 这 种处理是大部分电子商务应用程序的核心。

推荐的方法是将存储过程中包括的编程和业务逻辑与 CGI 应用程序编程综合在一起。 DB2 数据库 Linux 版、UNIX 版和 Windows 版 和 DB2 z/OS 版、DB2 IBM i 版和 DB2 VSE 版全部共享同一参数约定来调用存储过程。

与使用常规 Web 接口脚本一样、Web 浏览器将表单提交给运行 Web 接口脚本的 Web 服务器,但是,不是将每个单独的 SQL 语句发送至 DB2 数据库,而是发送执行存储 过程的请求。此存储过程包括了许多 SQL 语句; 如果不用存储过程, 这些语句将要单 独地运行。存储过程减少了在 Web 接口脚本与后端数据库之间来回流动的消息数。

存储过程的主要优点是减少了 HTTP Server 与 DB2 数据库后端间的网络流量。

# **DB2 Connect** 和应用程序服务器

客户机/服务器应用程序的出现使应用程序设计者可以通过在诸如 Windows 之类的平台 上为应用程序提供图形用户界面来增强可用性和降低培训成本。同时, 它允许灵活地 将数据库管理功能应用于各种操作系统和硬件平台上健壮的数据库服务器。

客户机/服务器模型(其中应用程序逻辑分布在客户机工作站上)通常被称为两层客户 机服务器。在两层模型中,应用程序是在客户机层上部署的,而数据库服务器实现服 务器或后端层。DB2 Connect 提供对 2 层客户机/服务器应用程序的全面支持, 其中数 据库服务器是 DB2 z/OS 版、DB2 IBM i 版或 DB2 服务器 VM 和 VSE 版。

随着客户机/服务器应用程序大小的增加,两层客户机/服务器模型的巨大局限性就显示 出来了。将大量的业务逻辑分布在成百甚至上千的客户机工作站会使变更管理成为复 杂且成本高昂的工作。任何业务规则更改都需要替换应用程序的客户机部分。通常这 些应用程序转出一定要在企业的所有客户机工作站上进行,同时要确保业务规则的应 用要一致。

两层客户机/服务器模型的另一个缺点随着这样的应用程序使用的资源量扩大而显现出 来。部署成百或上千的胖客户机(通常这样称呼两层客户机)增加了对每个客户机工 作站的处理能力和容量的要求。此外、对数据库服务器的要求也大大的增加了、原因 是每个客户机需要一个专用的数据库连接和维护与这样的连接相关联的资源。由于存 储过程的广泛使用,分发业务逻辑对两层客户机/服务器的依赖可能有所减少,但如果 不对模型作出更改,另一个缺点不容易解决。

#### 应用程序服务器解决方案

随着两层客户机/服务器应用程序的成本和复杂性的上升, 大部分最大的应用 程序开始着手往多层客户机/服务器发展。在多层模型中, 数据库层的作用仍 未更改。但是客户机层则补充了一个或多个中间层 (一般为一个), 所以称为 三层。

在三层模型中, 客户机的作用下降为仅处理用户交互作用, 而不包含任何业务 逻辑。中间层是由一个或多个应用程序服务器组成的。应用程序服务器的目标 是在业务流程和业务规则的后面提供健壮的、低成本的逻辑实现方案。象两层 模型一样, 通常需要通过使用存储过程来改进性能, 以此补充业务规则的实 现.

因为客户机工作站不再实现大块的应用程序逻辑、而是仅处理用户的交互作 用、所以已大大降低了对客户机层的资源需求。事实上、三层模型中的客户机 层通常称为瘦客户机。此外、因为中央应用程序服务器处理来自所有客户机的 请求、所以它具有共享资源的能力、如共享所有客户机间的数据库连接。因 些、数据库服务器不再需要维护每个应用程序用户的专用连接。

目前, 业界中存在许多三层应用程序服务器的示例。几乎所有的"企业资源规 划"(ERP) 供应商都使用三层模型(如 SAP R/3 和 PeopleSoft V7 应用程序) 来实现他们的应用程序。其他示例包括领先的"企业关系管理"供应商,如 Siebel 和 Vantive.

#### 应用程序服务器和 DB2 Connect

DB2 Connect 服务器产品为部署多层应用程序提供全面支持。DB2 Connect 提 供的支持包括可用来开发应用程序逻辑的各种 API (ODBC、ADO.NET、DB2 CLI、嵌入式 SQL、JDBC、SQLJ、Perl、PHP 和 OLE DB), 以及用来与 DB2 系列数据库服务器进行交互的完整通信基础结构。

DB2 Connect 还支持由多个 DB2 系列数据库服务器组成的数据库层的实现。 这允许应用程序服务器在单个事务中实现对多个数据库服务器上的数据进行更 新的事务。

DB2 Connect 提供的两阶段落实协议支持保证这种分布式事务的完整性。 例 如, 应用程序可以在同一事务中更新 DB2 z/OS 版数据库和 DB2 数据库 Linux 版、UNIX 版和 Windows 版中的数据。如果安装了分布式请求支持并启用了 它, 那么应用程序可在同一事务中读取 Oracle 数据库和更新 DB2 系列数据 库。

在下图中, DB2 Connect 服务器产品提供了应用程序服务器与后端数据库服务 器间的连接机制以及 API, 例如: DB2 Connect 企业版。

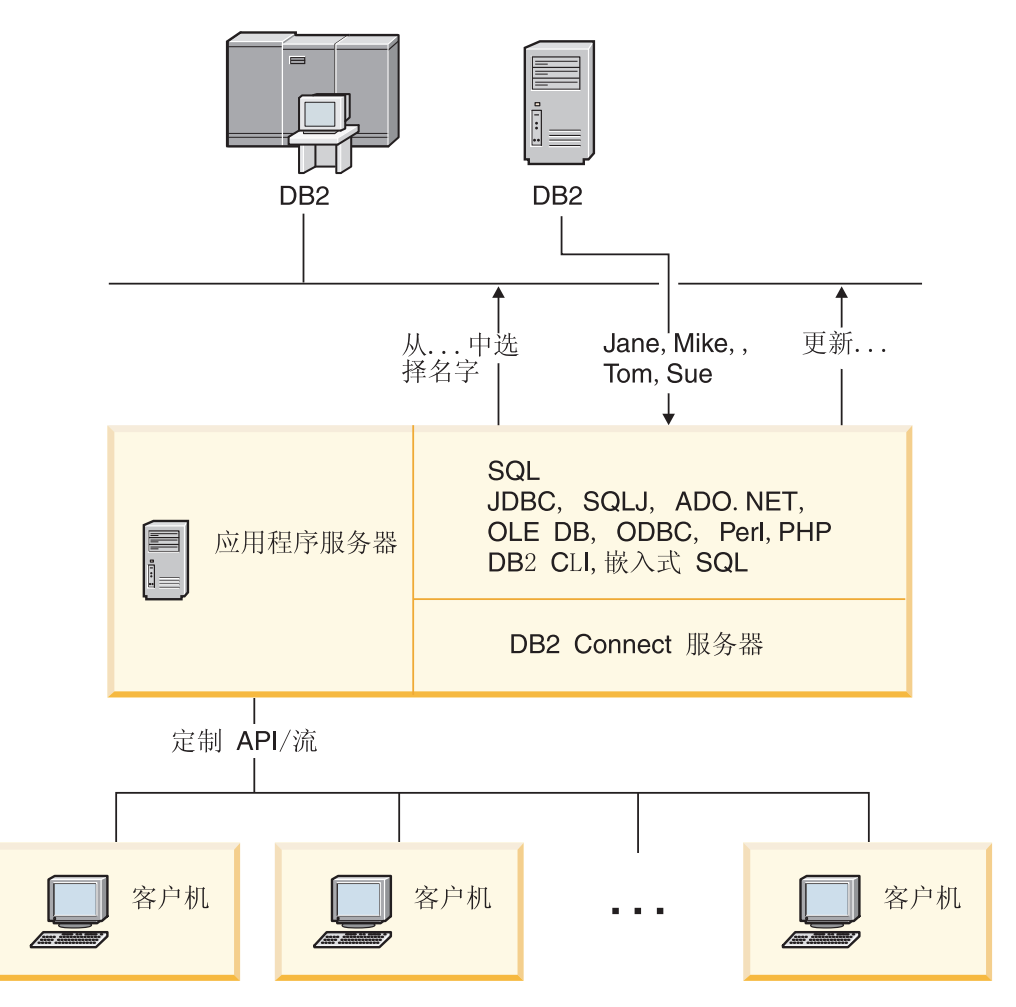

图 6. DB2 Connect 对应用程序服务器的支持

DB2 Connect 的高级功能部件, 例如连接池大大减少了应用程序资源的需求并 简化了应用程序服务器的实现。

#### **DB2 Connect** 和应用程序服务器配置

与应用程序服务器配合使用时, DB2 Connect 服务器产品是必需的。DB2 Connect 个人版是不受支持的且不会获得与应用程序服务器配合使用的许可。此外, 实施应用程序服务器的客户应复查随他们的 DB2 Connect 一起提供的条款和条 件, 以了解需要获取的用户许可证数。

在应用程序服务器环境中有两种用于 DB2 Connect 的部署方法。 DB2 Connect 服务器产品可安装于:

- 应用程序服务器上, 或
- 独立的通信服务器上

在大部分情况下, 首选的解决方案是将 DB2 Connect 的副本安装在应用程序服 务器所在的服务器上。将 DB2 Connect 安装在应用程序服务器上允许其参与应 用程序服务器可能实现的任何故障转移和负载均衡方案。此设置还可潜在地提 供更好的性能, 原因是它排除了在独立的服务器上安装 DB2 Connect 时所必需 的额外网络中继站。此外, 还可简化管理, 原因是不需要安装和维护其他服务 器.

将 DB2 Connect 安装在独立的服务器上在以下情况下是较好的选择; 您的 DB2 Connect 服务器产品不可用于运行应用程序服务器的操作系统或硬件平台。

### <span id="page-24-0"></span>**DB2 Connect** 和事务处理监视器

应用程序服务器允许大量的用户使用最少量的系统资源来执行应用程序。应用程序服 务器可以扩展,以允许由应用程序服务器执行的应用程序调用已协调的事务。此事务 协调通常被称为"事务处理"(TP) 监视器。TP 监视器与应用程序服务器配合使用。

事务可被视作运行组织的日常操作的例行事件、通常是服务请求。顺序地处理事务就 是 TP 监视器被设计成的工作类型。

### **Bq&m**

每一个组织都有描述其运作方式的规则和过程。实现这些规则的用户应用程序称为业 务逻辑。这些业务应用程序所执行的事务通常称为"事务处理"或"联机事务处理  $"$ (OLTP).

商业的 OLTP 的主要特征有:

- 多用户 组织中的大多数人都使用事务处理是常见的情况,因为有很多人会影响业务的 当前状态。
- 重复性 大部分与计算机的交互作用倾向于一次又一次地执行同一过程。例如, 每天多 次输入同一个订单或处理付款。

简短的交互作用

组织中的人与事务处理系统的大部分交互作用的持续时间都很短。

#### 共享的数据

因为数据表示组织的状态、所以数据只会有一种副本。

#### **}]j{T**

数据必须表示组织的当前状态且在内部必须是一致的。例如、每个订单必须与 一个客户记录相关联。

### 低成本/事务

因为事务处理表示执行业务的直接成本、其系统成本必须是最小的。DB2 Connect 允许由 Linux、UNIX 和 Windows 上运行的应用程序服务器控制的应用程 序对远程 LAN、IBM 大型机数据库服务器执行事务并由 TP 监视器来协调这 些事务。

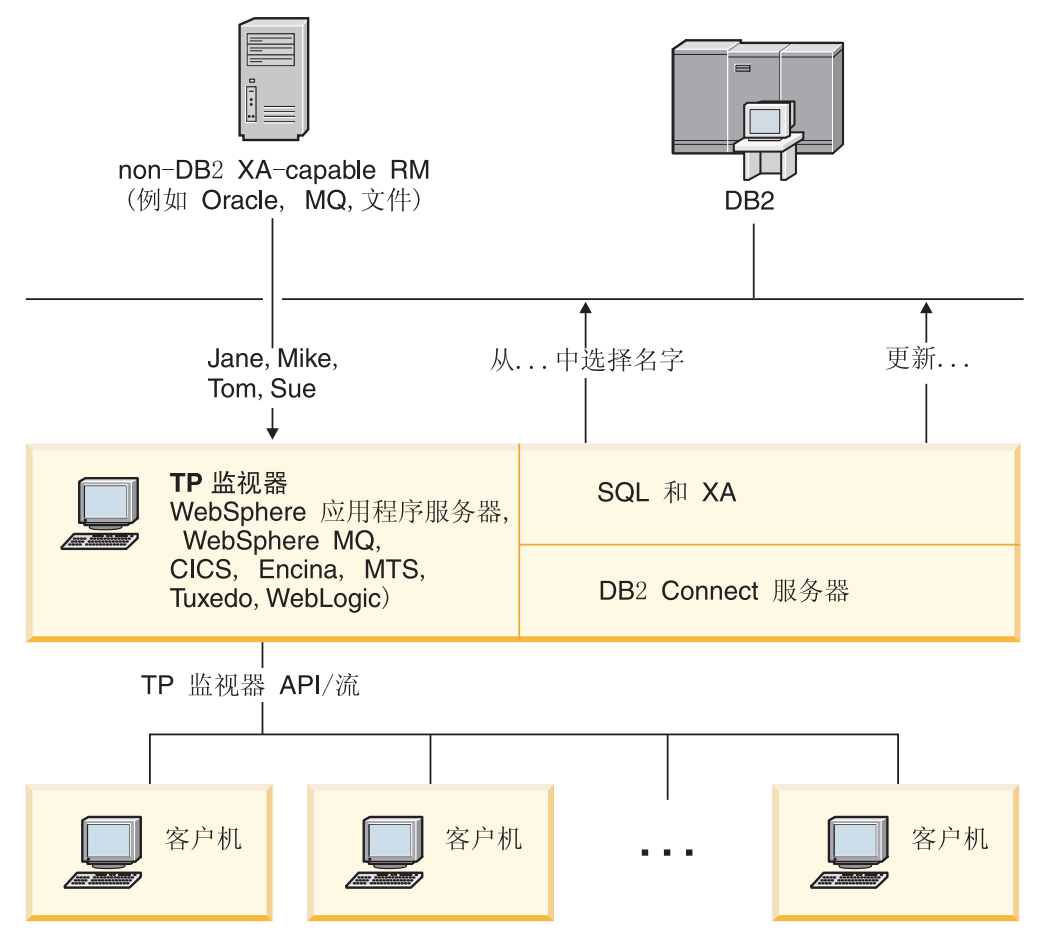

图 7. DB2 Connect 对 TP 监视器的支持

在图 7 中, API 以及应用程序服务器和后端数据库服务器之间的连接机制都是由 DB2 Connect 服务器产品 (如 DB2 Connect 企业版)提供的。

### 喜务处理监视器的示例

目前市场上最常见的 TP 监视器有:

- IBM WebSphere Application Server
- IBM WebSphere MQ
- IBM TxSeries CICS®
- BEA Tuxedo
- · BEA WebLogic
- Microsoft Transaction Server (MTS)

可在由这些 TP 监视器协调的事务中使用远程 IBM Power Systems、System z 和 LAN 数据库服务器。

### **X/Open** 分布式事务处理 (DTP) 模型

执行业务逻辑的应用程序可能需要用来更新单个事务内的多个资源。例如, 实现将资 金从一个帐户转至另一个帐户的银行应用程序, 它需要从一个数据库("源"帐户)借 出并存入另一个数据库("目标"帐户)。

也有可能这两个数据库是不同的供应商提供的。例如, 一个数据库为 DB2 z/OS 版, 另 一个数据库为 Oracle 数据库。已经定义了 TP 监视器与由应用程序访问的任何资源之 间的公共事务接口, 而不是由每一个 TP 监视器来实现每一个数据库供应商的专用事务 接口。此接口被称为 XA 接口。使用"XA 接口"的 TP 监视器被称为 XA 兼容事务管理 器 (TM)。实现 XA 接口的可更新资源被称为 XA 兼容资源管理器 (RM)。

上述列示的 TP 监视器都是符合 XA 的 TM。通过 DB2 Connect 访问时, 远程主机、 IBM Power Systems 和基于 LAN 的 DB2 数据库是符合 XA 的 RM。因此,任何具 有符合 XA 的 TM 的 TP 监视器都可在执行事务的业务应用程序内使用主机、IBM Power Systems 和基于 LAN 的 DB2 数据库。

# <span id="page-28-0"></span>**Z**  $\oplus$  **DB2 Connect** 参考

# **|B}]b?<**

DB2 Connect 使用下列目录来管理数据库连接信息:

- 系统数据库目录: 包含了 DB2 Connect 访问的每个数据库的名称、节点和认证信息。
- 节点目录: 包含了 DB2 Connect 访问的每个 IBM 大型机数据库服务器的网络地址 和通信协议信息。
- 数据库连接服务 (DCS) 目录: 包含了特定于 IBM 大型机数据库服务器数据库的信 息。

### **":**

- 1. 在更新这些目录之前, 应在 IBM 大型机数据库服务器和工作站上配置通信。
- 2. 可以使用配置助手 (CA) 来更新数据库目录。

#### 要更新数据库目录:

- 1. 使用目录定制工作表来收集数据库目录信息
- 2. 请参阅控制中心中的"更新带有关于远程数据库服务器机器的目录"主题

### **53}]b?<5**

系统数据库目录上存在数据库管理器的每个实例,并且包含已为此实例编辑目录的每 个数据库的一个条目. DB2 Connect 产品中, 系统数据库目录包含关于每个数据库的 名称、别名、节点名和认证类型的信息。

在系统数据库目录中可以指定以下信息:

**}]b{F**

与您写入"DCS 目录参数"表中的值相同。

数据库别名

IBM 大型机数据库服务器的别名。访问该数据库的所有应用程序都将使用此名 称。缺省情况下, 使用您为"数据库名称"指定的值。

格式: 1 到 8 个单字节字母数字字符, 包括数字符号 (#)、at 符号 (@)、 美元符号(\$)和下划线(\_)。它不能以下划线或数字开头。

- 节点名 与您写入"节点目录参数"表中的值相同。
- 认证 指定将在何处验证用于与 DB2 Connect 服务器建立连接的用户名和密码。有效 选项为: SERVER、SERVER ENCRYPT、CLIENT、 KERBEROS、SERVER ENCRYPT AES 和 DATA ENCRYPT。系统数据库目 录中不支持 GSSPLUGIN 认证类型。

# 节点目录值

在节点目录中可以指定以下信息:

节点名 远程数据库所在的 IBM 大型机数据库服务器系统的昵称。此名称是由用户定义 的。在"节点目录参数"表和"系统数据库目录参数"表中写入相同的节点名。

格式: 1 到 8 个单字节字母数字字符, 包括数字符号 (#)、at 符号 (@)、 美元符号(\$)和下划线(\_)。它不能以下划线或数字开头。

#### <span id="page-29-0"></span>协议 必须为 TCP/IP。

### 安全类型

将执行的安全性检查的类型。对于 TCP/IP 节点, SECURITY SOCKS 选项指定节 点将启用 SOCKS, 在此情况下, SOCKS\_NS 和 SOCKS\_SERVER 环境变量是 必需的并且必须将它们设置为启用 SOCKS。

#### TCP/IP 远程主机名或 IP 地址

当定义 TCP/IP 节点时的远程 TCP/IP 主机名, 或者是远程 TCP/IP 地址。如 果指定了主机名, 那必须在 DB2 Connect 工作站中通过"域名服务器" (DNS) 查找或者通过本地 TCP/IP 主机文件中的条目来解析主机名。

对干 DB2 z/OS 版远程主机, 当启动"分布式数据设施"(DDF)时主机名出现 在 DSNL004I 消息中 (DOMAIN=hostname) 。也可以使用 -DISplay DDF 命 令。

如果访问 z/OS 数据共享组, 那么域名应映射至 DB2 组动态 VIPA 地址。此 地址路由至负载最小的 DB2 成员。要访问特定成员、使用该特定 DB2 成员动 态 VIPA 地址并关闭综合系统路由表。每个成员 DSNL004I 消息都显示特定于 成员的域名。

### TCP/IP 服务名称或端口号

当定义 TCP/IP 节点时的远程 TCP/IP 服务名称,或者是端口号。必须在远程 主机上向 TCP/IP 对其进行定义。端口号 446 已被注册为 DRDA 的缺省端口 号。

对于 DB2 z/OS 版远程主机, 在"引导数据集"(BSDS)中将端口号定义为 PORT、并且在启动"分布式数据设施"(DDF)时、还在 DSNL004I 消息中提供 了端口号 (TCPPORT=portnumber)。也可以使用 -DISplay DDF 命令。

如果访问 z/OS 数据共享组, 那么域名应映射至 DB2 组动态 VIPA 地址。此 地址路由至负载最小的 DB2 成员。要访问特定成员、使用该特定 DB2 成员动 态 VIPA 地址并关闭综合系统路由表。每个成员 DSNL004I 消息都显示特定于 成员的域名。

注: 可由服务器指定第二个端口, 以用来对 TCP/IP 连接上的两阶段落实进行再 同步操作。例如, DB2 z/OS 版引导数据集将指定一个端口号(RESPORT), 该端口号只用于 DB2 z/OS 版入站连接的再同步。这不需要定义服务名称。

# DCS 目录值

在 DCS 目录中可以指定以下信息:

#### 数据库名称

用户定义的 IBM 大型机数据库服务器昵称。在"DCS 目录参数"表和"系统数据 库目录参数"表中需使用相同的数据库名称。

格式: 1 到 8 个单字节字母数字字符, 包括数字符号 (#)、at 符号 (@)、 美元符号(\$)和下划线(\_)。它不能以下划线或数字开头。

#### 目标数据库名称

IBM 大型机数据库服务器系统上的数据库,如下所示:

#### System z

由其 LOCATION NAME 标识的 DB2 z/OS 版子系统或在 z/OS 服务 器上定义的别名LOCATION NAME 之一。

通过登录到 TSO 并使用其中一个可用的查询工具发出以下 SQL 查 询, 就可以确定 LOCATION NAME:

select current server from sysibm.sysdummy1

在"引导数据集"(BSDS)和 DSNL004I 消息(LOCATION=location) 中也定义了多个 LOCATION NAME, DSNL004I 消息 (LOCATION=location) 是在启动"分布式数据设施"(DDF) 时编写 的。也可以使用 -DISplay DDF 命令。

如果访问 z/OS 数据共享组, 那么域名应映射至 DB2 组动态 VIPA 地 址。此地址路由至负载最小的 DB2 成员。要访问特定成员, 使用该特 定 DB2 成员动态 VIPA 地址并关闭综合系统路由表。每个成员 DSNL004I 消息都显示特定于成员的域名。

#### VSE 或 VM

数据库名称 (DBNAME)

#### **IBM Power Systems**

关系数据库名称(RDBNAME)

其他 对于 Windows、Linux 和 UNIX 操作系统, 在数据库目录中找到的数 据库别名。

### 参数字符串

如果想更改缺省值,那么按下列顺序指定下列任何或所有参数。

#### map-file

覆盖了缺省 SQLCODE 映射的 SQLCODE 映射文件的名称。 要断开 SQLCODE 映射, 指定 NOMAP。

注: 处理查询请求时、DRDA 服务器以表示结果集的一组行的 形式返回数据。对于每一行, 还有一个返回的 SQLCA, 通常包 含零或正的 sqlcode (例如,+12 或 +802) 。如果您在 DB2 Connect 服务器上使用定制映射文件, 那么在它们包含在定制映 射文件中并且具有定制映射的情况下, 将不会映射这种正的 sqlcode (例如, 将它们映射至另一 sqlcode 或它们具有定制标 记映射)。

#### 强调这点很重要:

- 1. 正的 sqlcodes 表示警告, 与负的 sqlcodes 相反, 后者表示 错误状态。所有负的 sqlcodes 将在所有情况下总是被映射 的,不论在使用哪个映射文件。所有正的 sqlcodes (包含在 定制的映射文件中并且映射至其自身而无任何更改)也将 一直被映射。另外, 这些正的 sqlcodes (未包含在 DB2 Connect 服务器上的已定制映射文件中)也将一直被映射。
- 2. 如果使用缺省映射文件, 或直接与主机数据库连接, 那么 sqlcode 映射将总是对所有 sqlcodes 执行。
- ,D 这是第二个位置参数。如果指定了该参数, 那么当返回下列 SQLCODES 之一时, 应用程序将与 IBM 大型机数据库服务器 数据库断开连接:
	- SQL30000N SQL30040N SQL30050N SQL30051N SQL30053N SQL30060N SQL30070N SQL30071N SQL30072N SQL30073N SQL30074N SQL30090N

当未指定断开连接参数,D 时, 仅当返回下列 SQLCODE 时, 才将执行断开连接:

SQL30020N SQL30021N SQL30041N SQL30061N SQL30081N

有关这些代码的说明, 参阅Message Reference。

注: 如果 DB2 Connect 由于发生错误而断开连接, 那么将自动 执行回滚。

### **,,INTERRUPT\_ENABLED**

这是第三个位置参数。如果终端服务器不支持中断, 那么仅 INTERRUPT\_ENABLED 适用。如果服务器支持 DRDA 中断 流, 那么 DB2 Connect 将仅将中断请求传送到 DRDA 服务器  $\pm$ .

如果在 DB2 Connect 工作站的 DCS 目录中配置了 INTERRUPT\_ENABLED, 并且客户机应用程序在连接至 IBM 大型机数据库服务器时发出中断, 那么 DB2 Connect 将通过断 开连接和回滚工作单元来执行中断。在 AIX 和 Windows 上, 此中断行为是受支持的。

应用程序将接收到 sqlcode (-30081), 它指示已经终止了与服务 器的连接。因此, 应用程序必须与 IBM 大型机数据库服务器建 立新的连接, 才能处理其他数据库请求。在 AIX V5.2 和更新 版本以及 Windows 之外的平台上, 当应用程序使用 DB2 Connect 接收中断请求时, 它不支持自动断开连接的选项。

注: 在任何平台上, 此支持都可用于 TCP/IP 连接。客户机可 能断开套接字,但是根据服务器实现,可能有也可能没有未完 成接收。DB2 z/OS 版使用异步套接字调用, 因此能够检测出连 接的丢失并回滚任何正在进行的长时间运行的 SQL 语句。

### **,,,,,SYSPLEX**

此参数是第 6 个位置参数, 可以使用该参数来显式地对特定数 据库启用 DB2 Connect 综合系统支持。

### **,,,,,,LOCALDATE=**″**<value>**″

此参数是第七个位置参数, 可用它来启用 DB2 Connect 日期格 式化支持。这是通过对 <value> 使用日期掩码来实现的, 如下 所示:

假定您发出下列 CLP (命令行处理器) 语句:

catalog TCPIP node nynode remote myhost server myport catalog dcs database nydb1 as new\_york catalog database nydb1 as newyork $\overline{1}$  at node nynode authentication server

数据库别名 newyork1 将用于访问主机数据库, 而不进行日期变 换,因为尚未指定日期掩码。

然而,借助新的日期格式化支持,您现在可以使用下列 CLP 命 令。在此情况下, 因为使用了 CLP 并且参数字符串本身是使用 双引号指定的,所以,必须在两对双引号内指定 LOCALDATE 值。注意使用操作系统转义字符"\"(反斜杠), 以确保在 LOCALDATE 规范中不会拆散双引号。

catalog dcs database nydb2 as new\_york parms \",,,,,,LOCALDATE=\"\"YYYYMMDD\"\"\" catalog database nydb2 as newyork2 at node nynode authentication server

数据库别名 newyork2 为您提供了对相同主机数据库的访问, 但是,它还指定了日期格式掩码。此示例说明日期格式时间掩 码是使用关键字 LOCALDATE 指定的, 并且, 它是 DCS 目 录条目的 PARMS 字段中的第七个位置参数。

要使日期掩码有效,下列各项都必须为真:

- 1. 每组 Y、M 和 D 都只能有一个序列。其中 Y 是年份位、 M 是月份位、D 是日期位。
- 2. 在一个序列中, Y 的最大位数为 4。
- 3. 在一个序列中, M 的最大位数为 2。
- 4. 在一个序列中, D 的最大位数为 2。

例如, 以下是所有有效的日期掩码:

"YYyyMmDd" - Y、M 和 D 位是区分大小写的 "MM+DD+YYYY" - 允许具有多于 10 个字节的掩码 并允许掩码中有除 Y、M 和 D 之外的字符 "abcYY+MM" - 可以没有 D 序列

下列是所有无效的日期掩码:

"YYYYyMMDD" - 无效, 因为在一个序列中有 5 个 Y "YYYYMDDM" - 无效, 因为有 2 个 M 序列

如果日期格式掩码无效, 将不会发出错误。而是将其忽略。这 是因为日期掩码有效并不意味着将使用该掩码。仅当下列各项 "全部"为真时,才会根据有效日期掩码来执行日期格式变换:

- 1. 没有 SQL 错误。
- 2. 输出是采用类似于 ISO(ISO 和 JIS)格式的日期值。
- <span id="page-33-0"></span>3. 输出数据区至少有 10 个字节长。这是输出数据区的最小大 小(即使不执行日期格式变换), 以便将数据值存储在那 里。即使日期格式时间掩码结束时少于 10 个字节, 此要求 仍然适用。
- 4. 在 DCS 目录条目中指定了有效的日期格式掩码并且此掩码 适合输出数据区域。

### $, ..., .,$ BIDI=< $ccsid$ >

此参数是第九个位置参数,可用此参数来指定用于覆盖缺省服 务器数据库 BiDi CCSID 的"双向"(BiDi) CCSID。例如:

",,,,,,,,,BIDI= $xyz''$ 

其中 xyz 表示 CCSID 覆盖。

# 目录定制工作表

<span id="page-33-1"></span>目录定制工作表显示您需要收集的信息。您可能会发现制作该工作表的一个副本并输 入系统值会更方便。

### 节点目录参数

表 1. 节点目录参数

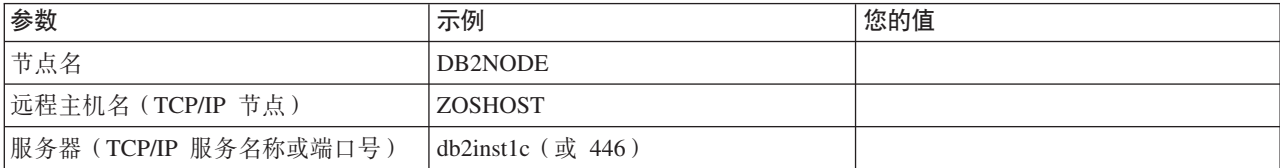

### 注:

- 1. DRDA 的缺省 TCP/IP 端口号为 446。
- 2. 除非您知道 IBM 大型机数据库服务器支持 SECURITY SOCKS, 否则不要为 TCP/IP 节点指定 SECURITY.

### DCS 目录参数

表 2. DCS 目录参数

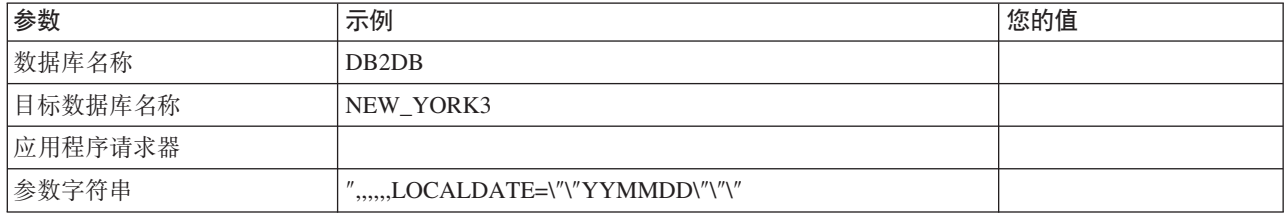

# 系统数据库目录参数

表 3. 系统数据库目录参数

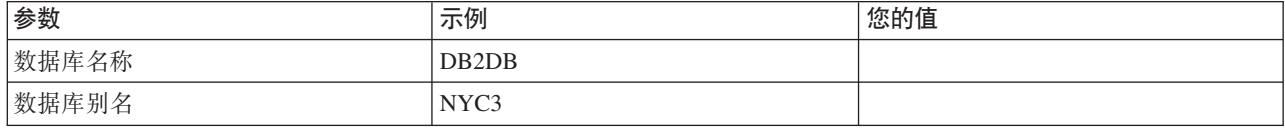

<span id="page-34-0"></span>表 3. 系统数据库目录参数 (续)

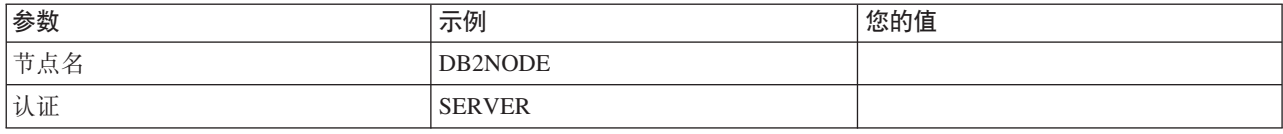

# **T,;}]b(e`vu?**

对于每个数据库, 必须在三个目录(节点目录、DCS 目录和系统数据库目录)的每个目 录中至少定义一个条目。在某些情况下, 您可能想为数据库定义多个条目。

例如,如果从 IBM 大型机数据库服务器中移植了应用程序,但是却接受了为客户机/服 务器环境开发的应用程序的缺省映射, 那么您可能想对这些应用程序断开 SQLCODE 映 射。您将按下列步骤执行此操作:

- 在节点目录中定义一个条目。
- 在 DCS 目录中用不同的数据库名称定义两个条目。对于一个条目,在参数字符串中 指定 NOMAP.
- 利用不同的数据库别名和您在 DCS 目录中指定的两个数据库名称,在系统数据库目 录中定义两个条目。

两个别名访问同一个数据库, 一个别名具有 SQLCODE 映射, 另一个没有 SQLCODE 映射。

### **&m BiDi }]**

以下部分仅适用于 z/OS 服务器。不能对 DB2 IBM i 版服务器启用此功能, 原因是已 提供完整 BiDi 支持。

要正确地处理不同平台上的 BiDi 数据, 下列 BiDi 属性是必需的:

- 数字形状 (ARABIC 与 HINDI)
- 方向 (RIGHT-TO-LEFT 与 LEFT-TO-RIGHT)
- 塑形 (SHAPED 与 UNSHAPED)
- 对称交换 (YES 或 NO)
- 文本类型 (LOGICAL 与 VISUAL)

因为不同平台上的缺省值不一样,因此在将 DB2 数据从一个平台发送到另一个平台时 会出现问题。例如, Windows 平台使用 LOGICAL UNSHAPED 数据, 而 z/OS 数据 通常为 SHAPED VISUAL 格式。因此, 如果没有对 BiDi 属性的支持, 那么从 DB2 z/OS 版发送至 Windows 上的 DB2 Connect 的数据将会以错误方式显示。

当在 DB2 Connect 与服务器上的数据库之间交换数据时, 通常是接收方对输入数据执 行转换。同一约定通常还将适用于 BiDi 布局变换, 该变换是对常用的代码页转换的补 充。然而,目前没有主机 DB2 产品支持特定于 BiDi 的 CCSID 或 BiDi 布局变换。 因此, 已经用可选功能增强了 DB2 Connect, 以便对要发送到服务器数据库的数据, 以 及从服务器数据库中接收的数据执行 BiDi 布局变换。

要使 DB2 Connect 对发送至服务器数据库的数据执行 BiDi 布局变换, 一定要覆盖该 服务器数据库的 BiDi CCSID。可在服务器数据库的 DCS 数据库目录条目的 PARMS 字段中使用 BIDI 参数来实现这一目的。

最好用一个示例来说明此功能部件的使用。

假定 Hebrew IBM 数据服务器客户机正在运行 CCSID 62213 (BiDi 字符串类型 5), 而您想访问正在运行 CCSID 424 (BiDi 字符串类型 4) 的 DB2 主机数据库。然而, 您知道 DB2 主机数据库中包含的数据却是基于 CCSID 62245 (BiDi 字符串类型 10) 的。

在此情况下存在两个问题。第一个问题就是 DB2 主机数据库不知道带有 CCSID 424 和 62245 的 BiDi 字符串类型之间的区别。第二个问题就是 DB2 主机数据库不能识别 IBM 数据服务器客户机 CCSID 62213。它只支持与 CCSID 62213 基于同一代码页的 CCSID 62209 (BiDi 字符串类型 10).

您将需要确保发送到 DB2 主机数据库的数据是以 BiDi 字符串类型 6 格式开头, 并且 还应该让 DB2 Connect 知道它要对从 DB2 主机数据库中接收到的数据执行 BiDi 布 局变换。将对 DB2 主机数据库使用下列编目:

catalog dcs database nydb1 as TELAVIV parms ",,,,,,,,BIDI=62245"

这告诉 DB2 Connect 要用 62245 来覆盖 DB2 主机数据库 CCSID 424。此覆盖包括 下列处理:

- 1. DB2 Connect 将使用 CCSID 62209 (BiDi 字符串类型 10)连接至 DB2 主机数据 库。
- 2. DB2 Connect 将对其将要发送至DB2 主机数据库的数据执行 BiDi 布局变换, 从 CCSID 62213 (BiDi 字符串类型 5)变换为 CCSID 62209 (BiDi 字符串类型 10).
- 3. DB2 Connect 将对其从 DB2 主机数据库接收到的数据执行 Bidi 布局变换, 从 CCSID 62245 (BiDi 字符串类型 10)变换为 CCSID 62213 (BiDi 字符串类型 5).
- **":**
- 1. 为了使 BIDI 参数生效, 必须将环境变量或注册表值 DB2BIDI 设置为 YES。必须 在对 DCS 数据库目录条目进行编目的 DB2 Connect 工作站中设置 DB2BIDI 对 于在 DB2 Connect 服务器的远程客户机上运行的应用程序, 同样必须在该客户机上 设置 DB2BIDI 变量。
- 2. 如果您想要 DB2 Connect 对要发送到 DB2 主机数据库的数据执行布局变换, 即使 您不需要覆盖它的 CCSID, 但仍然需要在 DCS 数据库目录 PARMS 字段中添加 BIDI 参数。在此情况下, 您应该提供的 CCSID 就是缺省 DB2 主机数据库 CCSID。
- 3. 有些情况下, 使用双向 CCSID 可能造成 SQL 查询本身被修改, 结果使 DB2 服务 器不能识别该 SQL 查询。特别是,当可以使用其他字符串类型时,应尽量避免使用 IMPLICIT CONTEXTUAL 和 IMPLICIT RIGHT-TO-LEFT CCSID, 如果 SQL 查 询中包含用引号引起来的字符串,那么 CONTEXTUAL CCSID 可能会产生不可预 测的结果。在 SQL 语句中要尽量避免使用引号引起来的字符串, 而应该尽可能使用 主变量。

如果特定的双向 CCSID 导致了通过使用下面这些建议措施无法更正的问题,那么应 该将环境变量或注册表值 DB2BIDI 设置为 NO.

#### 参数字符串规范

以下是 DCS 参数的示例 (每行是一组参数):
```
NOMAP
   /u/username/sqllib/map/dcs1new.map,D
   ,D
   ,,INTERRUPT_ENABLED
   NOMAP,D,INTERRUPT_ENABLED,,,SYSPLEX,LOCALDATE="YYMMDD",,
```
另外, 如果不指定参数字符串, 也可以接受缺省值。

注: 在 UNIX 系统上, 由于在参数字符串中指定 LOCALDATE 掩码时需要指定两对双 引号, 所以当从操作系统的命令行使用 CLP 时, 必须使用操作系统转义字符"\"(反斜 杠)。例如:

db2 catalog dcs db x as y parms \",,,,,,LOCALDATE=\"\"YYMMDD\"\"\"

这将生成下列 DCS 目录条目:

DCS 1 条目:

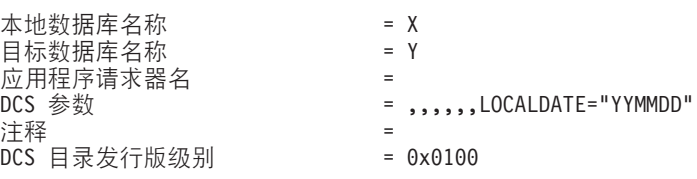

## **DB2 Connect** 安全性

当使用 DB2 Connect 时, 用户认证非常重要, 原因是用户可能同时通过本地或远程连 接到拥有他们想要访问的数据的 DB2 Connect 和数据库。

可信连接和 Kerberos 支持将与用于主机机器上的数据库的安全性注意事项一同展现。

## $\frac{1}{2}$

某些 DB2 数据库服务器支持可信上下文。可信环境允许数据库管理员除其他条件外还 定义一些条件、在这些条件下允许客户机应用程序创建可信连接。可信连接可以执行 一般连接无法执行的操作。

有两种类型的可信连接: 显式可信连接和隐式可信连接。创建连接时, 您的连接是显 式可信连接、隐式可信连接还是常规连接取决于您是否请求可信连接以及连接是否满 足在服务器的可信环境中定义的条件,请参阅表 4 中的总结。

|          | 此连接符合服务器对可信连接   此连接不符合服务器对可信连  <br>定义的条件 | 接定义的条件                                                 |
|----------|------------------------------------------|--------------------------------------------------------|
| 您要求连接可信  | 显式可信连接                                   | 常 规 连 接 并 返 回 警 告<br>SOL20360W (SOLSTATE)<br>$01679$ ) |
| 您不要求连接可信 | 隐式可信连接                                   | 常规连接                                                   |

表 4. 连接的类型取决于不同的操作组合

除了在用户使用连接时授予用户临时角色特权外, 隐式可信连接与常规连接完全相 同。授予的角色特权(如果有)在使连接可信的可信环境中指定。

隐式可信连接可由使用 DB2 Connect 进行连接的任何应用程序创建。隐式可信连接的 创建和使用方法与常规连接相同。这意味着只要应用程序通过 DB2 Connect 进行连接, 无须更改现有应用程序的任何代码即可使用隐式可信连接。

显式可信连接对用户授予临时角色特权的方法与隐式可信连接相同。另外,在执行跨 连接的操作时, 显式可信连接允许您更改授权标识。更改显式可信连接的授权标识被 称为切换用户。您可以切换的授权标识以及在切换到给定授权标识是否需要密码这些 问题都定义为允许创建可信连接的可信环境的一部分。

用户切换可以显著降低在若干用户之间共享连接的开销、特别是对于不需要密码的用 户名尤如此、因为在这种情况下、数据库服务器不认证授权标识、但是、在使用此功 能时, 必须非常肯定您的应用程序不允许在没有验证和认证授权标识的情况下切换至 该授权标识。否则,将对您的系统造成安全漏洞。

当使用 CLI 或 JDBC (包括 XA 建立的连接) 通过 DB2 Connect 进行连接时,可以 创建显式可信连接以及切换用户。创建显式可信连接并切换用户需要设置特定的连接 属性。这意味着将修改现有应用程序以使用显式可信连接。

除了刚才提及的差别, 您可以使用与常规连接相同的方式来使用可信连接(无论是隐 式的还是显式的)。但是, 当您使用完显式可信连接后, 必须确保显式地断开该连 接,即使该连接已处于断开状态时亦如此。否则,该连接使用的资源可能无法释放。 对于隐式可信连接则不存在这个问题。

### 注:

 $1.$ 

重要事项: 不提供密码来切换用户将绕过数据库服务器的认证。应用程序不能允许 切换至没有密码的授权标识,除非该应用程序已经验证并认证了该授权标识。否 则, 切换用户将造成安全漏洞。

- 2. 显式可信连接不应使用 CLIENT 认证。此原则不适用于隐式可信连接。
- 3. 使用显式可信连接的应用程序应在受密码保护、仅由授权人员使用的安全机器上运 行。此原则不适用于隐式可信连接。

### 通过 CLI 创建和终止可信连接

如果您连接的数据库服务器配置为允许可信连接, 您可在通过 CLI 进行连接时创建显式 可信连接。

此过程假定您没有使用 XA 事务管理器。如果您正在使用 XA 事务管理器、只需确保 将该事务管理器配置为当它调用 xa\_open 时, 将 TCTX 配置值设置为 TRUE。如果进 行了这样的设置, 那么可以成为显式可信连接的任何连接都将成为显式可信连接。要 验证某个连接是显式可信连接, 请参阅步骤 3。

- 您连接的数据库必须支持可信环境。
- 必须将可信环境定义为认为您的客户机可信。
- 您必须知道在可信环境中指定的系统授权标识,可信连接的系统授权标识是在创建 连接时向服务器提供的作为用户名的授权标识。要使您的连接被特定可信环境信 任、系统授权标识必须是在该可信环境中指定的授权标识。请您的安全性管理员提 供有效的系统授权标识和该标识的密码。

这些指示信息中的示例使用 C 语言并假定 conn 是一个指向有效但未连接的连接句柄 的指针。假定变量 RC 的数据类型为 SQLRETURN。

- 1. 除了设置常规连接应设置的连接属性外、还通过调用 SQLSetConnectAttr 函数将连接 属性 SQL\_ATTR\_USE\_TRUSTED\_CONTEXT 设置为 SQL\_TRUE。
	- rc = SQLSetConnectAttr( conn, SQL ATTR USE TRUSTED CONTEXT, SQL TRUE, SQL IS INTEGER  $);$
- 2. 使用常规连接方法连接到数据库、例如: 通过调用 SOLConnect 函数连接。使用系 统授权标识作为用户名, 该标识的密码作为密码。请务必检查错误和警告, 特别是 表 表 5 中列示的那些。

表 5. 指示创建可信连接失败的错误

| SQLCODE  SQLSTATE   含义 |                   |
|------------------------|-------------------|
| SOL20360W   01679      | 不能建立可信连接。建立了常规连接。 |

如果没有错误或警告, 那么连接已建立且为显式可信连接。

- 3. (可选)可以通过使用 SQLGetConnectAttr 函数检查连接属性 SQL\_ATTR\_USE\_TRUSTED\_CONTEXT 的值来验证所建立的连接是否就是显式可信 连接。如果该属性设置为 SQL\_TRUE, 那么连接即为显式可信连接。
- 4. 当您使用完连接后,必须小心地显式断开该连接,甚至该连接已处于断开状态时亦 如此。如果没有显式断开显式可信连接,那么该连接使用的某些资源将不能释放。
- 注:
- 1. 显式可信连接不应使用 CLIENT 认证。此原则不适用于隐式可信连接。
- 2. 使用显式可信连接的应用程序应只在受密码保护、仅由授权人员使用的安全计算机 上运行。此原则不适用于隐式可信连接。

## 通过 CLI 切换可信连接的用户

可通过命令行界面(CLI)切换显式可信连接的用户。有关切换使用可信连接的用户的 含义的描述,请参阅相关链接中的主题。

- 必须将连接成功创建为显式可信连接。
- 显式可信连接不能在事务中。
- 允许创建显式可信连接的可信环境必须配置为允许切换至您要切换的授权标识。

这些指示信息中的示例使用 C 语言并假定 conn 是一个指向所连接的显式可信连接的 指针。假定变量 rc 的数据类型为 SQLRETURN。假定变量 newuser 是一个指向字符 串的指针, 该字符串包含想要切换的用户的授权标识。假定变量 passwd 是一个指向字 符串的指针, 该字符串包含该授权标识的密码。

1. 调用 SQLSetConnectAttr 函数以设置 SQL\_ATTR\_TRUSTED\_CONTEXT\_USERID 属 性。将其设置为想要切换的授权标识。

```
rc = SQLSetConnectAttr(
        conn,
        SQL_ATTR_TRUSTED_CONTEXT_USERID, newuser, SQL_NTS
);<br>//检查错误
```
请务必检查错误和警告,特别是表 第 32 页的表 6 中列示的那些。

<span id="page-39-0"></span>表 6. 指示在切换用户时无法设置新授权标识的错误

| SQLCODE <sup>1</sup> | 含义                                 |  |
|----------------------|------------------------------------|--|
| CLIO106E             | 未讲行连接。                             |  |
| <b>CLI0197E</b>      | 连接不是可信连接。                          |  |
| CLIO124E             | 提供的值有问题。请检查该值是否为空或太长等。             |  |
| CLI0196E             | 连接涉及阻止切换用户的工作单元。要想切换用户,连接一定不能在事务中。 |  |

2. (除非允许此可信连接的可信上下文要求您提供将切换至的授权标识的密码,否则 该操作是可选的)调用 SQLSetConnectAttr 函数来设置 SOL ATTR TRUSTED CONTEXT PASSWORD 属性。将其设置为新授权标识的密 码。

```
rc = SQLSetConnectAttr(
        conn,
```
SQL ATTR\_TRUSTED\_CONTEXT\_PASSWORD, passwd, SQL\_NTS

); ,<br>//检查错误

请务必检查错误和警告, 这些错误和警告列示在表 表 6 和 表 7 中。

表 7. 指示在切换用户时无法设置密码的错误

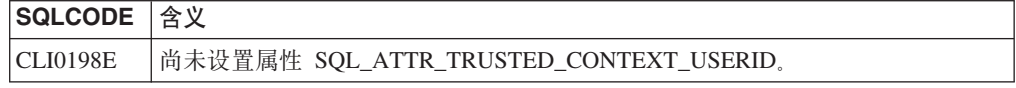

3. 按照常规连接的方式继续执行。如果您正在使用 XA 事务管理器, 那么在下一次请 求时尝试用户切换;否则,将在启动访问数据库的下一个函数调用(如 SQLExecDirect)前尝试切换用户。在任何一种情况下,除了进行常规的错误和警 告检查, 还请务必检查表 8 中列出的错误。表 8 中的错误指示用户切换失败。

表 8. 指示切换用户失败的错误

| <b>SQLCODE</b>           | 含义                                                                  |
|--------------------------|---------------------------------------------------------------------|
| SOL1046N                 | 允许此可信连接的可信环境没有被配置为允许 <br>切换到您试图切换的授权标识。您将不能切换<br>到该授权标识,直到更改了该可信环境。 |
| SOL30082N                | 为要切换至的授权标识提供的密码不正确。                                                 |
| 带有本机错误 -20361 的 SQL0969N | 某些数据库级别约束阻止您切换用户。                                                   |

如果用户切换失败, 那么在您成功切换至其他用户前, 连接将处于"未连接"状态。 您可以切换处于未连接状态的可信连接的用户、但不能访问该可信连接的数据库服 务器。在您成功切换用户之前, 处于未连接状态的连接将保持该状态。

### **":**

- 1. 重要提示: 不提供密码来切换用户将绕过数据库服务器的认证。应用程序不能允许 切换至没有密码的授权标识,除非该应用程序已经验证并认证了该授权标识。否 则,切换用户将造成安全漏洞。
- 2. 对 SOL ATTR TRUSTED CONTEXT USERID 属性指定 NULL 值等同于指定可信 环境系统授权标识(创建显式可信连接时使用的用户标识)。
- 3. 当您成功地设置了显式可信连接上 SQL ATTR TRUSTED CONTEXT USERID 连 接属性的值后, 立即重新设置该连接。重新设置的结果如同使用该连接的原始连接 属性创建一个新连接一样。即使您将连接属性的值设置为系统授权标识、NULL 或属 性的当前值, 也会进行重新设置。
- 4. 如果设置了 SOL ATTR TRUSTED CONTEXT PASSWORD 属性、那么在切换用户 过程中将认证密码、即使允许此可信连接的可信环境不要求对该授权标识的切换用 户进行认证亦如此。这将产生不必要的开销。此规则不适用于可信环境系统授权标 识。如果在切换可信环境系统授权标识时,不要求对该标识进行认证,那么即使提 供了密码, 也不会进行认证。

## DB2 Connect 认证注意事项

作为与 System z 或 IBM Power Systems 数据库管理员合作的 DB2 Connect 管理员, 可确定要在何处对用户名和密码进行验证:

- 在客户机中
- 在 System z 或 IBM Power Systems 服务器上
- 通过第三方系统 (Kerberos) 来进行单点登录和验证

注: 如果远程客户机尚未指定认证类型,那么客户机将缺省为 SERVER\_ENCRYPT。如 果服务器不接受此类型、那么客户机将使用从服务器返回的相应值进行重试。为了帮 助优化性能, 始终要指定客户机中的认证类型, 以避免产生这种额外的网络流量。

从 DB2 Connect 版本 8.2.2 (相当于版本 8.1 修订包 9) 开始, 网关在认证协商期间 不再是被动的参与者,而是变成一个主动角色。在网关的数据库目录条目中指定的认 证类型覆盖了客户机编目的认证类型。客户机、网关和服务器都必须指定兼容类型。 如果没有在数据库目录条目中指定网关的编目认证类型、SERVER 认证将成为所请求服 务器的缺省类型。但是、如果服务器不支持 SERVER 认证、那么仍会在客户机和服务 器之间进行协商。此行为与客户机不同,如果没有指定认证类型,客户机缺省为 SERVER\_ENCRYPT.

如果在客户机设置了"设置客户机 API"的 DB2NODE 或 SQL\_CONNECT\_NODE 选项, 那么将不使用在网关编目的认证类型。在这类情况下,仍然仅限于在客户机和服务器 之间讲行协商。

DB2 Connect 允许下列认证类型:

### **CLIENT**

在客户机中验证用户名和密码。

### **DATA ENCRYPT**

在客户机/服务器通信期间对用户数据进行加密。此认证类型在 IBM Power Systems 数据库服务器上不受支持。

### **KERBEROS**

允许客户机使用 Kerberos 认证来登录到服务器, 而不使用传统的标识和密码组 合。此认证类型要求服务器和客户机都应该是启用了 Kerberos 的。

### **SERVER**

用户名和密码在 System z 或 IBM Power Systems 服务器数据库上进行验证。

#### **SERVER\_ENCRYPT**

至于 SERVER 认证, 用户名和密码在 System z或 IBM Power Systems 数据 库服务器上进行验证,但传送的用户标识和密码在客户机上进行加密。

### **SERVER\_ENCRYPT\_AES**

传送的用户标识和密码是在客户机上使用高级加密标准(AES)加密算法加密 的,并在 System z 数据库服务器上进行验证。

Kerberos 认证具有唯一性, 因为客户机不会将用户标识和密码直接传送到服务器。取而 代之, Kerberos 充当第三方认证机制。用户在客户机终端中输入一次标识和密码, Kerberos 验证此登录。然后,Kerberos 自动而又安全地将用户的权限传送到所请求的任 何本地和网络服务中。这意味着用户不需要重新输入用户标识和密码就可以登录远程 DB2 服务器。Kerberos 认证提供的单点登录功能要求 DB2 Connect 和它正在连接的数 据库服务器都提供 Kerberos 支持。

注: 不支持 GSSPLUGIN 认证类型。

### **Kerberos** 支持

处理凭单系统的 Kerberos 认证层被集成到 Windows 2000 Active Directory 机制中。 应用程序的客户机和服务器端分别与 Kerberos SSP (安全性支持供应商) 客户机和服务 器模块进行通信。"安全性支持供应商接口"(SSPI)对 Kerberos SSP 和其他安全性协 议提供高级接口。

### 典型设置

要使用 Kerberos 认证来配置 DB2, 请设置:

- 在网络上共享的 Active Directory 中用于 DB2 (作为服务) 的授权策略, 以及
- Kerberos 密钥分发中心 (KDC)之间的信任关系

在最简单的方案中、至少要配置一个 KDC 信任关系、即、控制客户机工作站的 KDC 与 IBM Power Systems 或 System z 之间的关系。OS/390® V2R10 或 z/OS V1R2 通 过其 RACF® 设施提供 Kerberos 凭单处理, 它允许主机充当 UNIX KDC。

DB2 Connect 和平常一样提供 3 层设置中的路由器功能。当使用 Kerberos 安全性时, 它不会承担认证中的任何角色。相反, 它仅将客户机的安全性令牌传递至 DB2 IBM i 版 或 DB2 z/OS 版。DB2 Connect 网关不必是客户机或主机的 Kerberos 域的成员。

### **向下兼容性**

获得 Kerberos 支持的 DB2 最低要求:

#### **IBM** 数据服务器客户机:

版本 8

#### **DB2 Connect:**

版本 8

#### **DB2 z/OS 版:**

版本 7

## 关于 z/OS 安全性的提示和技巧

本主题提供有关 DB2 Connect 连接至 DB2 z/OS 版数据库服务器的安全性的提示和技 巧。

### 扩展安全性字段

确保"DB2 z/OS 版扩展安全性"字段设置为 YES。此字段出现在 DB2 z/OS 版 DSNTIPR 面板中。

### 扩展安全性代码

在 DB2 z/OS 版版本 5.1 之前, 提供了用户标识或密码的连接请求可能会在失败时带 有 SQL30082 原因码 0, 但是没有指示发生了哪些错误。

DB2 z/OS 版版本 5.1 引进一种增强功能, 它能够支持扩展安全性代码。指定扩展安全 性将提供附加诊断,例如,除了原因码以外,还将提供(PASSWORD EXPIRED)等信息。

要利用此增强功能、应该将用于扩展安全性的 DB2 z/OS 版 ZPARM 安装参数的值设置 为 YES。使用 DB2 z/OS 版安装面板 DSN6SYSP 来设置 EXTSEC=YES。还可以使用 DDF 面板 1 (DSNTIPR) 来对其进行设置。缺省值是 EXTSEC=N0。在密码到期时, 使用 DB2 Connect 的 Windows、Linux、UNIX 和 Web 应用程序将接收到 S0L30082 错误消息。

### 已验证 TCP/IP 安全性

如果想提供对 DB2安全性选项 AUTHENTICATION=CLIENT 的支持, 那么应使用 DB2 z/OS 版安装面板 DSNTIP4 (DDF 面板 2) 来将 TCP/IP 已经验证的安全性设置为 YES。

### 桌面 ODBC 和 Java 应用程序安全性

工作站 ODBC 和 Java 应用程序使用动态 SQL。这在某些安装情况下可能导致安全性 问题。DB2 z/OS 版引进了新的绑定选项 DYNAMICRULES(BIND)、该选项允许在所有者或 绑定程序的授权下执行动态 SQL。

DB2和 DB2 Connect 在 DB2CLI.INI 配置文件中提供了一个新的 CLI/ODBC 配置参数 CURRENTPACKAGESET。应该将它设置为具有适当特权的模式名。在应用程序的每个连接 之后, 将自动发出 SQL SET CURRENT PACKAGESET schema 语句。

使用"ODBC 管理器"来更新 DB2CLI.INI。

### 密码更改支持

如果用户标识的密码已经到期, SQL CONNECT 语句返回一条错误消息, 例如: SQLCODE -30082 原因码 1. 使用 DB2 Connect, 可以远程更改密码。通过 DRDA, DB2 z/OS 版就可以通过发出以下 CONNECT 语句为您更改密码:

CONNECT TO <database> USER <userid> USING <password> NEW <new password> CONFIRM <new password>

还可以使用"DB2 配置助手"的"更改密码"对话框来更改密码。

### DB2 Connect 支持的认证类型

此主题列示 DB2 Connect 支持的认证和安全性设置的各种组合。

### **TCP/IP** 连接的认证类型

TCP/IP 通信协议不支持网络协议层的认证选项。认证类型确定在何处进行认 证。DB2 Connect 仅支持此表中所显示的组合。 认证设置在 DB2 Connect 服 务器的数据库目录条目中。

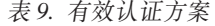

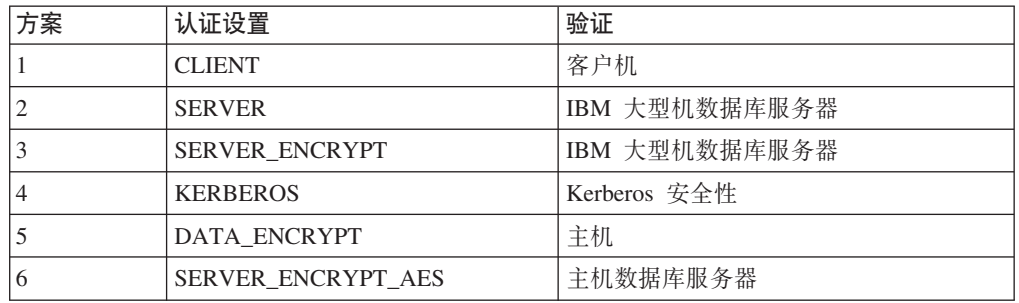

#### **认证类型讨论**

以下讨论适用于上面描述的连接, 并列示在表 9 中。以下对每种方案都进行了 详细描述:

• 在方案 1 中,仅在远程客户机中验证用户名和密码。对于本地客户机,仅在 DB2 Connect 服务器中验证用户名和密码。

用户将在注册的位置进行认证。用户标识是通过网络发送的、但不通过网络 发送密码。仅当所有客户机工作站都具有足够的可信安全性设施时才使用此 安全类型。

- 在方案 2 中, 仅在 IBM 大型机数据库服务器上验证用户名和密码。用户标 识和密码通过网络从远程客户机发送至 DB2 Connect 服务器以及从 DB2 Connect 服务器发送至 IBM 大型机数据库服务器。
- 方案 3 和方案 2 相同, 但用户标识和密码是加密的。
- 在方案 4 中, 客户机从 Kerberos KDC 获取 Kerberos 凭单。通过 DB2 Connect 将凭单原封不动地传送至服务器并由服务器来进行验证。
- 方案 5 和方案 3 相同, 只是对用户数据也进行了加密并且 DATA ENCRYPT 不支持 IBM Power Systems 数据库服务器。
- 方案 6 和方案 3 相同, 但使用了高级加密标准 (AES) 加密算法。

## **s(&CLrM5CLr(DB2 Connect)**

使用嵌入式 SOL 开发的应用程序必须与它们将处理的数据库进行绑定。在提供了这些 功能的平台上, 可以使用命令中心和配置助手来进行绑定。

每个应用程序应该对每个数据库执行一次绑定。在绑定过程中, 为将要执行的每个 SQL 语句都存储了数据库访问方案。这些访问方案是由应用程序开发者提供的,它们包含 在绑定文件中,该文件是在预编译期间创建。绑定是 IBM 大型机数据库服务器处理这 些绑定文件的过程。

因为随 DB2 Connect 提供的一些实用程序是使用嵌入式 SOL 开发的,所以这些实用 程序必须先绑定到 IBM 大型机数据库服务器,才能与该系统配合使用。如果您不使用 DB2 Connect 实用程序和接口, 那么不需要将它们绑定到每个 IBM 大型机数据库服务 器。在下列文件中包含了这些实用程序所需要的绑定文件的列表:

- ddcsmvs.lst  $($   $\overline{H}\overline{f}$  System z)
- $\cdot$  ddcsvse.lst (用于 VSE)
- ddcsvm.lst $(\overline{H} \overline{f} V M)$
- ddcs400.1st (用于 IBM Power Systems)

当将这些文件列表的其中一个与数据库进行绑定时,将导致每个单个实用程序都与该 数据库进行绑定。

如果安装了 DB2 Connect 服务器产品, DB2 Connect 实用程序必须绑定到每个 IBM 大 型机数据库服务器,才可与该系统配合使用。假定客户机也处于同一修订包级别,不 管涉及多少客户机平台,您只需绑定一次实用程序。

例如, 如果让 10 台 Windows 客户机和 10 台 AIX 客户机通过 Windows 服务器上 的 DB2 Connect 企业版连接至 DB2 z/OS 版, 请执行下列其中一个操作:

- 从其中一个 Windows 客户机绑定 ddcsmvs.lst。
- 从其中一个 AIX 客户机绑定 ddcsmvs.lst。
- 从 DB2 Connect 服务器绑定 ddcsmvs.lst。

本示例假定:

- 所有客户机都处于同一服务级别。如果它们不处于同一级别,那么可能需要从每个 特定服务级别的客户机来讲行绑定。
- 服务器与客户机处于同一服务级别。如果它们不处于同一级别,那么也需要从服务 器进行绑定。

除了 DB2 Connect 实用程序之外, 其他任何使用嵌入式 SOL 的应用程序还必须与它 们想使用的每个数据库进行绑定。当执行未绑定的应用程序时, 通常都将产生 SQL0805N 错误消息。您可能想为需要绑定的所有应用程序创建一个附加的绑定列表文 件。

对于每个要绑定至的 IBM 大型机数据库服务器、请执行下列操作:

1. 确保您对 IBM 大型机数据库服务器管理系统具有足够的权限:

### **System z**

需要的权限是:

- SYSADM 或
- SYSCTRL 或
- BINDADD 和 CREATE IN COLLECTION NULLID

注: 仅当软件包尚未存在时, BINDADD 和 CREATE IN COLLECTION NULLID 特权才能提供足够的权限。例如, 您正在首次创建软件包的时候。

如果软件包已经存在并且您正在再次绑定它们, 那么完成该任务所需要的 权限取决于是谁执行了最初的绑定。

A) 如果最初是您自己执行了绑定, 而您正在再次执行绑定, 那么只要您具有 上面所列示的任何权限、就将允许您完成绑定。

B) 如果其他人执行了最初的绑定, 而您正在执行第二次绑定, 那么您将必须 具有 SYSADM 或 SYSCTRL 权限才能完成绑定。如果您只具有 BINDADD 和 CREATE IN COLLECTION NULLID 权限, 那么将不允许您完成绑定。 如果您没有 SYSADM 或 SYSCTRL 特权, 仍然可以创建软件包。在此情 况下,您将需要对想替换的每个现有软件包都具有 BIND 特权。

### **VSE r VM**

需要的权限是 DBA 权限。如果想在绑定(bind)命令中使用 GRANT 选项 (以避免为每个 DB2 Connect 软件包单独授予访问权), 那么 NULLID 用 户标识必须有权为其他用户授予对下列表的权限:

- system.syscatalog
- system.syscolumns
- system.sysindexes
- system.systabauth
- system.syskeycols
- system.syssynonyms
- system.syskeys
- system.syscolauth
- system.sysuserauth
- 在 VSE 或 VM 系统上, 您可以发出:

grant select on *table* to nullid with grant option

### **IBM Power Systems**

对 NULLID 集合的 \*CHANGE 权限或更高权限。

2. 发出类似于下列的命令:

db2 connect to *DBALIAS* user *USERID* using *PASSWORD* db2 bind *path*@ddcsmvs.lst blocking all sqlerror continue messages ddcsmvs.msg grant public db2 connect reset

其中 *DBALIAS*、USERID 和 PASSWORD 应用于 IBM 大型机数据库服务器, ddcsmvs.lst 是 z/OS 的绑定列表文件, 而 path 表示该绑定列表文件的位置。

例如, drive:\sqllib\bnd\ 应用于所有 Windows 操作系统, INSTHOME/sqllib/ bnd/ 应用于所有 Linux 和 UNIX 操作系统, 其中 drive 表示安装 DB2 Connect 的 逻辑驱动器, INSTHOME 表示 DB2 Connect 实例的主目录。

可以使用 bind 命令的 grant 选项来对 PUBLIC 或指定的用户名或组标识授予 EXECUTE 特权。如果不使用 bind 命令的 grant 选项, 那么必须逐个执行 GRANT EXECUTE (RUN).

要了解绑定文件的软件包名称, 输入下列命令:

ddcspkgn *@bindfile.lst*

例如:

ddcspkgn @ddcsmvs.lst

可能产生下列输出:

**绑定文件 インストランス からのある 软件包名称** ------------------------------ ----------------------------- f:\sqllib\bnd\db2ajgrt.bnd SQLAB6D3

要确定 DB2 Connect 的这些值, 执行 ddcspkgn 实用程序, 例如: ddcspkgn @ddcsmvs.lst

- **":**
- a. 需要使用绑定选项 sqlerror continue; 然而, 当使用 DB2 工具或命令行处理 器(CLP)来绑定应用程序时将自动为您指定此选项。指定了此选项、将把绑定 错误转换为警告, 因此, 绑定一个包含错误的文件时仍然可以创建软件包。同 样, 这允许对多个服务器使用一个绑定文件, 即使特定的服务器实现可能将另 一个实现的 SQL 语法标志为无效。因此, 对任何特定的 IBM 大型机数据库服 务器绑定任何列表文件 ddcsxxx.lst 都应生成一些警告。
- b. 如果您正在通过 DB2 Connect 连接至 DB2数据库, 那么使用绑定列表 db2ubind.lst 并且不指定 sqlerror continue (它仅在连接至 IBM 大型机数据 库服务器时才有效)。另外, 要连接至 DB2数据库, 建议您使用 DB2 (而不是 DB2 Connect)提供的 DB2客户机。
- 3. 使用类似的语句来绑定每个应用程序或应用程序列表。
- 4. 如果您具有 DB2 前发行版的远程客户机, 那么可能需要将这些客户机上的实用程序 与 DB2 Connect 进行绑定。

## **多站点更新**

多站点更新(也称为分布式工作单元 (DUOW) 和两阶段落实) 是一种功能, 它使应用 程序能够更新多个远程数据库服务器中的数据并保证数据的完整性。例如、涉及将资 金从一个帐户转移到其他数据库服务器中的另一个帐户的银行交易。

在这样的交易中,实现一个帐户上的借款操作的更新不会得到落实,除非还落实了处 理另一帐户的贷款所必需的更新、这一点是很重要的。多站点更新注意事项适用于当 表示这些帐户的数据由两个不同的数据库服务器管理时的情况。

DB2 产品为多站点更新提供全面支持。此支持可用于使用常规 SQL 开发的应用程序以 及使用事务处理监视器(TP 监视器)实现 X/Open XA 接口规范的应用程序。此类 TP 监视器产品的示例包括 IBM TxSeries CICS、IBM Message and Queuing 系列、IBM Component Broker 系列、IBM San Francisco Project 及 Microsoft Transaction Server(MTS)、BEA Tuxedo 和其他产品。安装要求各有不同, 这取决于是使用本机 SQL 多站点更新, 还是使用 TP 监视器多站点更新。

本机 SOL 和 TP 监视器多站点更新程序都必须使用 CONNECT 2 SYNCPOINT TWOPHASE 选项来进行预编译。二者都可以使用 SQL Connect 语句来指示想要哪个数据库用于随 后的 SQL 语句。如果没有任何 TP 监视器告诉 DB2 它将协调事务 (如从 TP 监视器 接收 xa open 调用以建立数据库连接的 DB2 所指示的), 那么将使用 DB2 软件来协 调该事务。

当使用 TP 监视器多站点更新时, 应用程序必须通过使用 TP 监视器的 API 来请求落 实或回滚,例如 CICS SYNCPOINT 和 MTS SetAbort()。当使用本机 SOL 多站点更新时, 必须使用正常的 SQL COMMIT 和 ROLLBACK。

另外, 此实用程序可用来确定单个绑定文件的软件包名称, 例如: ddcspkgn bindfile.bnd

TP 监视器多站点更新可以协调访问 DB2 和非 DB2 资源管理器 (例如 Oracle、Informix 或 SQLServer)的事务。本机 SQL 多站点更新仅适用于 DB2 服务器。

要使多站点更新事务起作用、参与分布式事务的每个数据库都必须能够支持分布式工 作单元 (DUOW)。目前, 下列 DB2 服务器提供了 DUOW 支持, 使得这些服务器能够 参与分布式事务:

- DB2 Linux 版、UNIX 版和 Windows 版版本 8 或更高版本
- DB2 z/OS 版版本 7 或更高版本
- $\cdot$  DB2 IBM i  $\frac{16}{100}$

一个分布式事务可以更新受支持的数据库服务器的任意组合。例如,应用程序可在单 个事务中同时更新 Windows 上的 DB2 数据库、DB2 z/OS 版数据库和 DB2 i 版数据 库中的若干表。

## **9CXFPDtC`>c|B**

可以使用控制中心来提供多站点更新。

要启用多站点更新:

- 1. 启动控制中心。
- 2. 单击 [+] 号以展开树形视图。
- 3. 使用鼠标右键来选择希望配置的实例。 一个弹出菜单打开。
- 4. 选择多站点更新 -> 配置菜单项。"多站点更新向导"窗口打开。
- 5. 选择使用在下面命名的 TP 监视器并指定事务处理器 (TP) 监视器。 此字段将显示 已启用的 TP 监视器的缺省值。如果不想要使用 TP 监视器、那么选择不使用 TP 监视器。

单击下一步。

- 6. 如果正在使用 TP 监视器,那么指定同步点管理器设置。如果没有使用 TP 监视器, 那么指定事务管理器数据库。
- 7. 单击完成。

## **9CXFPDbT`>c|B**

可以使用控制中心测试多站点更新设置。

要测试多站点更新:

- 1. 用鼠标右键选择实例并从弹出菜单中选择多站点更新 -> 测试菜单选项。"测试多 站点更新"窗口打开。
- 2. 在可用的列表框中, 从可用的数据库中选择您想要测试的数据库。可以使用中间的 方向按钮 (> 和 >>)在选择的列表框中移进和移出选择。还可以通过在选择的列表 框中直接编辑选择的用户标识和密码来更改它们。
- 3. 当您完成选择时, 单击**确定**。"多站点更新测试结果"窗口打开。
- 4. "多站点更新测试结果"窗口显示所洗择的数据库哪些更新测试成功, 哪些失败, 该 窗口将显示失败的数据库的 SQL 代码和错误消息。单击关闭以关闭该窗口。
- 5. 单击关闭以关闭"测试多站点更新"窗口。

## **`>c|BM,=c\mw**

IBM 大型机数据库服务器要求 DB2 Connect 参与 Linux, Windows、UNIX 和 Web 应 用程序发出的分布式事务。另外、涉及 IBM 大型机数据库服务器的许多多站点更新方 案都要求配置"同步点管理器"(SPM)组件。创建 DB2 实例时, 使用缺省设置自动配 置 DB2 SPM

是否需要 SPM, 这取决于协议的选择 (TCP/IP) 以及 TP 监视器的使用。下表提供了 需要使用 SPM 的方案的总结。该表还显示, 从 Intel® 或 UNIX 机器对 IBM 大型机 进行任何访问时, 是否需要 DB2 Connect, 对于多站点更新, 如果正在使用 TP 监视 器, 那么 DB2 Connect 的 SPM 组件是必需的。

是否使用事务处理器│是否需要同步点管理│必需的产品(选择一│受支持的 IBM 大型机 监视器? **w? n) }]b** G G  $DB2$  Connect 服务器 产品 应用 DB2 Connect 许 | 更高版本 可证的 DB2 企业服 务器版 DB2 z/OS 版 V7 DB2 z/OS 版 V8 或 q q DB2 Connect 个人版 DB2 Connect 服务器 产品 应用 DB2 Connect 许 可证的 DB2 企业服 务器版  $DB2$  z/OS 版 V7  $DB2$  z/OS 版 V8 或 更高版本

表 10. 需要 SPM - TCP/IP 的多站点更新方案

注: 一个分布式事务可以更新受支持的数据库服务器的任意组合。例如, 应用程序可 在单个事务中同时更新 Windows 上的 DB2 数据库、DB2 z/OS 版数据库和 DB2 IBM i 版数据库中的若干表。

## **9C{O XA DBq\mwdC DB2 Connect**

本主题描述使用 IBM Power Systems 和 System z 数据库服务器时需要在 TP 监视器 中执行的配置步骤。

您必须具有可操作的 TP 监视器, 已安装 DB2 Connect, 并配置和测试了与 IBM 大型 机数据库服务器的连接。

要在 TP 监视器将 DB2 Connect 配置为使用 IBM Power Systems 和 System z 数据 库服务器, 请执行下列步骤:

- 1. 配置 TP 监视器以便它可访问"DB2 XA 开关"。"DB2 XA 开关"为 TP 监视器提供 了 DB2 Connect 的 XA API 的地址。每个 TP 监视器执行此操作的方式都不同。
- 2. 用 DB2 的 XA\_OPEN 字符串来配置 TP 监视器。每个 TP 监视器执行此操作的方 式都不同。有关如何配置 DB2 的 XA OPEN 字符串以供 TP 监视器使用的信息, 参阅 TP 监视器的文档。

3. 如果需要, 修改"DB2 Connect 同步点管理器"(SPM)缺省配置参数。IBM 主机和 System i(版本 5 发行版 3 和更早的版本)数据库服务器尚未支持 XA 接口。System i 版本 5 发行版 4 及以后的版本具有完全 XA 支持。

SPM 是 DB2 Connect 的组件, 它将 XA 两阶段落实协议映射至 IBM 大型机数据 库服务器使用的两阶段落实协议。在缺省情况下, DB2 实例具有 SPM 配置参数的 预定义值。最重要的参数是数据库管理器配置参数 SPM\_NAME。它缺省为 TCP/IP 主机名的前七个字符的变体。

4. 在 DB2 Linux 版、UNIX 版和 Windows 版上, 将 DB2COMM 注册表变量设置 为 TCPIP, 将 SVCENAME 数据库管理器配置参数设置为使用 TCP/IP 端口号或服 务名称。

## **DB2 Connect** 对松散耦合事务的支持

DB2 Connect 中对松散耦合事务的支持适用于以下用户: 他们实现访问 DB2 IBM i 版 V5R4 或更高版本以及 DB2 z/OS 版版本 7 或更高版本的 XA 分布式应用程序。此支 持允许同一全局事务的不同分支共享 DB2 z/OS 版上的锁定空间。

对松散耦合的事务的支持适用于 NET 和 COM+ 应用程序。

此功能缩小窗口, 在该窗口中, 分布式事务的一个分支遇到由同一全局事务内另一个 分支引起的锁定超时或死锁。

## **16h** DB2 Connect 来移动数据

如果您正在复杂的环境中工作, 在该环境中, 需要在主机数据库系统与工作站之间移 动数据,那么可以使用 DB2 Connect,这是主机与数据库之间的数据传输网关 ( 请参阅 第43页的图 8)。

<span id="page-50-0"></span>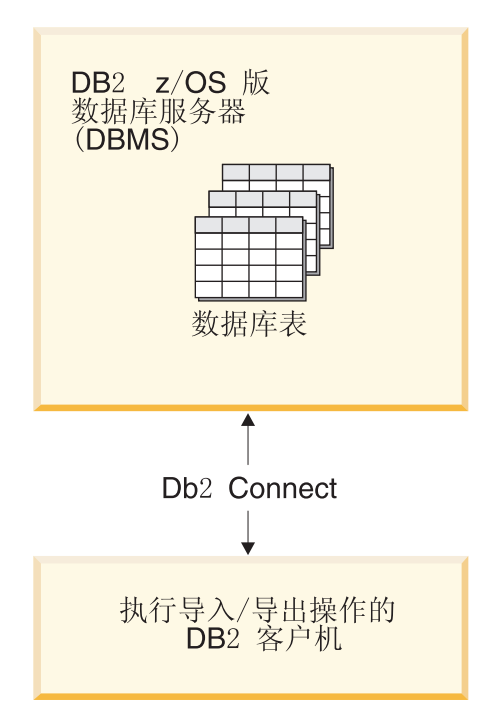

图 8. 通过 DB2 Connect 进行导入/导出

DB2 的 export 和 import 实用程序允许在 IBM 大型机服务器数据库与 DB2 Connect 工作站上的文件之间移动数据。然后,可以在任何其他支持这种导出或导入格式的应 用程序或关系数据库管理系统中使用该数据。例如, 可以将数据从 IBM 大型机服务器 数据库导出到 PC/IXF 文件中, 然后导入到 DB2 数据库 Linux 版、UNIX 版和 Windows 版数据库中。

可以从数据库客户机或 DB2 Connect 工作站执行导出和导入操作。

**":**

- 1. 要导出或导人的数据必须与适用于这两种数据库的大小和数据类型限制相符。
- 2. 为了提高导人性能,可以使用复合查询。在 import 实用程序中指定 compound 文件 类型修饰符以将指定数目的查询语句分组成块。这可以降低网络开销并缩短响应时 间。

对于 DB2 Connect 来说, 导出和导入操作必须符合下列条件:

- 文件类型必须是 PC/IXF。
- 必须先在目标服务器上创建属性与数据兼容的目标表, 然后才能将该数据导入其 中。可以使用 db2look 实用程序来获取源表属性。在通过 DB2 Connect 进行导入时, 由于只支持 INSERT 选项, 所以不能创建表。

如果不符合任何条件, 操作会失败并返回错误消息。

注: 导出时不会存储索引定义, 导入时也不会使用该定义。

如果导出或导人混合数据(既包含单字节数据也包含双字节数据的列), 请考虑下列 事项:

- 在使用 EBCDIC 来存储数据的系统 (MVS™、System z、IBM Power Systems、VM 和 VSE)上, shift-out 和 shift-in 字符标记双字节数据的开始与结束。在定义数据库 表的列长度时, 务必为这些字符预留足够的空间。
- 除非列数据有一致的模式, 否则建议使用变长字符列。

### 将数据从工作站移至主机服务器

要将数据移至主机或 System i 服务器数据库:

1. 将 DB2 表中的数据导出至 PC/IXF 文件

2. 使用 INSERT 选项, 将 PC/IXF 文件导人到主机服务器数据库中兼容的表中。

要将数据从主机服务器数据库移至工作站:

- 1. 将主机服务器数据库表中的数据导出到 PC/IXF 文件。
- 2. 将 PC/IXF 文件导入到 DB2 表中。

### **>}**

以下示例说明如何将数据从工作站移至主机或者 System i 服务器数据库。

通过发出以下命令, 将数据导出到 IXF 格式的外部文件中:

db2 export to staff.ixf of ixf select \* from userid.staff

发出以下命令以便对目标 DB2 数据库建立 DRDA 连接:

db2 connect to cbc664 user admin using xxx

如果目标表不存在, 那么在目标 DB2 数据库实例上创建目标表:

CREATE TABLE mydb.staff (ID SMALLINT NOT NULL, NAME VARCHAR(9), DEPT SMALLINT, JOB CHAR(5), YEARS SMALLINT, SALARY DECIMAL(7,2), COMM DECIMAL(7,2))

要导入数据, 请发出以下命令:

db2 import from staff.ixf of ixf insert into mydb.staff

这将从 IXF 格式的文件中读取每一数据行, 并且将发出 SQL INSERT 语句以将该行插 人到 mydb.staff 表中。将持续一行一行地插人数据,直到将所有数据都移人目标表为  $\mathbb{R}$ 

IBM Redbooks L版物"Moving Data Across the DB2 Family"中提供了详细信息。可以 在以下 URL 位置中找到此红皮书出版物: http://www.redbooks.ibm.com/redbooks/ SG246905.

## **SQLCODE** 映射

不同的 IBM 关系数据库产品对于类似的错误并不总是生成相同的 SQLCODE。即使 SQLCODE 相同, 它也可能附带以不同方式指定的标记。标记列表传送到 SQLCA 的 SQLERRMC 字段中。缺省情况下,DB2 Connect 将每个 IBM 大型机数据库服务器的 SQLCODE 和标记映射为相应的 DB2 SQLCODE。

如果想要断开 SQLCODE 映射, 那么请在 DCS 目录的参数字符串中指定 NOMAP.

如果从 IBM 大型机数据库服务器 ( 如 DB2 z/OS 版 ) 直接移植应用程序, 那么您可能 需要断开 SQLCODE 映射。这将允许您使用该应用程序, 而不更改它所引用的 SQLCODE.

## **O\* SQLCODE 3d**

如果想要断开 SQLCODE 映射, 请在 DCS 目录的参数字符串中指定 NOMAP。

如果从 IBM 大型机数据库服务器(如 DB2 z/OS 版) 直接移植应用程序、那么您可能 需要断开 SQLCODE 映射。这将允许您使用该应用程序, 而不更改它所引用的 SOLCODE.

## **w{ SQLCODE 3d**

缺省情况下,DB2 Connect 将每个 IBM 大型机数据库服务器的 SQLCODE 和标记映 射为相应的 DB2 SQLCODE。下列文件是缺省 SQLCODE 映射的副本:

- dcs1dsn.map 映射 DB2  $z/OS$  版 SQLCODE.
- dcs1ari.map 映射 DB2 服务器 VM 和 VSE 版 SOLCODE.
- dcs1qsq.map 映射 DB2 IBM i 版 SQLCODE.

对于 Linux 或 UNIX 操作系统上的 DB2, 不需要进行映射。

- 1. 如果想要覆盖缺省 SQLCODE 映射, 或者您正在使用没有 SQLCODE 映射的 IBM 大型机数据库服务器(非 IBM 数据库服务器), 那么可以复制其中一个文件并将其 用作新 SQLCODE 映射文件的基础。最好通过复制而不要直接编辑此文件, 可以确 保您在需要时能一直引用原始的 SOLCODE 映射。
- 2. 在"DCS 目录"的参数字符串中指定新的 SQLCODE 映射文件的文件名。
- 3. 每个映射文件都是 ASCII 码文件,它们是通过使用 ASCII 编辑器来创建和编辑的。 在最初安装时, 该文件存储在安装路径的 map 目录中。

该文件可以包含下列特殊类型的行:

- && 文件的逻辑开头。在第一次出现 && 之前的所有行被认为是自由格式的注 释, 将被忽略。如果在 && 之后文件中没有任何内容, 那么不执行 SQLCODE 映射。您还可以用 NOMAP 参数来断开 SQLCODE 映射, 如前 面所述。
- **\* \* /** 作为一行中的第一个字符,表示该行是注释。
- W 作为一行中的唯一字符,表示警告标志应该重新进行映射。缺省情况下, 传送原始的警告标志。W 必须大写。

&& 之后的其他所有行必须为空白或采用下列格式的映射语句:

input code [, output code [, token list]]

input\_code 表示下列其中一项:

*sqlcode*

来自 IBM 大型机数据库服务器的 SQLCODE。

- $\mathbf{U}$ 所有未定义的负的 SQLCODE (在此文件中未列示的那些值) 被映射为指定 的 output\_code。如果在此行中没有指定 output\_code, 那么使用原始的 SQLCODE。此字符必须大写。
- **P** 所有未定义的正的 SOLCODE (在此文件中未列示的那些值) 被映射为指定 的 output\_code。如果在此行中没有指定 output\_code, 那么使用原始的 SQLCODE。此字符必须大写。
- 来自 IBM 大型机数据库服务器的 SQLSTATE 类代码。nn 为下列其中一  $ccnn$ 项:
	- 00 不合格的成功完成
	- 警告  $01$
	- 02 无数据
	- $21$ 基数违例
	- $22$ 数据异常
	- 23 约束违例
	- 24 游标状态无效
	- 26 SQL 语句标识无效
	- 40 事务回滚
	- 42 访问违例
	- $51$ 应用程序状态无效
	- 55 对象未处于先决条件状态
	- 其他 SQL 或产品错误 56
	- 57 资源不可用或操作员介入
	- 58 系统错误

指定的 output code 用于映射文件中未显式指定的具有此类代码的所有 SQLCODE。如果在此行中没有指定 output\_code, 那么原始的 SQLCODE 映 射为它本身并且不复制标记。

字符 cc 必须小写。

如果在映射文件中多次出现同一 input code, 那么使用第一个出现的代码。 output\_code 表示输出 SQLCODE。如果没有指定任何值, 那么使用原始的 SQLCODE.

如果您指定了输出代码, 那么还可以指定下列其中一项:

输入 SQLCODE 及产品标识 (ARI、DSN 或 QSQ) 将放入 SQLCA 消息  $(s)$ 标记字段中。

原始的 SQLCODE 是返回的唯一标记。此选项被设计用来处理未定义的 SQLCODE, 但 +965 和 -969 除外。如果 +965 或 -969 是 output\_code, 那么在 SQLCA 的 SQLERRMC 字段中返回的标记列表包括原始 SQLCODE, 后接产品标识, 再后接原始标记列表。

字符 s 必须小写。

**(***token-list***)**

标记列表, 由逗号分开。只指定一个逗号可以跳过特定的标记。例如, 格 式(,t2,,t4)意味着第一个和第三个输出标记是空的。

每个标记都具有数字格式(n),可选择在其前面添加 c, 也可以选择后接 c 或 i。其解释如下:

- **c** 此位置中标记的数据类型为 CHAR (缺省值)。如果 c 在 n 的前 面, 那么表示是输入标记; 如果它在 n 后面, 那么表示是输出标 记。字符 c 必须小写。
- **i** 此位置中标记的数据类型为 INTEGER。如果 i 在 n 后面, 那么表 示是输出标记。i 不能在 n 之前出现, 原因是 IBM 大型机数据库 服务器产品仅支持 CHAR 标记。字符 i 必须小写。
- $n$  用于指示所使用的 IBM 大型机数据库服务器标记的数字。它们是按 照输出 SQLCA 中期望放置的顺序来排列的。该数字指示 IBM 大 型机数据库服务器标记; 排列方式指示在 SQLCA 中放置标记时将 采用的顺序。

例如, IBM 大型机数据库服务器可能返回两个标记, 即 1 和 2. 如 果在输出 SQLCA 中想要标记 2 出现在标记 1 之前, 那么指定  $(2,1)$ 

用句点将多个标记号连接起来,可以将多个标记号组合成一个 CHAR 输出标记。

用逗号来将输出标记隔开。如果在逗号前面没有指定任何标记, 那 么在 SOLCA 中该位置不包括输出标记。在输出 SOLCA 中, 在指 定的最后一个标记后面出现的任何标记都将被映射为空标记。

图 9 显示一个样本 SQLCODE 映射文件。

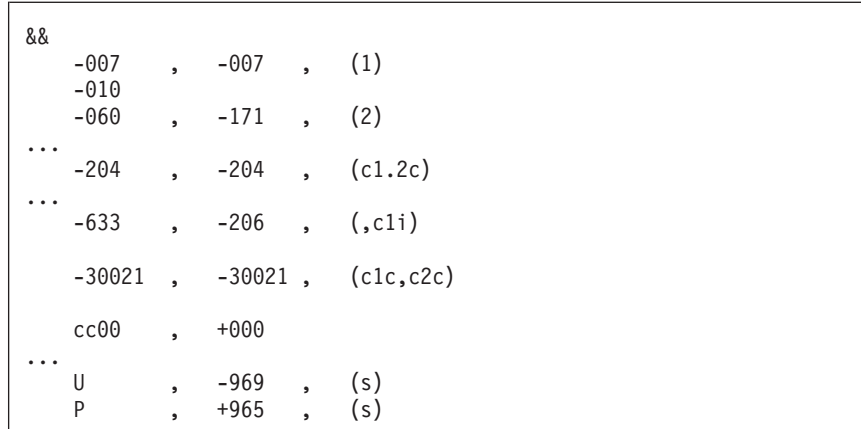

图 9. SQLCODE 映射文件

以下描述与上一数字中的匹配行号对应:

- 1. SOLCODE 是从 -007 映射至 -007。从 IBM 大型机数据库服务器接收到的第一个 输入标记被用作第一个输出标记并且它缺省为 CHAR。不传送其他标记。
- 2. SQLCODE 是从 -010 映射至 -010 (未指定输出 SQLCODE)。没有将任何标记放 入输出 SQLCA 中。
- 3. SQLCODE 是从 -060 映射至 -171。废弃从 IBM 大型机数据库服务器接收到的第 一个输入标记。在输出 SQLCA 中, 第二个标记被用作第一个标记且它是 CHAR。 在输出 SQLCA 中没有第二个标记。
- 4. SQLCODE 是从 -204 映射至 -204。从 IBM 大型机数据库服务器接收到的第一个 和第二个标记都是 CHAR、这两个输入标记被组合成一个 CHAR 输出标记、该输出 标记将是 SQLCA 中的第一个输出标记。
- 5. SQLCODE 是从 -633 映射至 -206。从 IBM 大型机数据库服务器接收到的第一个 输入标记是 CHAR。它被转换为 INTEGER 并且在输出 SQLCA 中被用作第二个标 记。输出 SQLCA 中的第一个标记是空的,因为它是由一个逗号来指示的。
- 6. SOLCODE 是从 -30021 映射至 -30021. 从 IBM 大型机数据库服务器接收到的第 一个和第二个输入标记都是 CHAR、并且将它们用作输出 SQLCA 中的第一个和第 二个标记。
- 7. 在 SOLCA 中, SOLSTATE 为 00 类的所有 SOLCODE 都将被映射为 SOLCODE  $+000.$
- 8. 所有未定义的 SOLCODE 都被映射为 -969. 仅当列示了所有可映射的代码 (包括那 些完全相同而不需要映射的所有代码),才应该使用此选项。(s)选项指示: 在 SQLCA 的 SQLERRMC 字段中要返回的标记列表包括原始 SQLCODE, 后接发生 了错误的产品,再后接原始标记列表。如果不包括 U 条目,那么传送所有未列示的 代码时, 将不进行任何映射。
- 9. 所有未定义的正 SQLCODE 都被映射为 +965。仅当列示了所有可映射的代码(包 括那些完全相同而不需要映射的所有代码),才应该使用此选项。(s) 选项指示: 在 SQLCA 的 SQLERRMC 字段中要返回的标记列表包括原始 SQLCODE, 后接发生 了警告的产品,再后接原始标记列表。如果不包括 P 条目,那么传送所有未列示的 正代码时, 将不进行任何映射。

## **}]b53`SM DB2 Connect**

将讨论几个在环境中使用 DB2 Connect 来监视连接和性能的方法。要使用的监视类型 由操作系统指定。

## 监视远程客户机的连接

您可以将数据库系统监视器与 DB2 Connect 服务器产品 (如 DB2 Connect 企业版)配 合使用以监视远程客户机连接。要监视 DB2 Connect 服务器的本地客户机(即这些客 户机在该服务器上运行),需要设置以下变量:

db2set DB2CONNECT\_IN\_APP\_PROCESS=NO

例如, 当 IBM 大型机系统上发生错误时, 系统管理员可确定该问题是否在 DB2 Connect 工作站上。数据库系统监视器相关事项:

- · DRDA 关联标记 (CRRTKN), 用于不受保护的对话。
- 工作单元标识(UOWID),用于受"DRDA-3 同步点管理器"(在 TCP/IP 连接上使用 时) 保护的两阶段连接。
- DB2 Connect 连接标识 (应用程序标识)。

此信息显示哪个 DB2 Connect 连接导致了该问题, 它允许系统管理员强制执行系统中 的单个客户机应用程序, 而不会影响使用该 DB2 Connect 连接的其他客户机。

## **P>`S\*XD4,**

要列示监视开关的状态, 使用 db2 get monitor switches 命令。

## 使用 Windows 性能监视器监视性能

Windows 操作系统为监视 DB2 应用程序的性能提供有用的监视工具。"性能监视器 "(Performance Monitor)是 Windows 的管理工具之一, 它用图形来表示系统性能。可 以选择监视各种系统、数据库和与通信有关的项并在图形表示法中同时映射它们。

例如, 通过使用监视器, 就可以用实时图形的方式来显示通过 GET SNAPSHOT FOR ALL DCS DATABASES 或 GET SNAPSHOT FOR ALL DCS APPLICATIONS 命令 得到的报告,并将它们直接与诸如"CPU 使用率"的值进行比较。可以直接比较数据库上 的不同设置的效果或通信性能。可以将设置的特定配置保存在 PMC 文件中, 稍后您可 以对其进行检索。

例如, 在下图中, 几个 DB2 测量值正在与 CPU 使用率进行对照并以图形方式表示出 来。以图表形式表示的值的集合被保存在文件 db2chart.pmc 中。您可以保存任意多个 PMC 文件, 每个文件反映不同的系统性能截面。

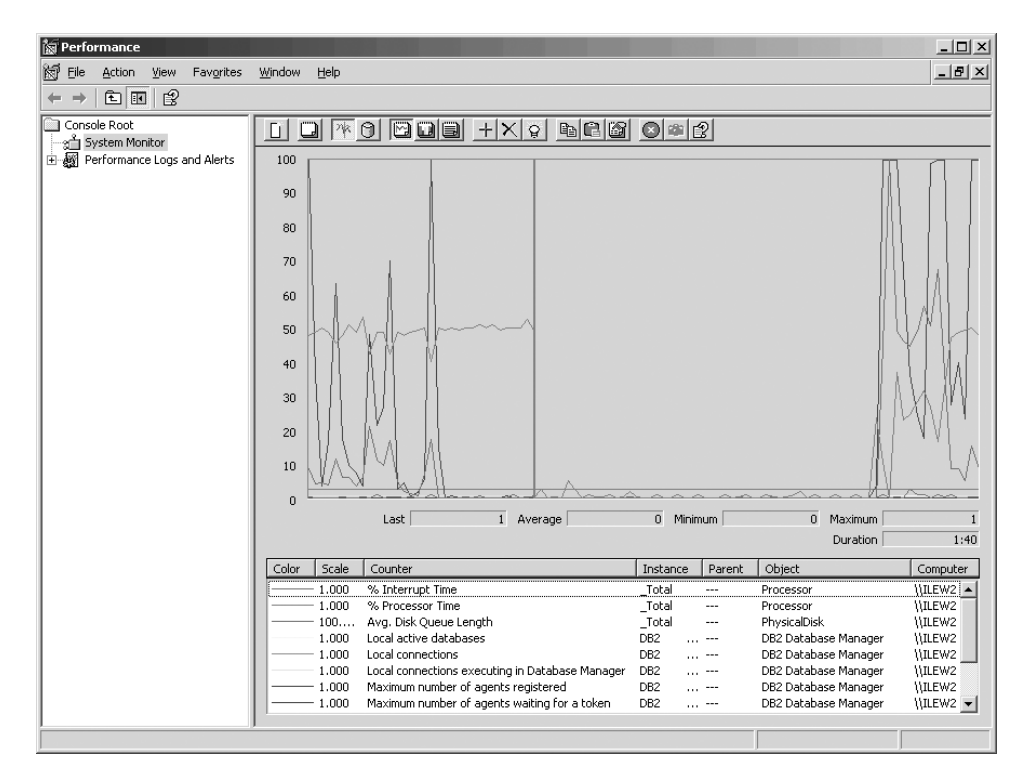

图 10. 性能监视器

要启用本地应用程序的监视, 将需要关闭 DB2CONNECT\_IN\_APP\_PROCESS 环境变量。

## **9C GET SNAPSHOT |n**

DB2 监视器维护重要的系统信息的运行标记。在任何时候都可以通过发出 GET SNAP-SHOT 命令来获取系统状态的总结。如果您对要监视的数据库管理器实例具有 SYSMAINT、SYSCTRL 或 SYSADM 权限, 那么您可以获取监视快照。

有五个快照命令可用来监视 DCS 信息。它们是:

- GET SNAPSHOT FOR ALL DCS DATABASES
- v GET SNAPSHOT FOR ALL DCS APPLICATIONS
- v GET SNAPSHOT FOR DCS APPLICATION ...
- v GET SNAPSHOT FOR DCS DATABASE ON db\_alias
- v GET SNAPSHOT FOR DCS APPLICATIONS ON db\_alias

每个快照命令都将生成一个关于您所请求的领域的详细报告。

例如, 发出 GET SNAPSHOT FOR DCS DATABASE ON DCSDB 时将生成下列报告:

DCS 数据库快照

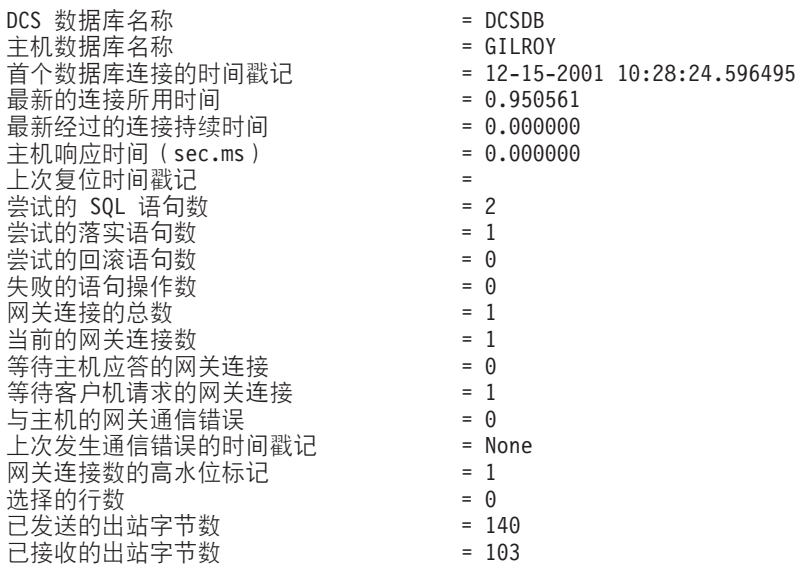

此报告提供了有关数据库连接、性能、错误和 SQL 查询的吞吐量的信息。实际上, "DB2 监视器"快照可以更详细。例如, 如果您发出 GET SNAPSHOT FOR ALL DCS APPLICATIONS 命令, 那么将接收到与下列内容类似的报告:

### DCS 应用程序快照

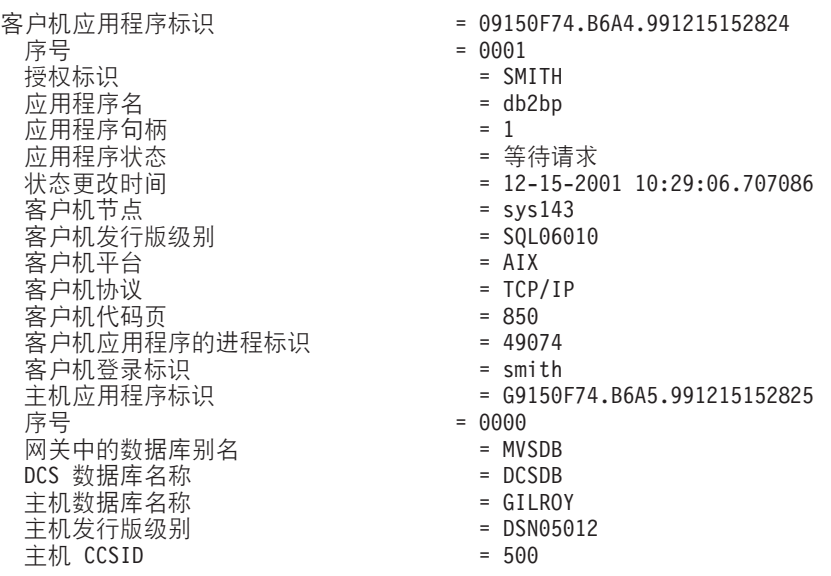

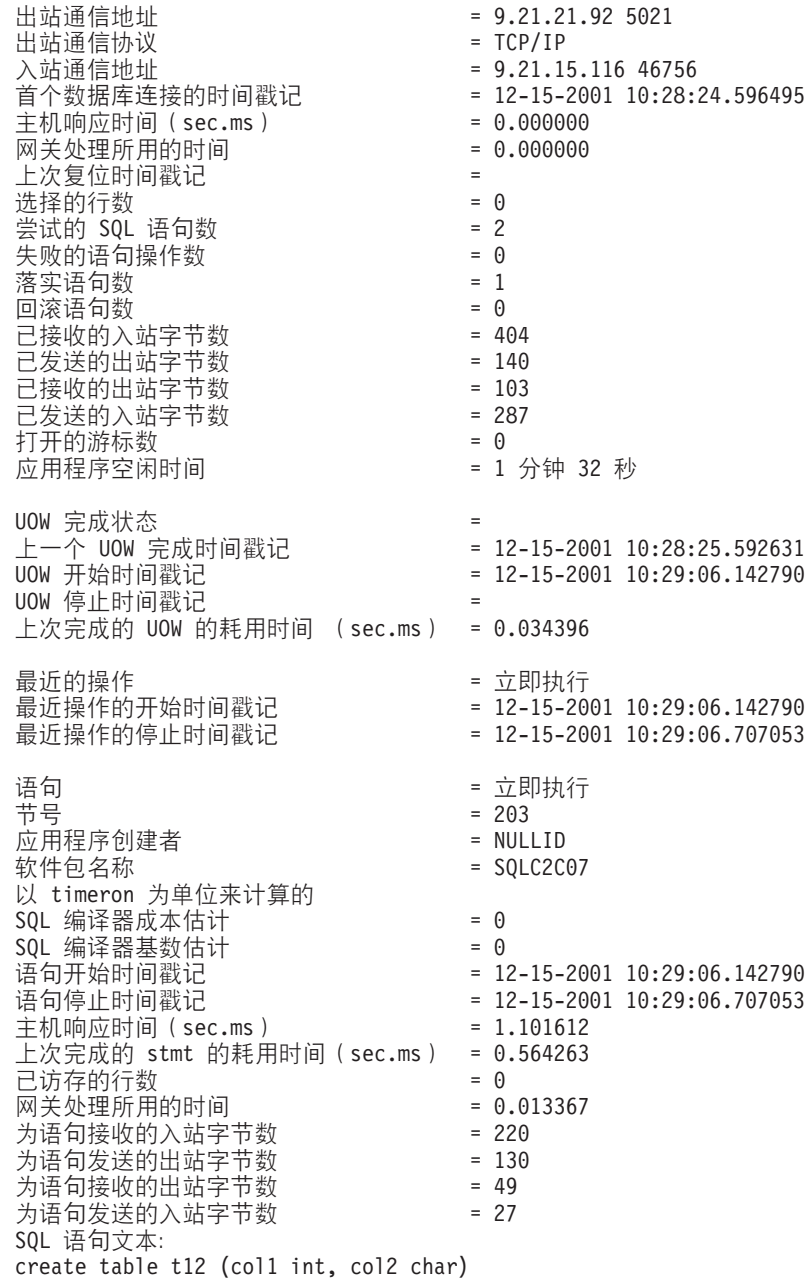

# **DCS** 应用程序状态

系统监视器提供 LIST DCS APPLICATIONS 命令的三种格式, 如下所示:

- LIST DCS APPLICATIONS
- LIST DCS APPLICATIONS SHOW DETAIL
- LIST DCS APPLICATIONS EXTENDED

在接下来的输出中, 根据 IBM 大型机数据库版本和 TCP/IP 支持级别的不同, 主机应 用程序标识和客户机应用程序标识的格式可以不同。

表 11. 基于主机版本和 TCP/IP 支持级别的应用程序标识格式

| 方案           | 应用程序标识格式                                                             |
|--------------|----------------------------------------------------------------------|
| 客户机使用低于版本 7  | G91A0D3A.P8BC.060306212019                                           |
| 的 RDB 管理器级别支 |                                                                      |
| 持访问数据服务器     |                                                                      |
|              | 客户机通过 TCP/IP V4 9.26.13.61.65289.060306213816                        |
| 使用 RDB 管理器级别 |                                                                      |
| 支持 8 或更高级别访  |                                                                      |
| 问数据服务器       |                                                                      |
|              | 客户机通过 TCP/IP V6 2002:91a:519:13:209:6bff:fe14:4fbb.7684.060306213741 |
| 使用 RDB 管理器级别 |                                                                      |
| 支持 8 或更高级别访  |                                                                      |
| 问数据服务器       |                                                                      |

## **LIST DCS APPLICATIONS**

要查看监视器提供的应用程序级别的信息, 发出 DB2 LIST DCS APPLICATIONS 命令。

它将对 TCP/IP 连接 (DB2 Connect 与 DB2 z/OS 版的连接) 返回以下信息:

认证标识 应用程序名 应用程序 主机应用程序标识 句柄

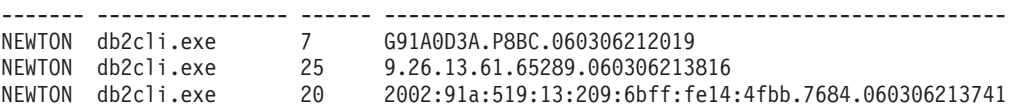

#### **授权标识**

用于登录 IBM 大型机数据库服务器的授权标识。它标识正在运行应用程序的用 户。

#### **&CLr{F**

正在客户机上运行的、DB2 Connect 所知道的应用程序名。只有最后一个路径 分隔符后面的前 20 个字节可用。

### **&CLr dz**

正在 DB2 Connect 工作站上执行的代理进程。可以使用此元素来将数据库系统 监视器信息链接至其他诊断信息。当使用 FORCE USERS 命令或 API 时, 还 需要代理进程标识。

### 主机应用程序标识

为下列其中一项:

- DRDA 关联标记 (CRRTKN), 用于不受保护的对话。
- 工作单元标识 (UOWID), 用于受"DRDA-3 同步点管理器"(在 TCP/IP 连 接上使用时) 保护的两阶段连接。

此唯一标识是在应用程序连接至 IBM 大型机数据库服务器时生成的。可以将此 元素与"应用程序标识"一起使用, 以使应用程序信息的客户机与服务器部分相 关联。

## **LIST DCS APPLICATIONS SHOW DETAIL**

如果指定了 DB2 LIST DCS APPLICATIONS SHOW DETAIL 命令格式,那么还会显示其他 信息,包括:

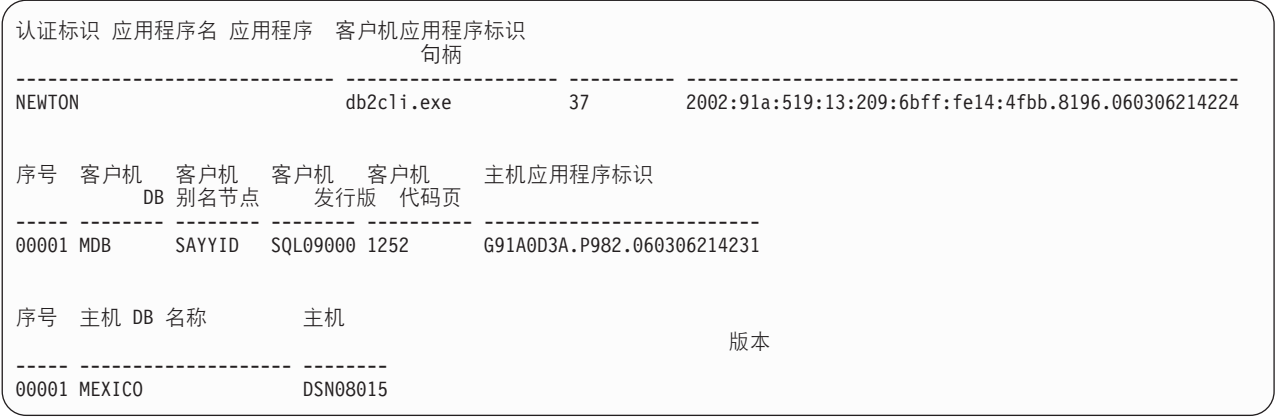

### 客户机应用程序标识

唯一地标识与 DB2 Connect 工作站相连接的应用程序。应用程序标识有不同的 格式, 这取决于客户机与 DB2 Connect 工作站之间的通信协议。

此值允许您将客户机与 DB2 Connect 工作站之间的连接、以及 DB2 Connect 工 作站与 IBM 大型机数据库服务器之间的连接关联起来。

### **M'zrE(Seq#)**

客户机序号就是事务序号。可用它来将分布在不同系统中的事务关联起来。

#### **M'z}]bp{**

由要连接至数据库的应用程序提供的数据库别名。此元素可用来标识应用程序 正在访问的实际数据库。此名称与数据库名称之间的映射可通过使用客户机节 点和数据库管理器服务器节点上的数据库目录来完成。

### **M'z NNAME(Zc)**

标识正在执行客户机应用程序的节点。此信息随正在使用的客户机协议的不同 而有所不同。对于通过 TCP/IP 连接的客户机, 这是主机名。

### **M'zz7j6(M'z)**

正在客户机上运行的产品和版本。客户机产品标识将为:

- SQL07010, 表示版本 7.1 的 DB2 Universal Database™ 和 DB2 Connect 产 品及其客户机。
- SQL08010, 表示版本 8.1 的 DB2 通用数据库 和 DB2 Connect 产品及其 客户机。
- SQL08020, 表示版本 8.2 的 DB2 通用数据库 和 DB2 Connect 产品及其 客户机。
- SQL09120, 表示版本 9.1 的 DB2 产品版本 9.1、DB2 Connect 产品及其客 户机。

### **zk3j6**

启动受监视的应用程序的节点上的代码页标识。

可以使用此信息来确保应用程序代码页与数据库代码页(或对于 IBM 大型机数 据库服务器数据库, 则为 IBM 大型机数据库服务器 CCSID) 之间的数据转换 是受支持的。

如果应用程序代码页与运行数据库系统监视器所用的代码页不同,此代码页元 素可以帮助您手动转换从应用程序传送的数据并通过数据库系统监视器来显 示。例如,可以使用它来帮助转换"应用程序名"。

**出站序号** 

这表示出站序号。可用它来使不同系统上的事务相关。

**wz}]b{F**

应用程序所连接至的数据库的真实名称。在 DCS 目录中, 这是目标数据库名 称。

### 主机产品标识

正在服务器上运行的产品和版本。其格式为 PPPVVRRM, 其中:

- PPP 标识 IBM 大型机数据库服务器产品(例如, 对于 DB2 z/OS 版, 为 DSN; 对于 DB2 服务器 VSE 和 VM 版, 为 ARI; 或者对于 DB2 IBM  $i$   $\frac{1}{2}$ ,  $\frac{1}{2}$  QSQ)
- **VV** 表示两位版本号, 例如, 08。
- RR 表示两位发行版号, 例如, 01。
- **M** 表示单字符的修改级别 (0-9 或 A-Z)。

## **LIST DCS APPLICATIONS EXTENDED**

可以使用带有选项 EXTENDED 的 LIST DCS APPLICATIONS 命令, 以生成"扩展报 告"。"扩展报告"列示了当在命令上指定了 SHOW DETAIL 选项时列示的所有字段,以 及九个新字段:

- DCS 应用程序状态
- 状态更改时间
- 客户机平台
- 客户机协议
- 主机编码字符集标识(CCSID)
- 客户机登录标识
- 客户机应用程序的进程标识
- 网关中的数据库别名
- DCS 数据库名称

现有命令选项按水平方向来列示字段, 每个应用程序列示一行, 新选项按垂直方向来 列示字段, 每行列示一个字段。

以下是命令的新语法:

LIST DCS APPLICATIONS [SHOW DETAIL | EXTENDED ]

而以下是使用新的 EXTENDED 选项时, 此命令所生成的样本输出:

#### DCS 应用程序的列表 - 扩展报告

客户机应用程序标识 = 2002:91a:519:13:209:6bff:fe14:4fbb.8196.060306214224 rE = 00001 授权标识 = NEWTON 可信授权标识 应用程序名称 = db2cli.exe **应用程序句柄 インスティック = 37** 应用程序状态 いっちょう しんこう こうこう きょうきょう 等待请求 状态更改时间 いっちょう しゅうしゃ こうきょう まくしょう まくしょう 未收集 じょういん しょうしょう M'zZc = SAYYID M'z"Pf6p = SQL09000  $\overline{B}$ 户机平台  $\overline{B}$  = NT 客户机协议 = TCP/IP 客户机代码页 = 1252<br>户机应用程序的进程标识 = 1192 客户机应用程序的进程标识 客户机登录标识 = ISAYYID<br>主机应用程序标识 = G91A0D3A.P98  $= G91A0D3A.P982.060306214231$  $· 序号 = 00001$ 网关中的数据库别名 = MDB  $DCS$  数据库名称  $\qquad \qquad$  = MDB 主机数据库名称  $\qquad$  = MEXICO wz"Pf6p = DSN08015 主机  $CCSID$  = 1208

应用程序状态字段包含下列三个值之一:

- 1. 连接暂挂 出站。这意味着已经发出了连接至 IBM 大型机数据库的请求,DB2 Connect 正在等待建立连接。
- 2. 等待请求。这意味着已经建立了与 IBM 大型机数据库的连接,DB2 Connect 正在 等待来自客户机应用程序的 SQL 语句。
- 3. 等待应答。这意味着已经将 SQL 语句发送至 IBM 大型机数据库。

另外, 仅当在处理期间打开了"系统监视 UOW"时, 报告中才会显示状态更改时间。否 则, 将显示"未收集"。

## **KP4v`SwM/(**

DB2 z/OS 版运行状况监视器定时评估对象维护策略。如果运行状况监视器决定需要对 象的维护, 那么会创建健康报警。

对健康警报的响应操作可以作为运行和保存形式查看或提交。

### **DB2 for z/OS** 运行状况监视器概述

在 z/OS 系统上, DB2 for z/OS 运行状况监视器作为要监视的每个 DB2 子系统的任务 或数据共享组的专用成员启动。

DB2 for z/OS 运行状况处理器按策略中定义的预定时间和时间间隔触发对对象维护策略 的评估,对象维护策略是使用 DB2 控制中心的"创建对象维护策略"向导创建的,每次 评估策略期间,都会针对在对象维护策略中设置的阈值检查用于建议维护的条件,以 确定是否需要进行对象维护(即, 是否需要

COPY、REORG、RUNSTATS、STOSPACE、ALTER TABLESPACE 或 ALTER INDEX), 并在适当时标识表空间、索引和存储器组对象的受限状态(如 CHKP)。如 果在评估策略期间对象被标识为处于警报状态, 那么会通过电子邮件地址和寻呼机号 码通知策略运行状况警报联系人。在控制中心中定义了每个 DB2 子系统的运行状况警 报联系人列表,并可在该中心中进行管理。

最初由运行状况监视器在启动时生成策略的评估时间表的快照、运行状况监视器使用 该时间表快照来确定触发策略评估的时间。此时间表快照按运行状况监视器启动时或 运行状况监视器接收刷新命令时指定的刷新时间刷新。刷新时间表时,运行状况监视 器将会获得对策略的评估时间表所作的任何更改。

可分别使用 MVS 系统的 START 和 STOP 命令从控制台启动和停止运行状况监视器。

安装作业 DSNTIJHM 将样本编目的过程 (DSNHMONP) 和样本编目的过程 (DSNHMONA) 放置在过程库中, 其中 DSNHMONP 用于启动一个 DB2 运行状况监 视器,而 DSNHMONA 用于在 MVS 系统或 Parallel Sysplex® 内启动多个 DB2 运行 状况监视器。

安装作业 DSNTIJCC 和 DSNTIJHM 创建并安装 DB2 运行状况监视器或下面列示的相 关任务使用的视图、表、数据集、已编目的过程、存储过程、用户定义的函数和结果 集表。DSNTIJCC 和 DSNTIJHM 随 FMID JDB771D 和 JDB881D 提供。

#### 赛略评估日志

DB2 运行状况监视器触发的策略评估记录在 DSNACC.HM EVAL LOG 表中。 在策略 评估开始和策略评估结束时记录条目。日志条目保留 7 天, 7 天后会从表中将其删除。 可使用 DSNTIJCC 安装作业对此表创建的 DB2 视图 DSNACC.HM\_ALERT\_PO\_EV 来 显示所有上一次评估迭代未成功的策略。

### **t/"#9M"B DB2 for z/OS KP4v`Sw**

在 z/OS 系统上, DB2 for z/OS 运行状况处理器作为要监视的每个 DB2 子系统的任务 或数据共享组的专用成员启动。

• 要启动 DB2 运行状况监视器,请发出以下 START MVS 系统命令:

S *membername*,DB2SSN=*ssid*,JOBNAME=*HMONssid*,TRACE=*trace*,REFRESH=*nn*

TRACE 和 REFRESH 参数是可选的。

#### *membername*

指定要执行用于启动 DB2 运行状况监视器的过程库成员,即 DSNHMONP。此已编 目的过程由 DSNTIJHM 安装作业创建。

*ssid*

指定要监视的 DB2 子系统的名称或标识。

*trace*

指定跟踪标志。可能的值包括:

- ON 打开跟踪。将跟踪记录写入 SYSOUT
- OFF 不打开跟踪

缺省值是 OFF。

*nn*

指定运行状况监视器刷新评估时间表快照时的时间点(使用 24 小时制),运行状况 监视器使用该时间表快照触发策略评估。缺省值是 22。

• 要启动多个 DB2 运行状况监视器, 请发出以下 START MVS 系统命令: S *membername*

*membername*

执行用于启动多个 DB2 运行状况监视器的过程库成员, 即 DSNHMONA。

注: 通过使用一个 START 命令并使用 DSNHMONA 启动多个 DB2 运行状况监视 器之前, 必须使用要监视的子系统列表来填充 DSNHMONA 过程中指定的 HMONPARM 数据集。已编目的过程和数据集由 DSNTIJHM 安装作业创建。

- 要刷新 DB2 运行状况监视器用来确定触发策略评估的时间的策略评估时间表快照, 请发出以下 MODIFY MVS 系统命令:
	- F HMON*ssid*,APPL=REFRESH

*ssid*

正在刷新的 DB2 运行状况监视器所监视的 DB2 子系统的名称或标识。

• 要停止 DB2 运行状况监视器, 请发出以下 STOP MVS 系统命令: STOP HMONssid 或 P HMONssid

*ssid*

正在停止的 DB2 运行状况监视器所监视的 DB2 子系统的名称或标识。

## $\frac{1}{2}$  查看、提交和保存建议的操作

要查看、提交和保存对策略评估期间所标识警报对象的建议操作、可调用 DSNTIJCC 安 装作业创建的 DB2 存储过程 SYSPROC.DSNACCHR。DSNACCHR 是这样一个存储过 程: 它确定对策略评估期间所标识警报对象的建议操作, 并生成执行这些建议操作的 JCL 作业。

以下语法图显示了用于调用 DSNACCHR 的 SQL CALL 语句。因为 DSNACCHR 的 链接约定是 GENERAL WITH NULLS, 所以如果在主变量中传递参数, 那么需要随每 个主变量包括一个空指示符。在执行 CALL 语句之前,必须初始化输入主变量的空指示 符。

### 语法

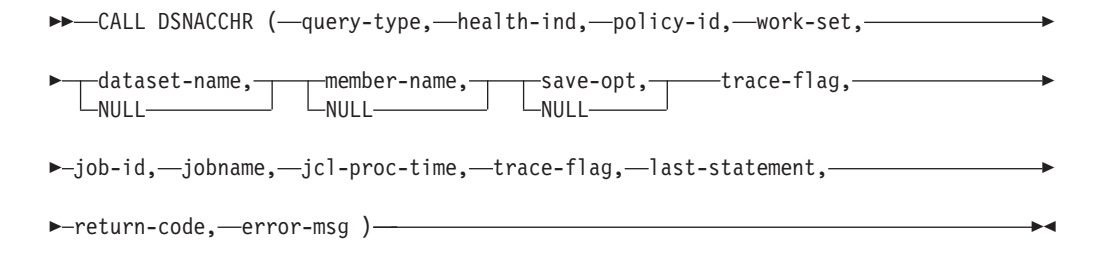

#### *query-type*

指定想要如何处理对策略评估期间标识为警报状态对象的建议操作。可能的值包括:

- 0 作为 JCL 作业查看对警报对象建议的操作
- 1 提交用于执行对警报对象建议的操作的 JCL 作业

• 2 - 提交用于执行对警报对象建议的操作的 JCL 作业, 并将该作业放置在挂起队列 中

• 3 - 将对警报对象建议的操作保存为库成员中的 JCL 作业 *query-type* 是类型为 INTEGER 的输入参数。

### *health-ind*

指定 DSNACCHR 包括在 JCL 作业中的警报类型。可能的值包括:

- RS 受限状态
- EX 已超出扩展数据块数
- RR 需要的 REORG
- CR 需要的 COPY
- RT 需要的 RUNSTATS
- SS 需要的 STOSPACE

health-ind 是类型为 VARCHAR(4) 的输入参数。

#### *policy-id*

指定对象维护策略。policy-id 是类型为 VARCHAR(7) 的输入参数。

*work-set*

指定对象维护策略的工作集, 该策略标识 DSNACCHR 包括在 JCL 作业中的警报对象。 必须使用在参数 policy-id 和 health-ind 中指定的策略和警报类型来标识此工作集。workset 是类型为 INTEGER 的输入参数。

#### *dataset-name*

指定分区数据集(PDS)或分区数据集扩展(PDSE)的标准名称。如果 query-type 是 3, 那么必须指定此值。dataset-name 是类型为 VARCHAR(44) 的输入参数。

#### *member-name*

指定在 dataset-name 参数中指定的分区数据集 (PDS) 或分区数据集扩展 (PDSE) 的成 员, 对象维护 JCL 作业将保存在该 PDS 或 PDSE 中。如果 query-type 是 3, 那么必 须指定此值。member-name 是类型为 VARCHAR(8) 的输入参数。

*save-opt*

指定如何保存对象维护 JCL 作业。如果 query-type 是 3, 那么必须指定此值。可能的 值包括:

- R 替换
- A 追加
- NM 新建成员

save-opt 是类型为 VARCHAR(2) 的输入参数。

*trace-flag*

指定是打开还是关闭跟踪。可能的值包括:

- Y 打开跟踪
- N 关闭跟踪

trace-flag 是类型为 CHAR(1) 的输入参数。

#### *job-ID*

当 query-type 是 1 或 2 时, 指定已提交的作业的标识。job-id 是类型为 VARCHAR(8) 的输出参数。

#### *jobname*

当 query-type 是 1 或 2 时, 指定已提交的作业的名称。jobname 是类型为  $VARCHAR(8)$  的输出参数。

### *jcl-proc-time*

指定已处理时间请求。jcl-proc-time 是类型为 TIMESTAMP 的输出参数。

### *last-statement*

当 DSNACCHR 返回严重错误 (返回码 12)时, 此字段包含发生该错误时执行的 SQL 语句。last-statement 是类型为 VARCHAR(2500) 的输出参数。

#### *return-code*

执行 DSNACCHR 产生的返回码。可能的值包括:

- 0 成功执行了 DSNACCHR
- 12 DSNACCHR 因严重错误而终止。error-msg 参数包含用于描述错误的消息。laststatement 参数包含发生错误时执行的 SQL 语句。

return-code 是类型为 INTEGER 的输出参数。

### *error-msg*

当 DSNACCHR 返回严重错误 (返回码 12)时, 此字段包含错误消息 (包括已格式化 的 SQLCA)。 error-msg 是类型为 VARCHAR(1331) 的输出参数。

当 query-type 参数是 0 时, DSNACCHR 返回一个结果集。该结果集包含 DSNACCHR 生成的 JCL 作业。DSNACCHR 结果集表由 DSNTIJCC 安装作业创建。表 12 显示了 结果集的格式。

表 12. DSNACCHR 结果集格式

| 列名              | 数据类型           | 描述           |
|-----------------|----------------|--------------|
| <b>JCLSEQNO</b> | <b>INTEGER</b> | 表行的序号 (1,,n) |
| <b>JCLSTMT</b>  | VARCHAR(80)    | 指定 JCL 语句    |

### **i4KP4v/(\*\***

HEALTH\_OVERVIEW 函数以 DB2 表的形式返回运行状况警报总结 VSAM KSDS 数 据集中的信息。此数据集由 DSNTIJHM 安装作业创建。

"运行状况警报总结"数据集包含有关 DB2 子系统的 DB2 运行状况监视器和警报统计 信息的信息, 这些子系统先前或当前由该 MVS 系统或并行系统复用上的运行状况监视 器监视。这些信息将返回到客户机, 其中有一行包含每个 DB2 子系统和警报建议。

该函数的结果是具有以下列的 DB2 表:

*ip-addr*

DB2 服务器的 IP 地址。这是类型为 VARCHAR(40) 的列。

*db2-ssid*

DB2 子系统的子系统标识。这是类型为 VARCHAR(4) 的列。

*health-ind*

警报类型。可能的值包括:

- RS 受限状态
- EX 已超出扩展数据块数
- RR 需要的 REORG
- CR 需要的 COPY
- RT 需要的 RUNSTATS
- SS 需要的 STOSPACE
- PO 策略评估失败
- HM 运行状况监视器状态

health-ind 是类型为 VARCHAR(4) 的列。

#### *host-name*

 $DB2$  服务器的标准域名。这是类型为 VARCHAR(255) 的列。

#### *summary-stats*

如果 health-ind 是"HM", 那么表示 DB2 运行状况监视器的状态。可能的值包括:

- 0 表示未启动运行状况监视器
- 1 表示已启动运行状况监视器
- -1 表示运行状况监视器状态未知

否则, 表示具有 health-ind 中指定的警报类型的警报对象总数。这是类型为 INTEGER 的列。

#### *alert-state*

*health-ind* 中指定的警报的状态。可能的值包括:

- 5 警报
- 4 注意
- 3 警告
- $0$ 正常

当 health-ind 为"HM"时, alert-state 始终为 0。这是类型为 INTEGER 的列。

此函数的外部程序名为 HEALTH\_OVERVIEW, 特定名称为 DSNACC.DSNACCHO。此 函数由 DSNTIJCC 安装作业创建。

示例: 查找 DB2 子系统"ABCD"中需要 COPY 的警报对象总数:

SELECT SUMMARYSTATS FROM TABLE (DSNACC.HEALTH OVERVIEW()) AS T WHERE DB2SSID = 'ABCD' AND HEALTHIND = 'CR';

## **i4KP4v/(Ts**

根据警报对象的类型,将上次成功迭代策略评估期间标识的警报对象保存在下列警报 对象存储库表中。

警报对象包括:

- 用于存储表空间的 DSNACC.HM\_MAINT\_TS
- 用于存储索引的 DSNACC.HM\_MAINT\_IX
- 用于存储存储器组的 DSNACC.HM\_MAINT\_SG

DB2 对这些警报对象存储库表创建了许多视图。视图和警报对象存储库表由 DSNTIJCC 安装作业创建。表 13 列示了定义每个视图所针对的表以及视图描述。所有视图名和表 名都具有限定词 DSNACC。

表 13. 运行状况警报对象的视图

| 所针对的表       | 视图描述                        |
|-------------|-----------------------------|
| HM MAINT TS | 显示处于受限状态的所有表空间              |
| HM MAINT TS | 显示其扩展数据块超出了用户指定限制的所有<br>表空间 |
| HM MAINT TS | 显示需要 REORG 的所有表空间           |
| HM MAINT TS | 显示需要 COPY 的所有表空间            |
| HM MAINT TS | 显示需要 RUNSTATS 的所有表空间        |
| HM MAINT IX | 显示处于受限状态的所有索引               |
| HM MAINT IX | 显示其扩展数据块超出了用户指定限制的所有<br>索引  |
| HM MAINT IX | 显示需要 REORG 的所有索引            |
| HM MAINT IX | 显示需要 COPY 的所有索引             |
| HM MAINT IX | 显示需要 RUNSTATS 的所有索引         |
| HM MAINT SG | 显示需要 STOSPACE 的所有存储器组       |
|             |                             |

# **Z 3 B \_ICTM DB2 Connect**

对于使用 DB2 Connect的环境中的高可用性, 有一些特定的注意事项。如果网络中的数 据库服务器由于某个原因而不可用, 那么重要的是将客户机工作站重新路由到网络中 另一数据库服务器的能力。

## **wz}]b,SD\_ICTM:Xyb**

在当今信息技术市场、有关数据的即时可用性的需求很大。必须满足此需求、才能使 公司与其对手竞争并保持持续的增长。当今很多 Web、电子商务和电子表格应用程序需 要对企业数据进行访问。因此必须建立与 IBM 大型机数据库的可靠、快速和安全的连 接。此连接必须每周 7 天每天 24 小时都可用并且能够处理临界负载条件下的高连接需 求。如何才能构建此连接呢?

## **\_ICT=8**

一个公司会有在 Windows、Linux 和 UNIX 上运行的几个工作站和应用程序服务器。 这些机器需要对驻留在若干 IBM 大型机数据库上的数据进行访问。这些机器上运行的 应用程序要求与数据库进行快速和可靠的连接。通过使用 TCP/IP 的以太网网络连接整 个系统。

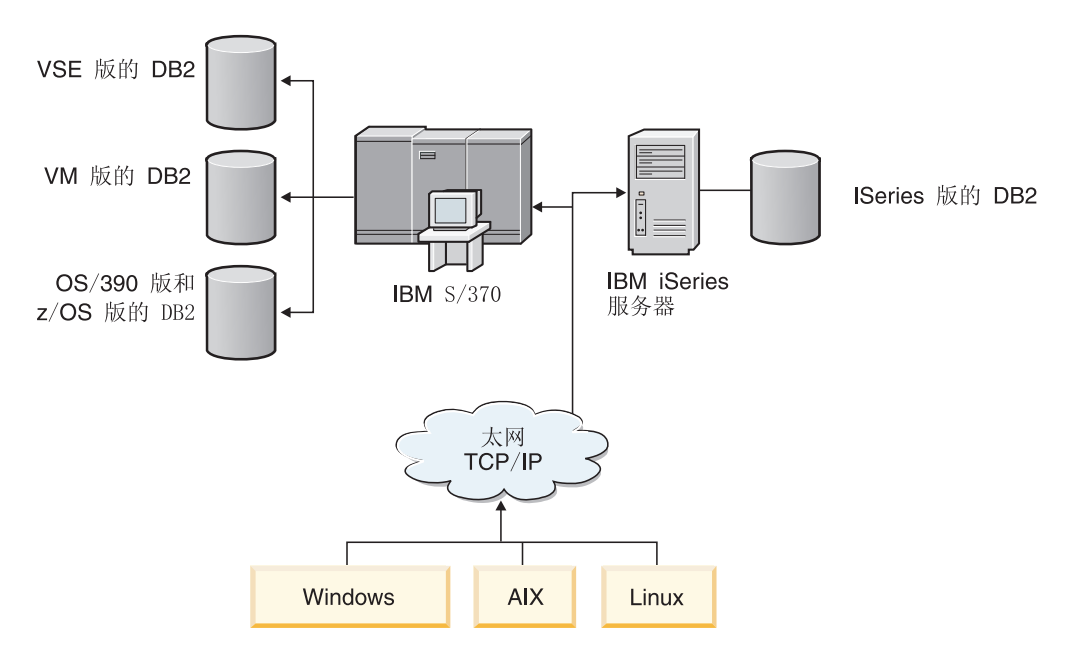

图 11. 样本网络方案

要使工作站和应用程序服务器访问 IBM 大型机数据库,需要充当中介的连接组件。此 组件必须提供与 IBM 大型机数据库的高可用、健壮且快速的连接。它还必须是可伸缩 的以适应以后的连接容量增长。

使用此主题中的相关链接查看有关使用 DB2 Connect 和客户机自动重新路由功能的解 决方案的详细信息。

## **M'zT/XB7IDhvMhC(DB2 Connect)**

客户机自动重新路由功能的主要目标是使 IBM 数据服务器客户机应用程序能够恢复通 信,以便应用程序可以继续工作,并将中断减至最低。顾名思义,支持连续操作的核 心在于重新路由。但是只有存在等同于客户机连接的备用位置时,才能进行重新路 由。在非 DB2 Connect 高可用性环境中, 通常通过各种功能(例如, 高可用性集群多 处理器(HACMP™)或高可用性灾难恢复(HADR))使要访问的数据库在原始 DB2 服 务器与备用 DB2 服务器之间同步。

但是, 对于 DB2 Connect 服务器, 因为不要求使本地数据库同步, 所以只需要确保原 始和备用 DB2 Connect 服务器按以下方式对目标 IBM 大型机数据库进行编目,即可 使用完全相同的数据库别名对其进行访问。

注: 在 DB2 Connect 服务器环境中、可以指定备用 DB2 Connect 服务器以便在客户机 与 DB2 Connect 服务器之间启用自动重新路由。要在 DB2 Connect 个人或服务器产品 与 IBM 大型机数据库服务器之间进行重新路由,远程服务器必须为自己提供一个或多 个备用地址。对于 DB2 z/OS 版,如果数据库是系统复用数据共享环境,那么会知道多 个地址。

如果启用了综合系统支持,那么可以在 DB2 Connect 与主机数据库服务器之间配置综 合系统的重新路由功能。综合系统的重新路由功能是一种 DB2 Connect 功能, 它允许 DB2 Connect 在原始成员通信失败后对综合系统组的其他成员重试连接。不需要在数据 库目录中对备用服务器进行编目、即可在 DB2 Connect 上启用综合系统的重新路由功 能。缺省情况下,如果启用了综合系统支持,那么就启用了综合系统的重新路由功 能.

要使 IBM 数据服务器客户机能够使用客户机自动重新路由功能恢复与 DB2 Connect 服 务器的通信、必须在通信失败前指定备用 DB2 Connect 服务器的位置。使用 UPDATE ALTERNATE SERVER FOR DATABASE 命令来定义特定 IBM 大型机数据库的备用 DB2 Connect 服务器的位置。备用主机名和端口号作为命令的一部分提供。该位置存储 在 DB2 Connect 服务器上的系统数据库目录文件中。为了确保指定的备用 DB2 Connect 服务器位置适用于所有客户机的此数据库, 必须在 DB2 Connect 服务器端指定备 用服务器位置。如果在客户机实例中设置此位置,那么会忽略备用服务器。

例如,假定在 DB2 Connect 服务器 S1 (主机名为 db2conn1, 端口号为 122)上使用 数据库别名 db1 对 IBM 大型机数据库进行编目。数据库管理员希望在端口号为 123 的 主机名 db2conn2上指定备用 DB2 Connect 服务器 S2。以下是数据库管理员要在 DB2 Connect 服务器 S1 上运行的命令:

db2 update alternate server for database db1 using hostname db2conn2 port 123

在 DB2 Connect 服务器 S1 上为数据库别名 db1 指定了备用 DB2 Connect 服务器位 置后,备用服务器位置信息将作为连接过程中返回至 IBM 数据服务器客户机。如果由 于任何原因(通常是通信错误、如 SQL 代码 -30081 或 SQL 代码 -1224)而导致 IBM 数据服务器客户机与 DB2 Connect 服务器 S1 之间的通信失败、那么 IBM 数据服务 器客户机将尝试通过原始 DB2 Connect 服务器 (S1) 或备用 DB2 Connect 服务器 (S2) 重新连接至 db1 (在这两个服务器之间交替尝试)。两次尝试之间的时间间隔最初很短, 然后随每次尝试逐渐增长。
一旦连接成功, 就会返回 SQL 代码 -30108, 以指示通信失败后已重新建立数据库连 接。将返回主机名或 IP 地址和服务名称或端口号。如果不能重新建立客户机与原始服 务器或备用服务器之间的通信,那么 IBM 数据服务器客户机仅向应用程序返回原始通 信故障的错误。

还应该注意下列在 DB2 Connect 服务器环境中进行备用服务器连接所涉及的注意事项:

- 使用 DB2 Connect 服务器代表远程客户机和本地客户机访问 IBM 大型机数据库时, 系统数据库目录条目中的备用服务器连接信息可能会变得混乱。为使混乱程度降至 最低,请考虑在系统数据库目录中编目两个条目来表示同一 IBM 大型机数据库。为 远程客户机编目一个条目,为本地客户机编目另一个条目。
- 从目标 DB2 z/OS 版服务器返回的任何综合系统信息仅保存在 DB2 Connect 服务器 的高速缓存中。只有一个备用服务器写入磁盘。存在多个备用服务器或活动服务器 时, 仅在内存中维护信息并且这些信息在进程终止时将会丢失。

## 配置客户机自动重新路由以将其与客户机连接分发器技术配合使用

在主数据库服务器出现故障时, 分发器或分派器技术(如 WebSphere EdgeServer) 会将 客户机应用程序重新连接请求分发至一组已定义的系统。如果要将分发器技术与 DB2 客 户机自动重新路由配合使用, 那么必须将分发器本身标识为 DB2 客户机自动重新路由 的备用服务器。

可以在类似下面的环境中使用分发器技术:

客户机 -> 分发器技术 --> (DB2 Connect 服务器 1 或 DB2 Connect 服务器 2) -->  $DB2$   $z/OS$ 

其中:

- 分发器技术组件具有 TCP/IP 主机名 DThostname
- DB2 Connect 服务器 1 具有 TCP/IP 主机名 GWYhostname1
- DB2 Connect 服务器 2 具有 TCP/IP 主机名 GWYhostname2
- DB2 z/OS 服务器具有 TCP/IP 主机名 zOShostname

客户机是使用 DThostname 来进行编目的, 以便利用分发器技术来访问任何一个 DB2 Connect 服务器。加入分发器技术就可以决定是使用 GWYhostname1 还是 GWYhostname2。一旦作出了决定,客户机就可与这两个 DB2 Connect 网关的其中一 个网关进行直接套接字连接。一旦与所选择的 DB2 Connect 服务器建立了套接字连接, 您就建立了客户机至 DB2 Connect 服务器、该服务器至 DB2 z/OS 的典型连接。

例如, 假定分发器选择 GWYhostname2。这将生成以下环境:

客户机 -> DB2 Connect 服务器 2 -> DB2 z/OS

如果发生任何通信故障,分发器不会重试任何连接。如果想在这样的环境中对数据库 启用客户机自动重新路由功能, 那么应将 DB2 Connect 服务器 (DB2 Connect 服务器 1 或 DB2 Connect 服务器 2) 中相关联的一个或多个数据库的备用服务器设置为分发 器 (DThostname)。然后, 如果 DB2 Connect 服务器 1 由于任何原因而锁定, 那么会 触发客户机自动重新路由,并且在分发器同时作为主服务器和备用服务器的情况下重 试客户机连接。此选项允许您使用 DB2 客户机自动重新路由功能来组合和维护分发器 功能。将备用服务器设置为除了分发器主机名以外的主机仍然会为客户机提供客户机 自动重新路由功能。但是, 客户机将与已定义的备用服务器建立直接连接, 从而未使 用分发器技术, 这就消除了分发器及其所带来的价值。

客户机自动重新路由功能拦截下列 SQL 代码:

- sqlcode  $-20157$
- sqlcode -1768 (原因码 = 7)

注: 如果"TCP Keepalive"操作系统配置参数的设置太高, 那么可能无法将套接字故障及 时通知客户机重新路由。(注意, 此配置参数的名称随平台而改变。)

# **Z 4 B w{M DB2 Connect**

当考虑性能问题时, 使用 DB2 Connect 来移动客户机工作站和数据库服务器之间的数 据请求和响应的数据库环境具有特别的注意事项。有几种用于在环境中提高或维持性 能的方法。

# **DB2 Connect** 性能注意事项

性能是计算机系统在给定工作负载的情况下的行为方式。它受可用资源及资源的使用 方式和共享方式的影响。如果想要改进性能, 必须首先决定性能的含义。

您可选择许多不同的性能指标,包括:

#### **lbl.bd**

应用程序发送数据库请求的时间与应用程序接收到响应的时间之间的间隔。

#### 事务吞吐量

可在每个时间单元内完成的工作单元数。工作单元可能会很简单(象访存和更 新一行)或者很复杂(涉及成百条 SQL 语句)。

#### 数据传输率

每单位时间在 DB2 Connect 应用程序与 IBM 大型机数据库之间传送的数据字 节数。

性能将受可用硬件和软件资源的限制。例如, 硬件资源方面有 CPU、内存和网络适配 器。软件资源方面有通信子系统、调页子系统和 AIX 的 mbuf。

### **数据流**

第 68 页的图 12 显示数据通过 DB2 Connect 在 IBM 大型机数据库服务器与工作站之 间流动的路径。

<span id="page-75-0"></span>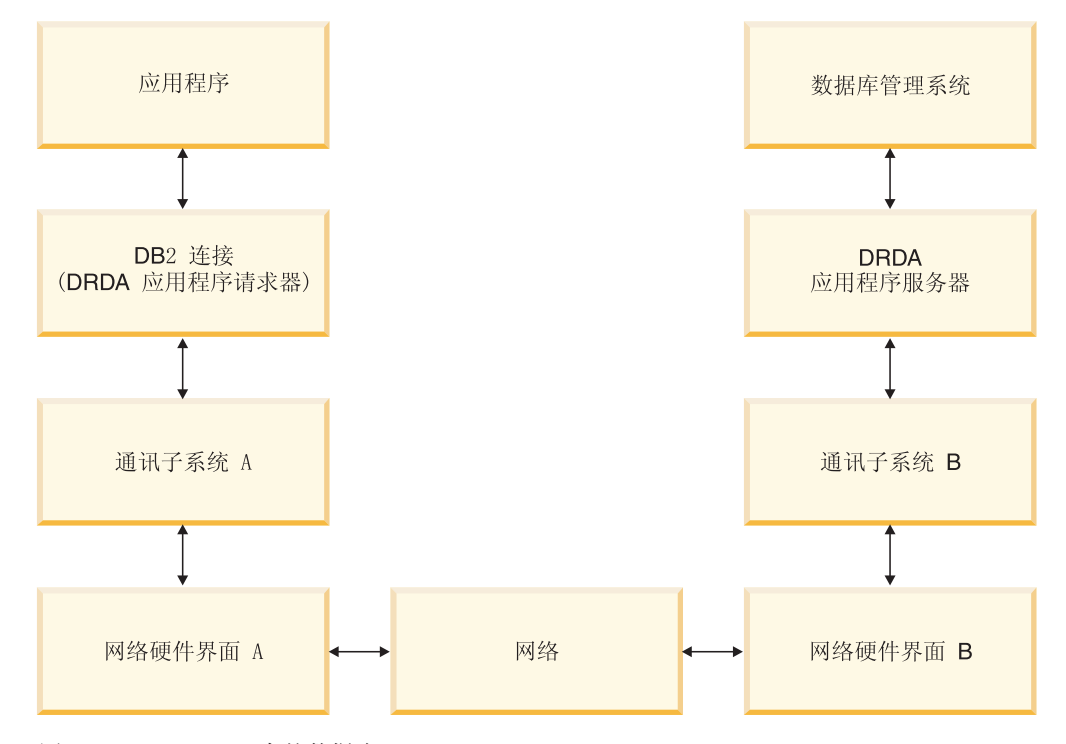

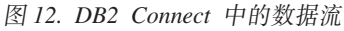

- IBM 大型机数据库和通信子系统 B 的部件通常在同一系统上运行。此系统包括一个 或多个 CPU、主存储器、I/O 子系统、DASD 和操作系统。由于其他程序可能会共享 这些组件、资源争用可能会导致性能问题。
- 网络包括电缆组合、网络集线器、通信线路、开关和其他通信控制器。例如,网络 硬件接口 B 可以为通信控制器 (例如 3745 或 3172)或 IBM Power Systems 服务 器的令牌环适配器。在网络硬件接口 A 与 B 之间可涉及多种传输介质。
- 网络硬件接口 A 可为令牌环、以太网\*\*、其他 LAN 适配器或者支持 SDLC 或 X.25 协议的适配器。
- DB2 Connect 和通信子系统 A 通常位于同一系统上。对于此讨论范围, 假定应用程 序也在同一系统上。

### **?1**

事务吞吐量与系统中速度最慢的组件有关。如果发现存在性能瓶颈, 通常可通过更改 配置参数、为有问题的组件分配更多资源、升级该组件或添加新组件以分担某些工作 来缓解这个问题。

可使用各种工具来确定查询花在每个组件上的时间。这会让您了解应调整或升级哪些 组件以改进性能。例如、如果确定在 DB2 Connect 机器中查询所用时间占总时间的 60%, 那么您可能想要调整 DB2 Connect 或 (如果您具有远程客户机) 将另一个 DB2 Connect 机器添加至网络。

### 制定基准

制定基准将一个环境中的性能与另一个环境中的性能进行比较。制定基准可通过在正 常的环境中运行测试应用程序来开始。因为性能问题的范围缩小了,所以可开发专门 的测试用例来限制测试和观察的功能的作用域。

制定基准不必太复杂。专门的测试用例不需要模仿整个应用程序就可获得有价值的信 息。以简单的测量开始且仅在有把握时才增大复杂程度。

### 良好基准的特征:

- 每次测试都是可重复的。
- 测试的每次重复都是在处于同一系统状态的情况下开始的。
- 用于制定基准的硬件和软件与您的生产环境相匹配。
- 除非方案包括系统中执行的其他活动, 否则, 除了被测量的功能或应用程序外, 没 有其他活动的功能或应用程序。

注: 即使所启动的应用程序被最小化或为空闲时, 它们都会使用内存。这可能会导 致发生调页和基准结果失真。

## 性能工具

下表列示了一些工具,它们可帮助您测量系统性能。因为这些工具本身使用系统资 源,所以在整个过程中您可能都不想激活它们。

表 14. CPU 和内存使用率的性能工具

| 系统         | 工具                                               | 描述                                                    |
|------------|--------------------------------------------------|-------------------------------------------------------|
| <b>AIX</b> | vmstat, time, ps $\bar{f}$ tprof                 | 提供有关 DB2 Connect 工作站 <br>和远程客户机上的 CPU 或内<br>存争用问题的信息。 |
| HP-UX      | vmstat, time, ps, monitor $#$<br>glance (如果可用的话) |                                                       |
| Windows    | Microsoft Performance Monitor                    |                                                       |

#### 表 15. 数据库活动的性能工具

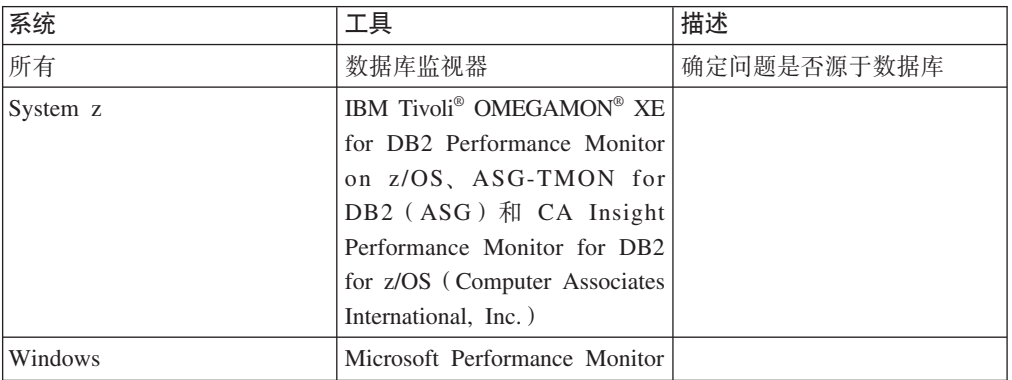

#### 表 16. 网络活动的性能工具

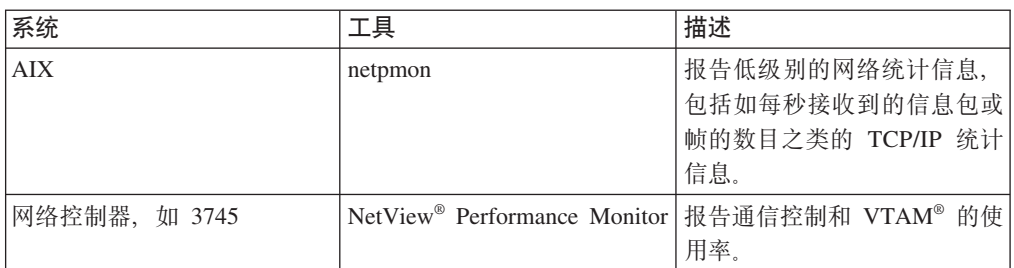

表 16. 网络活动的性能工具 (续)

| 系统                 | ᆮ       | 描述                                 |
|--------------------|---------|------------------------------------|
| UNIX<br>相<br>Linux | netstat | 流量。<br>тp,<br><b>TCP/IP</b><br>÷m. |

# 优化 ODBC 访问

DB2 数据库提供旨在通过 ODBC 改进通信性能的特殊优化能力。这些增强功能可用于 Microsoft Access、Lotus Approach® 或 Visual Basic。通过使用 DB2 的配置助手 (CA), 可以加快 ODBC 吞吐量而获得较好的性能。

要激活优化的 ODBC:

- 如果要定义新连接:
	- 1. 启动 DB2 CA。
	- 2. 打开选项菜单并选择使用向导来添加数据库...
	- 3. 遵循向导页面的指示信息操作, 直到看到数据源页面。
	- 4. 选择向 CLI/ODBC 注册此数据库。
	- 5. 指定访问此数据库的 CLI/ODBC 应用程序应如何注册:
		- 作为系统数据源表示该数据库可被系统上所有用户使用。
		- 作为用户数据源表示您是可以访问该数据库的唯一用户。
		- 作为文件数据源表示将创建一个包含数据源信息的文件。如果您有 TCP/IP 连 接、那么此数据源文件可与其他工作站共享。否则、该文件仅可在本台计算 机上使用。
	- 6. 输入一个数据源名称.
	- 7. (可选)从优化应用程序列表选择一个应用程序、以为特定应用程序优化数据源 设置。
	- 8. 单击确定并退出 CA。
- 如果要更新现有的连接:
	- 1. 启动 DB2 CA。
	- 2. 双击想要优化的数据库别名。
	- 3. 单击数据源。
	- 4. 选择向 CLI/ODBC 注册此数据库。
	- 5. 指定访问此数据库的 CLI/ODBC 应用程序应如何注册:
		- 作为系统数据源表示该数据库可被系统上所有用户使用。
		- 作为用户数据源表示您是可以访问该数据库的唯一用户。
		- 作为文件数据源表示将创建一个包含数据源信息的文件。如果您有 TCP/IP 连 接, 那么此数据源文件可与其他工作站共享。否则, 该文件仅可在本台计算 机上使用。
	- 6. 输入一个数据源名称.
	- 7. (可选)从优化应用程序列表选择一个应用程序, 以为特定应用程序优化数据源 设置
	- 8. 单击确定并退出 CA。

# 应用程序设计

创建应用程序时,可按几种方法来改进性能。

#### **每合 SQL 和存储过程**

对于发送和接收很多命令和答复的应用程序, 网络开销可能十分大。复合 SQL 和存储过程是两种减少此开销的办法。

如果应用程序发送数个 SQL 语句而不影响编程逻辑, 那么可使用复合 SQL。 如果在 SQL 语句组内需要编程逻辑, 那么可使用存储过程。

所有可执行语句可包含在复合 SOL 语句中, 但下列语句除外:

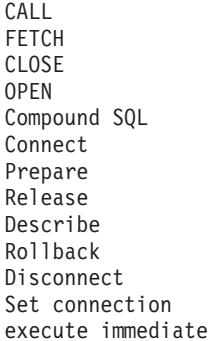

通过在服务器上放置程序逻辑,存储过程有助于减少网络流量。可以在退出过

程时自动落实。还可返回结果集,它使客户机上的应用程序逻辑最小化。

### 分组请求

将相关的数据库请求(SQL 语句)组合为一个数据库请求可减少在网络中传送 的请求和响应数。

例如, 将下列语句:

SELECT COL1, COL2, COL5, COL6 FROM TABLEA WHERE ROW ID=1 SELECT COL1, COL2, COL5, COL6 FROM TABLEA WHERE ROW ID=2

分组为

SELECT COL1, COL2, COL5, COL6 FROM TABLEA WHERE ROW\_ID=1 OR ROW\_ID=2

可使网络中的请求数目少一些。

还可使用诸如 IN 和 BETWEEN 之类的关键字, 以减少返回的行数。此外, 还 可在 UPDATE 和 DELETE 语句上使用 WHERE、IN 和 BETWEEN 关键字。

#### **谓词逻辑**

可使用谓词逻辑来仅请求需要的行和列。这使得数据传输的网络流量和 CPU 开 销最小化。

例如, 不要使用查询:

SELECT \* FROM TABLEA

(仅当的确需要 ROW ID 为 1 的 TABLEA 的第一行时或仅当需要列 1 和列 2 时)。

#### 数据分块

如果想从服务器获取大量的数据,应使用数据分块。分块改进了网络带宽的使 用并减少了 IBM 大型机数据库服务器和 DB2 Connect 服务器的 CPU 开销。 对于发送和接收的每条消息(不考虑其大小),CPU 和网络开销是固定的量。 数据分块减少了相同量的数据传输所需的消息数。

借助于分块、查询中的首行数据将在接收到首个块之后才发送至应用程序。分 块增加了首行的检索时间,但改进了后续行的检索时间。

另一个注意事项是所使用的内存量。通常、在进行分块时、内存工作集会增 加。

在 DB2 Connect 内, 您可以控制每个块内传送的数据量。

要调用分块, 使用 prep 或 bind 命令的 BLOCKING 选项。如果下列情况属 实,那么分块处于打开状态:

- 游标是只读的, 或
- 游标是模糊的且分块是在执行 prep 或 bind 命令期间指定的。

注: 使用动态 SQL 时, 游标总是处于模糊状态。

#### 带有 BLOCKING 的 SQL 语句

可更新的 SELECT 语句 ( 使用 UPDATE/DELETE WHERE CURRENT OF 语句) 是非 分块查询,所以仅在绝对必要时才应使用它们。

可更新的 SELECT 保证了在完成 SELECT 与发出 UPDATE/DELETE 之间的时间 内不会更改该行。如果此并行级别对于应用程序并不重要,那么另一个选择是 使用带有搜索条件(它们基于从不可更新的 SELECT 返回的某些值)的 DELETE 或 UPDATE.

对于只读 SELECT, 指定 FOR FETCH ONLY (在 VM 和 VSE 中除外, 它在其 中是不受支持的)。

### **2,M/, SQL**

尽量使用静态 SQL。它避免了运行时 SQL 节的准备和模糊游标的出现。如果 不能避免使用动态 SQL, 那么可执行下列操作以最大限度地减少网络流量和改 进性能:

• 如果语句为 SELECT 且必须准备、那么执行 PREPARE ... INTO SOLDA。 应将设置所需的实际大小分配给 SQLDA。如果列的最大数目为 x 且希望保 持该数目不变, 那么为 SQLDA 分配 x 个 SQLVAR。如果潜在的列数不确 定(日不存在内存不够用的问题), 那么使用 SOLVAR 的最大数目 (256 个)。

如果分配给 SQLDA 的数目不够大, 不能存储返回的 SQLDA, 那么程序必 须发出另一个有足够大 SQLDA 的 DESCRIBE, 以再次存储结果。这将增加 网络流量。

不要使用 PREPARE 和 DESCRIBE 序列。使用 PREPARE.....INTO 语句能 够提供更好的性能。

- 执行静态绑定的 SOL COMMIT 或 ROLLBACK 语句而不是动态的 COM-MIT 和 ROLLBACK 语句。
- 如果它不是 SELECT、COMMIT 或 ROLLBACK 语句, 那么发出 EXECUTE IMMEDIATE 以执行该语句而不是 PREPARE 和 EXECUTE 序列。

• ODBC 应用程序使用动态 SQL。可使用 CLI/ODBC 静态概要分析功能部件 来改进性能。此功能部件允许您捕获并将 ODBC 调用转换为存储在数据库软 件包中的静态语句。您将获得的实际性能取决于应用程序的复杂程度。

### **其他 SQL 注意事项**

总的来说, 在程序中使用命令行处理器 (CLP) 比使用动态 SQL 速度慢, 原因 是 CLP 必须在将 SQL 提交给数据库引擎之前对输入进行语法分析。CLP 还 会在接收到数据时对它进行格式化、这对于应用程序来说可能是不必要的。

 $M^2$   $\mathbb{R}$   $\widetilde{B}$  ( $\emptyset$   $\mathbb{Z}$   $\mathbb{R}$  REXX) 中的 SQL 语句比编译语言 ( $\emptyset$   $\mathbb{Z}$   $\mathbb{C}$ ) 中的相同 SQL 语句的执行速度要慢。

有两种类型的 CONNECT 语句, 称为类型 1 和类型 2。有了类型 2 连接, 连 接至数据库将会使前一个连接进入休止状态,但不将其断开。如果稍后切换至 休止连接,那么避免了装入库和设置内部数据结构的开销。由于此原因,使用 类型 2 连接可改进访问多个数据库的应用程序的性能。

## 连接管理

连接管理由两个操作组成: 连接池和连接集中器。

连接池有助于减少建立数据库连接和处理连接容量所需要的开销。连接集中器通过优 化主机数据库服务器使用的资源来提高您的工作环境的可伸缩性。将在此讨论这两个 操作。

# 连接池

DB2 Connect 服务器产品 (例如 DB2 Connect 企业版)通常同时为上千个客户端请求 提供数据库连接。建立和维护与数据库服务器的连接是一个很耗费资源的过程,它对 数据库服务器和 DB2 Connect 服务器的性能有非常不利的影响。

这一问题在 Web 环境中尤其明显, 在该环境中, 对 Web 页面的每次访问都需要建立 与数据库服务器的新连接,执行查询和终止连接。为减少此开销,DB2 Connect 服务器 产品使用连接池来在易于访问的池中维护数据库的开放式连接。

基于 Web 技术的多数应用程序执行大量短期事务。典型的 Web 事务是作为其自身连 接的一部分来执行的。换言之, 执行事务意味着建立数据库连接然后在一些 SQL 语句 之后终止此连接。这一建立和断开连接的过程中所需成本非常高。它涉及 DB2 Connect 代理进程的创建、此代理进程与 DB2 服务器之间网络连接的建立以及服务器上 DB2 线程的创建。对于长期运行的连接,这些成本是根据在此连接上执行的所有事务来 折旧的、但对于典型的 Web 事务、这些成本通常会超过执行事务本身的成本。

连接池是这样的一种技术,它允许对后续连接重复使用已建立的连接基础结构。启动 DB2 Connect 实例时, 会创建协调代理进程池。连接请求出现时, 会对此请求指定一个 代理进程。该代理进程将连接到 DB2 服务器并且将在 DB2 中创建一个线程。当应用 程序发出断开连接请求时,该代理进程不将此请求传送到 DB2 服务器。相反,将该代 理进程放回到池中。池中的该代理进程仍然拥有它与 DB2 服务器的连接和相应的 DB2 线程。当另一应用程序发出连接请求时,将此代理进程指定到此新的应用程序。为确 保安全操作, 将用户标识信息传送到 DB2 线程, 它再执行用户认证。

DB2 Connect 的连接池在这种环境中提供很大的性能改善。DB2 Connect 在可用池中维 护数据库的开放式连接。客户机请求连接时,从此池中可以提供已准备好的连接。连 接池显著降低了通常用在打开和关闭这些连接的开销。

连接池对于通过 DB2 Connect 连接至主机的应用程序是透明的。当应用程序请求断开 与主机的连接时,DB2 Connect 断开与该应用程序的人站连接,但在池中保存与主机的 出站连接。当新的应用程序请求连接时, DB2 Connect 使用现有池中的一个连接。使用 已存在的连接减少了总体连接时间,以及主机上的高 CPU 连接成本。

DB2 Connect 代理进程可以是这两种状态之一: 空闲或活动。代理进程在它为应用程序 进行工作时处于活动状态。一旦此工作完成,代理进程就进入空闲状态,等待来自同 一或另一应用程序的进一步工作。所有空闲的代理进程都被一起保存在称为空闲代理 进程池的池中。可以使用 num\_poolagents 配置参数来配置此池的大小。此参数等于 想要系统维护的空闲代理进程的最大数目。将此参数设置为零就等于关闭连接池功 能。此配置参数的缺省值设置为 AUTOMATIC, 并且其值为 100。设置为 AUTO-MATIC 时, DB2 Connect 会自动管理空闲代理进程池中的空闲代理进程数。

在接收到第一个客户机请求之前, DB2 Connect 不会建立与数据库的连接。但是, 可在 任何客户机进行请求前向池填充空闲代理进程。可以在使用 num initagents 配置参数 进行启动时填充该池。此参数确定应在启动时创建多少个空闲代理进程。这些空闲代 理进程将不会一开始就与主机数据库服务器连接。

客户机请求与主机的连接时、DB2 Connect 将试图获取池中与主机数据库服务器连接的 代理进程。如果该操作失败, DB2 Connect 将尝试在空闲池中查找可用的代理进程。如 果该池为空,那么 DB2 Connect 将创建新的代理进程。

可通过使用 max\_coordagents 配置参数来控制可并行活动的最大代理进程数。一旦超 出此数, 新的连接将失败, 错误 sqlcode 为 SQL1226。(此代码意味着超出了并行出站 最大连接数。)此配置参数的缺省值设置为 AUTOMATIC,并且其值为 200。设置为 AUTOMATIC 时, DB2 Connect 会自动管理协调代理进程数。

DB2 注册表变量 DB2CONNECT\_IN\_APP\_PROCESS 允许在 DB2 Connect 服务器产品 所在机器上运行的应用程序让 DB2 Connect 在应用程序进程内运行 (缺省行为)或者 使应用程序连接至 DB2 Connect 服务器产品, 然后使主机连接在代理进程内运行。为 使应用程序使用连接池,与主机的连接必须在 DB2 Connect 服务器产品代理进程中进 行, 因而 DB2CONNECT\_IN\_APP\_PROCESS 必须设置为 NO。

## DB2 Connect 连接池与应用程序服务器连接池

连接池对任何基于 Web 技术的, 要支持大量事务的应用程序是必须的。现在大多 Web 应用程序服务器提供它们自己的数据库连接池方法。例如, Microsoft MTS (COM+)和 IBM WebSphere 都提供连接池。

这些服务器实现的应用程序池机制明显不同于 DB2 Connect 服务器所提供的应用程序 池机制。由于应用程序服务器池连接仅供它们自己使用,所以它们通常假设用户标 识、密码和隔离级别等等对所有连接将完全一样。更为重要的是、应用程序服务器仅 合用同一进程启动的连接。这表示不合用来自其他机器、用户或进程的连接。虽然这 些应用程序服务器合用技术对应用程序的同一实例建立的连接进行复用是有效的、但 是对多个用户和服务器等等的合用连接绝对无效。

连接池 (由 DB2 Connect 服务器提供) 与应用程序、机器和用户完全无关。对于来自 多个客户机的连接,具有不同用户标识的所有应用程序服务器都可以复用相互的连 接、就会让合用资源的利用率大大提高。

使用哪种类型的连接池是正确的?两种都是。通常,同时使用 DB2 Connect 连接池和 "应用程序服务器"连接池是一个很好的策略,因为它们相互不影响。即使在启用应用 程序服务器连接池时, DB2 Connect 连接池也可以为多个应用程序服务器以及使用 DB2 Connect 服务器的其他客户机提供连接复用。

## 连接集中器

连接集中器减少了在 DB2 z/OS 版数据库服务器上支持大量工作站和 Web 用户所需的 资源。此功能可大幅提高 DB2 z/OS 版和 DB2 Connect 解决方案的可伸缩性、同时还 会在 DB2 z/OS 版数据共享环境中提供故障保险操作和事务级别负载均衡。

连接集中器允许应用程序在 DB2 主机服务器上保持连接而不消耗任何资源。可以使数 以千计的用户在应用程序中处于活动状态, 而仅使几个线程在 DB2 主机服务器上处于 活动状态。

DB2 Connect 的连接集中器技术允许 DB2 Connect 服务器产品 (如 DB2 Connect 企 业版)支持几千个用户同时执行业务交易、同时大幅减少在 System z 主机或 IBM Power Systems 数据库服务器上所需的资源。它通过集中来自少量 System z 主机或 IBM Power Systems 数据库服务器连接中的所有应用程序的工作负载来完成此目标。虽然这可能看 起来类似于上述的连接池功能, 但实际上它是一个对超大容量 OLTP (联机事务处理) 应用程序减少资源消耗的更复杂方法。

连接集中器使用代理进程概念并将代理进程分为两个实体:

- 逻辑代理进程、它表示应用程序连接。
- 协调代理进程, 它拥有 DB2 连接和线程, 并执行应用程序请求。

当一个新应用程序试图与主机进行连接时,为该应用程序分配一个逻辑代理进程。要 将 SQL 传递至数据库, 需要协调代理进程并在新事务一经初始化就马上分配。此体系 结构的关键是协调代理进程:

- 与逻辑代理进程互不关联
- 当事务由于落实或回滚完成时返回池

另一个主要功能是在数据共享环境中将协调代理进程分配给新的事务的方法。DB2 Connect 实现了复杂的调度算法, 该算法使用 System z 工作负载管理器 (WLM) 信息。这 些信息根据在 WLM 中建立的条件将工作负载分摊给数据共享组的成员。WLM 不但考 虑每个成员的负载、而且还考虑它们的可用性。这允许 DB2 Connect 透明地将工作从 故障或重载的成员重新定位至活动且未充分使用的成员中。将最大逻辑代理进程数 (max\_connections) 设置为大于协调代理进程数 (max\_coordagents) 时, 会激活 DB2 Connect 连接集中器。

连接池节省了终止的应用程序不再需要连接时的建立连接成本。换言之,一个应用程 序必须先断开连接、另一个应用程序才可复用合用的连接。

另一方面、连接集中器允许 DB2 Connect 在一个应用程序结束事务时、其连接可立即 用于另一个应用程序、而无需前者先断开连接。基本上、仅当应用程序具有活动的事 务时, 它才使用数据库服务器连接及其关联的主机和 DB2 Connect 资源。一旦事务处 理完成,连接及其关联的资源就可由需要执行事务的任何其他应用程序使用。

在先前版本的 DB2 Connect 中, 每个活动的应用程序都具有"引擎调度单元"(EDU), 它管理数据库连接和任何应用程序请求。此 EDU 通常被称为协调代理进程。每个协调 代理进程都跟踪应用程序和 EDU 的状态或环境。连接数增加时每个 EDU 都会占用相 当数量的内存、而代理进程间的环境切换会产生其他开销。

在上述体系结构中,连接与 EDU 之间的关系是一对一的关系。但是,连接集中器允许 连接与 EDU 之间可为多对一的关系。即, 连接 (X) 对 EDU (Y) 的关系现在是 X >=  $Y_{-}$ 

连接集中器将代理进程分为两个实体、逻辑代理进程和工作程序代理进程。逻辑代理 进程表示一个应用程序, 但与特定的 EDU 无关。逻辑代理进程包含应用程序所必需的 所有信息和控制块。如果有 n 个应用程序与该服务器连接, 那么该服务器上将会有 n 个 逻辑代理进程。工作程序代理进程是执行应用程序请求的物理 EDU,但与任何给定的应 用程序无永久性的关联。工作程序代理进程与逻辑代理进程相关联以执行事务且在事 务边界处结束关联并返回至可用的池。

称为分派器的实体将工作程序代理进程分配给逻辑代理进程。对某些计算平台上打开 文件句柄数的限制可能会产生多个调度程序实例。

#### 连接集中器的限制

对 DB2 Connect 服务器集中器的使用有一些重要的限制。在试图在系统上使用连接集 中器之前, 全面复查下列信息。

- 一般限制:
- 集中器依靠 TCP/IP 协议来建立来自本地和远程客户机的人站连接。仅使用 TCP/IP 或 "本地"(IPC)的人站连接可利用合用的出站连接。集中器将接受通过其他通信协议 (如命名管道)进行的连接,但您无法将其 XA 集中功能与该连接配合使用。
- 对于 XA 紧密耦合事务支持、参与同一 XA 事务的所有应用程序必须使用同一 DB2 Connect 服务器实例来连接至主机。
- 仅有在事务边界结束抑制资源(如抑制游标)的应用程序才能从集中器受益。未关 闭抑制游标的事务将仍继续进行,但会被分配专用的工作程序代理进程,且因此而 将无法使用集中器的全部功能部件集。
- 如果声明临时表、那么它们必须在事务或分支边界处被显式删除。如果无法删除这 些表,那么将会关闭连接集中,但应用程序将继续工作。
- 参与同一 XA 事务的所有应用程序必须具有同一 CCSID 并使用同一用户标识来进行 连接
- 如果出站连接建立的目的是支持两阶段连接、那么该连接的代理进程仅可用来支持 两阶段连接。类似地,建立目的是支持一阶段连接的代理进程仅可支持一阶段连 接.
- 集中器支持那些使用用于 JDBC 和 SQLJ 的 IBM 数据服务器驱动程序的应用程序、 以及那些使用动态 SOL 的调用级接口 (CLI) 应用程序。CLI 应用程序也不应使用 KEEPDYNAMIC 作为集中器, 这取决于正在每个事务边界上重新准备的语句。
- 嵌入式动态 SQL 应用程序的动态准备请求将被拒绝。应改变这些应用程序以使用静 态 SOL 或使用动态 SOL 语句的 CLI。
- 如果连接集中器已打开, 那么对 DB2 Connect 服务器的人站请求不能使用 SSL。但 是, 对目标数据库服务器的出站请求可使用 SSL。如果连接集中器已关闭, 那么入站 和出站请求都可使用 SSL。

使用 DB2 版本 9 或版本 8 修订包 13 (或更高版本) 时, 启用 DB2 Connect 集中器 支持需要 IBM Power Systems 版本 5 发行版本 4 (PTF SI23726)。否则, 只支持连 接集中器的 XA 部分。

## **\$n,S/Pw**

数据库管理器配置参数 max coordagents 设置逻辑代理进程的最大数目。可以通过将  $max\_connections$  的值设置为大于缺省值的任何值来激活该集中器功能。max\_connections 的缺省值等于 max\_coordagents 的值。因为每个应用程序都将具有一个逻辑代理进程, 所以 max\_connections 实际上控制可连接至数据库实例的应用程序的数目, 而 *max\_coordagents* 控制可随时激活的人站连接的数目。max\_connections 的数字范围将为  $max\_coordinates$  到 64 000。逻辑代理进程的缺省数量等于  $max\_coordinates$ .

可以将 max\_connections 和 max\_coordagents 都设置为 AUTOMATIC<sub>。</sub>如果将 max\_connections 设置为 AUTOMATIC, 那么连接数可以增大到超过配置的基本值。如 <sup>果</sup> max connections 和 max coordagents 都设置为 AUTOMATIC, 那么 max connections 可以增大到超过基本值, 而 max\_coordagents 将自动增大, 以维持连接数与协调代理进 程数之间的集中比率。

有几个现有的配置参数用来配置代理进程。这些参数如下所示:

#### *max\_coordagents*

活动的协调代理进程的最大数目。

#### *num\_poolagents*

代理进程池大小。代理进程池包括不活动代理进程和空闲代理进程。为提高性 能, 应将 num\_poolagents 配置为与客户机平均数相等的值。

#### *num\_initagents*

池中工作程序代理进程的初始数目。这些代理进程将是空闲代理进程。

#### **XA Bq'V**

连接集中器的体系结构允许 DB2 Connect 为 DB2 z/OS 版和 DB2 IBM i 版提供紧密 耦合的 XA 事务支持。集中器将工作程序代理进程与特定的 XA 事务(单个 XID)相 关联, 就象它对任何其他事务所作的那样。但是, 如果 XA 事务是由 xa end()(分支 边界)结束的,那么工作程序代理进程将不会释放它本身并置于通用池中。相反,工 作程序仍与该特定 XA 事务相关联。当另一个应用程序连接同一 XA 事务时,工作程 序代理进程将与该应用程序相连。

任何事务边界调用将把代理进程返回至池。例如, xa\_prepare()(只读)、 xa rollback()、xa recover()、xa forget()、xa commit() 或导致回滚的任何 XA 错 误将把代理进程返回至普通池。Xa end() 本身仅结束事务分支,而这不足以结束它与 XID 的关联。

## **XA Bq'VD>}**

1. 考虑这样一个环境: 它需要 4 000 或更多个并发连接。使用 CGI 应用程序的 Web 服务器或具有许多桌面用户的办公系统都可能会超出此需求。在这些情况下,高效 率的运作通常将要求 DB2 Connect 作为独立网关工作,即数据库和 DB2 Connect系 统是处在不同的机器上。

DB2 Connect 服务器系统可能无法维护 4 000 个同时的与数据库机器的开放式连接。 大多数情况下, 在任何给定时间发生的事务数将显著少于并发连接的数目。从而, 系统管理员可通过设置数据库配置参数 ( 如下所示 ) 来将系统效率提升至最高:

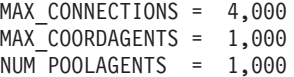

集中器将会保持打开多达 4 000 个并发会话,即使网关仅同时管理 1 000 个事务亦 如此。

2. 在以上示例中, 工作程序代理进程将会不断形成和断开与逻辑代理进程的关联, 那 些未处于空闲状态的代理进程可能会维持与数据库的连接,但不参与任何特定事 务,因此,它们可用于请求连接的任何逻辑代理进程(应用程序)。

XA 事务的情况有些不同。对于此示例,假定 TP 监视器正与 DB2 Connect 网关和 System z 或 IBM Power Systems 数据库一起使用。应用程序请求连接时, 集中器 将使不活动的代理进程转为处理该请求,或创建新的工作程序代理进程。假定应用 程序请求 XA 事务。为此事务创建一个 XID 且工作程序代理进程与它相关联。

在已处理应用程序的请求后, 应用程序发出 xa\_end() 并从工作程序代理进程拆离。 工作程序代理进程仍与该事务的 XID 相关联。现在,它仅可处理对具有其相关联 XID 的事务的请求。

此时, 另一个应用程序可能会对非 XA 事务进行请求。即使没有任何其他可用的工 作程序代理进程、与 XID 相关联的代理进程也将不可用于第二个应用程序。它被视 作是活动的。将会为第二个应用程序创建新的工作程序代理进程。当第二个应用程 序完成其事务处理时,它的工作程序代理进程被释放到可用的池中。

与此同时, 请求与第一个代理进程 XID 相关联的事务的其他应用程序可能会与该代 理进程相连接和断开连接,该代理进程为这些应用程序执行其专用的 XA 事务。任 何请求该特定事务的应用程序将被发送至此工作程序代理进程(如果它是空闲)。

在应用程序发出事务边界调用(而不是 xa\_end())以前, 工作程序代理进程将不会 被释放回通用池中。例如, 应用程序可能用 xa commit() 结束事务, 同时工作程序 代理进程断开它与该 XID 的关联并返回至可用的池。此时,任何进行请求的应用程 序都可将其用于其他 XA 或非 XA 事务。

## 连接池和连接集中器

虽然连接池与连接集中器看起来相似,但是它们的实现方式不同,并且用于解决不同 的问题。连接池有助于减少建立数据库连接和处理连接容量所需要的开销。连接集中 器通过优化主机数据库服务器的使用来帮助提高 DB2 z/OS 版和 DB2 Connect 解决方 案的可伸缩性。

使用连接池时、连接仅可用于拥有该连接的应用程序发出断开连接请求之后的复用。 在许多两层客户机/服务器应用程序中, 用户不会在工作日的持续时间断开连接。同 样,多层应用程序中的大多数应用程序服务器在服务器启动时建立数据库连接,并在 应用程序服务器关闭前不会释放这些连接。

在这些环境中、连接池的作用不大。然而、在 Web 和客户机/服务器环境中连接和断开 连接比连接池的频率要高, 这样将显著提升性能。连接集中器仅在 SQL 事务的持续时

间分配主机数据库资源, 同时保持用户应用程序活动。这允许将 DB2 线程数和它们消 耗的资源配置为比每个应用程序连接具有其自己的线程时的配置值小得多。

在执行故障保险操作和对工作负载进行均衡时、无疑应该选择连接集中器、原因是它 允许对每个新事务重新分配工作。另一方面,连接池仅可以在连接时提供有限的均 衡。

虽然连接池和连接集中器用于解决不同的问题,但还是应该将它们一起使用。

# **WebSphere MQ Transaction Manager M DB2 z/OS fh\*,** 接集中器

在 IBM WebSphere MQ (以前称为 IBM MQSeries®)环境中运行应用程序时, WebSphere MQ 可以充当符合 XA 的事务管理器,协调两阶段落实的分布式事务。当 WebSphere MQ 以这种方式充当事务管理器, 且数据源为 DB2 产品系列时, 有若干项 配置要求。

这种事务管理器环境中的大多数配置要求都已在其他地方写人文档。例如,必须在 DB2 运行时客户机将 DB2 配置参数 tp mon name 设置为 MO.

但还缺少一项配置要求。在连接至充当 DB2 z/OS 版服务器的数据源时, 此要求特定于 DB2 Connect: 使用 WebSphere MQ 来协调涉及 DB2 z/OS 版和 DB2 IBM i 版服务 器的分布式事务时, 必须在网关上启用 DB2 Connect 连接集中器功能。当 max\_connections 配置参数的值大于 max\_coordagents 配置参数的值时, 启用连接 集中器。

如果未启用连接集中器,那么可能导致意外的事务行为。

# **DB2 Connect** 服务器综合系统支持

综合系统是使用硬件和软件的一组 System z 服务器, 它们相互合作来处理工作。综合 系统通过增加一起工作的处理器数目来协调合作,这样就增加了可以处理的工作量。 除了能提高处理能力之外, 综合系统还可以灵活地搭配使用不同级别的硬件和软件以 及动态地添加系统。

综合系统允许 DB2 Connect 服务器以无缝方式均衡不同的数据共享组成员之间的连接。 综合系统还为 DB2 Connect 服务器提供一种方法, 使 DB2 Connect 能够在一个成员出 现故障时尝试备用成员。综合系统的重新路由功能是一种 DB2 Connect 功能。缺省情 况下, 启用了 DB2 Connect 服务器对综合系统的支持, 因此启用了综合系统的重新路 由功能。可以通过从 SYSPLEX 参数的 DCS 目录条目中除去 SYSPLEX 参数来关闭 综合系统对主机数据库的支持, 但不应除去 DCS 条目本身, 即使它未指定其他参数也 是如此。

借助综合系统的客户机自动重新路由功能、缺省行为是在出现通信故障时、启用了综 合系统的连接重试该连接。当 DB2 Connect 连接至 DB2 z/OS 版服务器时,专用寄存 器值将不断增大, 直到重新执行未拥有资源的最后一个成功事务为止。

您可以使用 DB2\_MAX\_CLIENT\_CONNRETRIES 和 DB2 CONNRETRIES INTERVAL 注册表变量、配置准确的客户机自动重新路由重试 行为,其中包括禁用。连接超时注册表变量是 DB2TCP CLIENT CONTIMEOUT。

# **System z** 综合系统利用的注意事项

DB2 Connect 在将连接重新路由至多个综合系统时提供负载均衡和容错功能。当连接至 运行于数据共享环境中的 DB2 z/OS 版数据库服务器时,DB2 Connect 将根据"工作负 载管理器"(WLM)提供的系统负载信息来在组成数据共享组的不同 DB2 子系统之间 分摊工作负载。

DB2 Connect 会从 WLM 接收到综合系统成员的优先列表。每个综合系统返回每个连 接地址的加权优先级信息。然后, DB2 Connect 使用此列表来处理入局 CONNECT 请 求、它将这些请求分发给指定了最高优先级的若干综合系统成员。对于负载均衡、综 合系统加权优先级信息的列表是在每次连接期间获得的。如果启用了 DB2 Connect 连 接集中器,那么在确定将每个事务发送到何处时也要使用此列表。

注: 不需要更改 System z 分布式数据设施(DDF)配置就可以使用 DB2 Connect 综 合系统利用。

在出现连接故障时, DB2 Connect 还通过尝试连接至备用的综合系统机器提供容错功 能。仅当所有已知连接都失败时,错误才会返回到应用程序中。

DB2 Connect 综合系统在设计时考虑了代理进程合用。在启用了综合系统的情况下,当 与某一参与成员的连接断开时,DB2 Connect 将连接路由至另一 DDF 成员。重新路由 是按照综合系统服务器列表完成的。

由于添加了集中器, DB2 Connect 现在能够均衡事务范围内的工作负载。您必须启用 DB2 Connect 集中器才能使此功能发挥作用。

# **DB2 [O53{C**

在典型方案中, DB2 Connect 服务器 (服务器 A)将与包含两个 DB2 z/OS 版服务器 (机器 B 和机器 C)的综合系统进行对话。

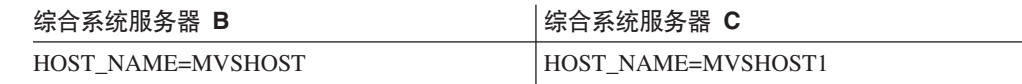

假定在此方案中应用程序现在发出:

db2 connect to aliasb user xxxxxxxx using xxxxxxxx

则建立了与数据库 MVSHOST 的连接。因为对 DB2 Connect 服务器和 DCS 目录条目都 启用了综合系统利用, 所以 DB2 z/OS 版为每个综合系统参与者 (MVSHOST 和 MVSHOST1. DRDA4 协议和消息流用来返回此信息)标识 DB2 Connect 的网络地址。 一旦建立了初始连接,就会在 DB2 Connect 工作站上高速缓存返回的地址列表。一旦 对 TCP/IP 节点发出了初始 CONNECT, 那么将返回 IP 地址。

## **用于负载均衡和容错的优先级信息**

DB2 z/OS 版提供的地址列表还含优先级信息(包含每个网络地址的连接数)。每当 DB2 Connect 建立了新连接时, 就会刷新该列表。此附加信息用于进行负载均衡以及容 错.

## **DB2 Connect** 使用的高速缓存地址列表

如果与 ALIASB 的数据库连接失败, 那么会发出错误消息 SQL30081N, 并且将删除该 连接。如果接收到 ALIASB 的再次连接请求、那么 DB2 Connect 将执行下列操作:

- 1. 它根据 DB2 z/OS 版返回的优先级信息来对高速缓存的地址列表中优先级最高的服 务器进行尝试。DB2 Connect 始终使用此策略, 并且就是通过这种方法来达到负载 均衡的。
- 2. 如果此连接尝试失败、那么按 DB2 z/OS 版返回的优先级的降序顺序来尝试列表中 的其他地址。这是 DB2 Connect 利用综合系统信息来实现容错的方式。
- 3. 如果所有其他连接尝试都失败, 那么 DB2 Connect 将使用在已编目节点目录中包含 的地址来重试与 ALIASB 进行连接。

带有 sysplex 参数的 db2pd 命令 (db2pd -sysplex)可用来检索服务器关于综合系统环 境的信息。

## **[O53DdC\*s**

对于给定的数据库将不再使用综合系统利用, 除非该数据库的 DCS 目录条目在第六个 位置参数中包含 Sysplex(不区分大小写)。

## **DB2 Connect 调整**

数据库管理器配置文件中的各种参数可用来调整 DB2 Connect。

### **RQRIOBLK**

RQRIOBLK 参数设置网络 I/O 块的最大大小。较大的块大小可改进大型请求的性能。 块大小通常不影响小型请求(如对单行数据的请求)的响应时间。

较大的块大小在 DB2 Connect 服务器上通常需要更多的内存。这增加了工作集的大小, 可能会导致在小工作站上发生大量的调页。

如果缺省 DRDA 块大小 (32767) 不会在执行应用程序时发生过多的调页,那么使用该 块大小。否则, 减小 I/O 块大小, 直到不发生调页为止。一旦开始发生调页, 就会出现 显著的性能降低。使用性能监视器工具 (如用于 Linux 和 UNIX 操作系统的 vmstat 工 具)以确定系统上是否正在发生调页。

## **DIR\_CACHE**

DIR CACHE 参数确定是否对目录信息进行高速缓存。借助于高速缓存 (DIR CACHE=YES), 读取目录文件并将其高速缓存在内存中, 以将每次建立连接时创 建内部目录结构和读取目录文件的开销减至最低。

如果不进行高速缓存(DIR CACHE=NO), 那么每当连接至数据库时, 将从磁盘读取适 当的目录,然后执行搜索。在找到请求的条目后,与目录搜索相关的所有内存被释 放。

借助高速缓存,在 db2start 处理期间构建共享目录高速缓存并在 DB2 停止时将其释放。 此高速缓存由所有 DB2 服务器进程(db2agent)使用。而且,专用应用程序目录高速 缓存在应用程序发出其至数据库的首个连接时被构建、而在该应用程序结束时被释 放。

每个高速缓存都提供了系统数据库目录、数据库连接服务目录和节点目录的映像。高 速缓存通过消去目录文件 I/O 和最大限度地减少目录搜索次数来降低连接成本。

如果更新高速缓存的目录、那么这些更改不会立即复制至高速缓存。如果未在高速缓 存中找到目录条目, 那么搜索原始目录。

高速缓存增加了应用程序存在时间内所需的专用内存。如果不进行高速缓存、那么仅 当处理目录查找时才需要此内存。总体说来, DB2 所使用的共享内存略有增加, 原因是 各数据库代理进程共享的目录信息被移动至共享内存。高速缓存所必需的内存大小取 决于在每个目录中定义的条目数。

#### **NUMDB**

DB2 Connect 的行为在先前版本中不受 NUMDB 配置参数的影响, 但是, 对于版本 8, 这种情况发生了变化。此参数指示客户机通过 DB2 Connect 服务器可连接至的数据库 的最大数目。更具体而言, 可在 DB2 Connect 服务器上编目的不同数据库别名的最大 数目。

### **其他 DB2 Connect参数**

版本 9.5 中建议不要使用 AGENTPRI 和 MAXAGENTS。

用于更新 MAXAGENTS 的值的命令将继续起作用, 这样现有应用程序就不会中断, 但 将会忽略值。参数名不会出现在任何配置列表中。以前, 允许在给定 DB2 分区上创建 的总代理进程数是通过 M**AXAGENTS** 配置参数控制的。现在,您可以自动配置代理进 程。

缺省情况下, NUM POOLAGENTS 将设置为 AUTOMATIC, 并且其缺省值为 100。 同样在缺省情况下, MAX\_COORDAGENTS 将设置为 AUTOMATIC, 并且其缺省值为 200#

要从客户机应用程序向 DB2 Connect 服务器发送记帐字符串,使用特定 API 方式设置 记帐信息。特定 API 意味着执行速度比设置 DB2ACCOUNT 环境变量快。

#### **IBM }]~qw JDBC M SQLJ }/Lr**

com.ibm.db2.jcc.DB2BaseDataSource.clientAccountingInformation 属性

#### **IBM Data Server Provider for .NET**

DB2Connection.ClientAccountingInformation 属性

#### **CLI/ODBC**

ClientAcctStr CLI/ODBC 配置关键字

 $\frac{1}{2}$ **(B)**  $\frac{1}{2}$ **C**  $\frac{1}{2}$ **C**  $\frac{1}{2}$ **C**  $\frac{1}{2}$ **C**  $\frac{1}{2}$ **C**  $\frac{1}{2}$ **C**  $\frac{1}{2}$ sqlesact 函数

如果不需要定制的 SOLCODE 映射文件, 那么可通过使用缺省 SOLCODE 映射或断开 SQLCODE 映射来改进性能。缺省映射文件是嵌入在 DB2 Connect 库中的, 定制的映 射文件必须从磁盘读取, 而这会影响性能。

## 主机数据库调整

系统性能将受 IBM 大型机数据库服务器性能的影响。不同的数据库管理系统有不同的 性能功能部件。例如,不同系统的 SQL 优化器在同一应用程序中行为可能会不同。查 看 IBM 大型机数据库服务器系统性能文档以了解更多信息。

适用时, 您可以通过使用"未落实的读"(UR)或"不落实"(NC)绑定选项以避免记入 日志来提高性能。

注: 使用 UR 时, 未记入日志的数据仅可读取, 不能更新, 因此, 仅当将分块设置为 ALL 时才可更新。

视应用程序服务器及其提供的锁定粒度的不同,用于查询或应用程序的隔离级别可能 对性能有显著的影响。数据库应具有适当的规范化级别、索引的有效使用和数据库空 间的合理分配。性能还会受到所使用的数据类型的影响,正如在下面几节中所描述 的。

## **xgw{"bBn**

改进分布式数据库环境总体性能的最好办法是除去网络中的延迟。网络管理员普遍认 为如果网络能够尽可能地收集传输中的数据,那么它会更有效率。此方法对诸如分布 式数据库之类的应用程序不起作用,原因是它在网络中造成了延迟。最终用户看不到 网络的效率, 只看得到延迟。

大部分网络设备具有延迟参数、而这些参数中的大多数参数的缺省值对于分布式数据 库而言都很不适用。要改进性能,应找出这些参数且如果有可能,将它们设置为零。 此外,还应确保设备上的缓冲区大小足够大,以防止由于丢失数据而进行重新发送。 例如, UNIX 系统的"传送"或"接收"队列深度缺省值通常为 32。为了获得更好的效果, 将队列深度设置为 150 DLC 设置上相应的参数为"接收深度", 也应将它设置为 150.

在大部分地方, IOBUF 参数都设置得过低, 它通常设置为 500, 但经验表明, 如果正在 移动大量的数据, 值 3992 的效果最好, 特别是对于如 ESCON® 或 3172 之类的通道 连接时更是如此。

在 LAN 系统上, DLC 或 LLC 传送和接收窗口大小对性能会有极大的影响。发送值应 设置为 7 或更高, 而对于大部分配置而言, 接收值为 4 或更低时效果最好。

如果正在运行以太网,应将 TCP 段大小设置为 1500 个字节,在今牌环或 FDDI 网络 中, 此值应为 4400 个字节, 而如果您正在将 ESCON 适配器与 TCP/IP 配合使用, 那 么段大小应始终为 4096。

最后, 对于 TCP/IP 网络, "TCP 发送和接收"缓冲区大小应设置为大于 32768。通常来 说, 值 65536 是最佳的。

注: 建立从网关至服务器的连接(出站连接)比建立从客户机至网关的连接(入站连 接)花费要多得多。在一个数以千计的客户机通过网关频繁地连接至服务器及从服务 器断开连接的环境中, 相当一部分处理时间都花在了建立出站连接上。DB2 Connect 提 供了基于 TCP/IP 的连接池。当客户机请求断开与服务器的连接时,网关断开与客户机 的入站连接,但在池中保存与服务器的出站连接。当新的客户机向网关请求连接时, 网关提供池中的现有连接, 从而减少了总的连接时间并节省了服务器上的高 CPU 连接 成本。

表 17 中提供了网络性能调整方法的总结。

表 17. 网络性能调整方法

| 查找什么   | 示例            | 设置                                                          | 注意                                                      |
|--------|---------------|-------------------------------------------------------------|---------------------------------------------------------|
| 故意延迟   | 网络设备上延迟参数     | 设置为 0。                                                      | 缺省值通常较高。                                                |
| 缓冲区    | IOBUF 参数      | 设置为 3992.                                                   | 对 ESCON 或其他通道<br>适配器尤其有用。                               |
| 缓冲区    | <b>RUSIZE</b> | 最优大小为 4096。                                                 | 和<br>将 RUSIZE<br>RQRIOBLK 设置为相<br>同的大小可产生最佳<br>性能。      |
| 缓冲区    | 调步            | VPACING、PACING   在适当的地方使用自<br>和"方式概要文件"应   适应调步。<br>设置为 63。 |                                                         |
| 适配器设置  | 传送/接收队列深度     | 建议值为 150。                                                   | 缺省值通常为 32。                                              |
| TCP 设置 | 段大小           | 在以太网上为 1500,<br>在令牌环和 FDDI 上   ESCON 适配器应始终<br>为 4400       | 用于 TCP/IP<br>的<br>设置为 4096.                             |
| TCP 设置 | 发送/接收空间大小     | 两者都应为 64K。                                                  | 对于 Windows, 缺省<br>值仅为 8192。可以在<br>Windows 注册表中讲<br>行设置。 |

# 系统资源争用

如果系统中的许多任务争用系统资源, 性能可能会降低。考虑下列问题:

- · CPU 饱和了吗?考虑对系统进行升级、减少系统工作负载并调整系统以减少处理开 销.
- 内存负荷过重吗? 考虑对内存进行升级、减少系统工作负载并调整系统以减少内存 工作集。
- 通信适配器/通信控制器是否过忙?考虑对网络进行升级或配备令牌环卡。
- 是否其中一个子系统过忙且此子系统位于数据路径上?
- 是否有任何不必要的进程或任务在系统上运行? 除非是周期性地使用服务, 否则, 一般不要配置或启动服务, 因为它们会浪费系统资源。
- 是否少数进程或任务占用了大多数的资源? 能否停止它们? 能否降低它们的优先 级?能否优化它们以使其不占用这么多的资源?

# DB2 Connect 性能故障诊断

如果 DB2 Connect 用户从 IBM 大型机服务器进行大型查询期间响应时间很长, 那么 应检查下列几方面以找出性能问题的可能原因:

1. 对于导致从 IBM 大型机服务器返回大型数据块的查询 (通常为 32K 数据或更多), 应确保数据库管理器配置参数 RORIOBLK 设置为 32767。这可通过使用命令行处理 器 (CLP) 来完成, 如下所示:

db2 update database manager configuration using RQRIOBLK 32767

2. 确保在 IBMRDB 方式定义中定义的最大 RU 大小被设置为合适的值。对于使用令 牌环硬件的连接, 建议使用不低于 4K 的 RU 大小。对于使用以太网硬件的连接, 注意最大的以太网帧大小为 1536 个字节, 这可能是一个限制因素。

# 调整 DB2 z/OS 版

可在 z/OS 中优化不活动的线程处理。在 V5 中,可最多并发连接 25,000 台客户机。 但是,在所有情况下,可并发活动的最大台数为 1999。每个工作站客户机都可在其为不 活动时保持连接状态,其线程放在每个落实的不活动链上。

DSNZPARM 参数 CMTSTAT、CONDBAT 和 MAXDBAT 会影响线程处理。为获取最佳性能, 将 CMTSTAT 设置为 INACTIVE, 将 CONDBAT 调整为提供良好性能的已连接 DBAT 的最 大数目并将 MAXDBAT 调整为最大可接受活动 DBAT 数。

## 提高 DB2 Connect 数据传输率

除了对查询结果集的行进行分块,DB2 z/OS 版还可以将对 OPEN 或 FETCH 请求的 响应分成的多个此类查询块返回给远程客户机(例如 DB2 Connect)。客户机现在可以 选择请求服务器除了返回那个总将发送回的杳询块以外还返回一定数量的杳询块,而 不是重复将请求发送到 DB2 z/OS 版服务器, 一次请求一个行数据块。这样的附加查询 块被称为额外杳询块。

这样,此新功能允许客户机最小化网络线路转向的次数,它是网络性能的主要成本。 减少客户机发送至服务器的对查询块的请求次数使性能显著提高。性能的显著提高是 因为在发送与接收之间进行切换从性能上来说是昂贵的操作。现在, 在缺省情况下, DB2 Connect 可以通过从 DB2 z/OS 版服务器请求额外查询块来利用此性能增强功能。

要对首选的网络协议 TCP/IP 充分利用返回的额外查询块 (每个这样的查询块最长可以 为 32K 字节), 必须启用窗口缩放扩展, 就象在 DB2 Connect 的 RFC-1323 下面构 建的一样。此功能允许 TCP/IP 动态地调整发送和接收窗口大小以容纳通过额外查询块 高效返回的潜在的大量数据。

## 额外杳询块

带有 DB2 z/OS 版版本 7 或更高版本的服务器上的额外查询块支持是通过 DB2 DDF 安装面板上 EXTRA BLOCKS SRV 参数配置的。此支持是通过控制额外查询块的最大 数目来配置的、 对于某一请求、DB2 可将额外查询块发送回客户机。可以将此参数设 置为介于 0 与 100 之间的值。将该参数值设置为 0 将禁用额外查询块的返回。应该 一直使用缺省值 100 来最大限度地利用此功能, 以防止网络中将把此设置变为小于理想 设置的任何特性。

在客户端、无论应用程序是通过与 DB2 z/OS 版 相同位置的 DB2 Connect 安装直接 访问还是不同位置的 DB2 Connect 服务器安装访问, 都可以采用多种方法以游标或语 句为基础激活对应的支持 DB2 Connect 支持:

- 游标的查询行集大小的使用
- 与游标相关联的 select 语句上的"OPTIMIZE for N ROWS"子句的使用
- 与游标相关联的 select 语句上的"FETCH FIRST N ROWS ONLY"子句的使用

通过使用不同的 SQL API,DB2 Connect 可以启用额外查询块支持:

#### 嵌入式 SQL

- 通过在 select 语句本身中指定"OPTIMIZE for N ROWS"子句和/或"FETCH FIRST N ROWS ONLY"子句, 用户就可以调用对查询的额外查询块支持。
- 通过使用"OPTIMIZE for N ROWS"子句, DB2 z/OS 版将根据 EXTRA BLOCKS SRV DDF 安装参数设置尝试对要返回至 DB2 Connect 的期望行 数进行分块。应用程序可以选择访存的行数超过 N, 因为 DB2 z/OS 版不会 将最终返回的查询结果集的总行数限制为 N。
- "FETCH FIRST N ROWS ONLY"子句工作的方法与其类似, 但 DB2 z/OS 版将查询结果集限制为 N 行。访存超过 N 行将导致 SQL 代码 +100 (数 据结束)。

#### **CLI/ODBC**

- 用户可以通过查询的 SQL\_MAX\_ROWS 语句属性来调用对查询的额外查询 块支持。
- 对 DB2 z/OS 版 7.1 或更高版本服务器, 将改为使用"FETCH FIRST N ROWS ONLY"子句。
	- 对于版本 7, 查询结果被 DB2 z/OS 版限制为 N 行。访存超过 N 行将  $\frac{1}{2}$   $\frac{1}{2}$  SQL NO DATA FOUND.
	- 对于版本 8 或更新版本, CLI 确保通过客户机游标管理器仅将前 N 行返 回给应用程序。
- **JDBC** 用户可以通过 setMaxRows 方法来调用对查询的额外查询块支持。与 CLI/ ODBC 支持相似, DB2 Connect 将针对 DB2 z/OS 版 6.x 服务器标记 "OPTIMIZE for N ROWS"子句。DB2 Connect 还将针对 DB2 z/OS 版 7.1 或 更高版本服务器标记"FETCH FIRST N ROWS ONLY"子句。

# **RFC-1323** 窗口缩放

对于支持 TCP/IP 的 RFC-1323 扩展的所有 Windows、Linux 和 UNIX 平台来说, 窗 口缩放是受支持的。可通过使用 DB2 注册表变量 DB2SORCVBUF 在 DB2 Windows 版、Linux 版或 UNIX 版上启用此功能。要打开窗口缩放, 此注册表变量应该设置为 64K 以上的任何值。例如,在 DB2 Windows 版、Linux 版或 UNIX 版上,可发出 db2set DB2SORCVBUF  $=65537$ .

最大发送缓冲区大小和接收缓冲区大小视特定操作系统而定。为确保接受所配置的缓 冲区大小, 用户可以将数据库管理器配置参数 DIAGLEVEL 设置为 4 (参考) 并检查 管理通知日志文件中的消息。

要使窗口缩放生效, 必须在连接的两端(即工作站和主机上)启用它, 可直接通过操 作系统 TCP/IP 堆栈或间接通过 DB2 产品来实现。例如, 对于 DB2 z/OS 版, 当前仅 可通过操作系统将 TCPRCVBUFRSIZE 设置为 64K 以上的任何值来激活窗口缩放。如 果要通过 DB2 Connect 服务器工作站使用远程 IBM 数据服务器客户机来访问 IBM 大 型机 DB2 数据库,那么还可在客户机上启用窗口缩放。通过同一标记,在未涉及 IBM 大型机 DB2 数据库时, 还可在远程 IBM 数据服务器客户机与工作站 DB2 服务器之 间启用窗口缩放。

虽然窗口缩放是用来增强网络性能的,但值得注意的是预期的网络性能提高并不总是 会实现。一旦启用了窗口缩放,各个因素之间的交互(如用于以太网或令牌环 LAN 适 配器的帧大小、IP MTU 大小以及整个通信链路上的其他路由器设置)甚至可能会导致 性能降低。因此,缺省情况下禁用窗口缩放并将发送缓冲区和接收缓冲区设置为 64K。

应该准备估计打开窗口缩放的效果并对网络执行必要的调整。有关调整网络以提高网 络性能的介绍, 请参阅 [http://www.networking.ibm.com/nhd/webnav.nsf/pages/](http://www.networking.ibm.com/nhd/webnav.nsf/pages/netdocs.html) [netdocs.html](http://www.networking.ibm.com/nhd/webnav.nsf/pages/netdocs.html)#

# 主机数据转换

在不同环境 (如 Intel [Windows]、IEEE [Linux 和 UNIX 操作系统]、System z [VM、VSE 和 z/OS] 和 IBM Power Systems [IBM i]) 之间传送信息时, 可能需要转 换数字数据类型(如十讲制、整数和浮点)。这种转换可影响性能。

当要求进行数据转换时, 单字节字符数据转换的 CPU 成本通常小于数字数据转换的成 本.

DATE/TIME/TIMESTAMP 的数据转换成本几乎与单字节 CHAR 的成本相同。浮点数 据转换成本最高。应用程序设计者在设计基于 DB2 Connect 的应用程序时可能会要利 用这些事实。

如果数据库表有一列定义为"FOR BIT DATA", 那么正在应用程序与数据库间传送的字 符数据不需要进行任何数据转换。在 IBM 大型机数据库服务器上归档数据时可以使用 这种方法。

## **V{}]D}]`M**

字符数据可具有 CHAR 或 VARCHAR 数据类型。哪种数据类型更有效要视字段中数 据的一般长度而定:

- 如果实际数据的大小变化显著, 那么 VARCHAR 更为有效, 原因是 CHAR 添加了 附加的空白字符来填充字段。这些空白字符必须象任何其他字符一样在网络中传 送.
- 如果实际数据的大小变化不大、那么 CHAR 更为有效、原因是每个 VARCHAR 字 段有几个字节的长度信息必须传送。

# **网络硬件**

下列注意事项与硬件相关:

• 网络或传输介质的速度

使用较快速的传输介质将会改进性能。例如, 以下为一些典型的原始数据传输率:

```
(@d(bK)
```
4.0 MB/秒

### **16 Mbps LAN**

2.0 MB/秒

```
(@d(#f)
```
1.0 MB/秒

### **4 Mbps LAN**

 $0.5$  MB/秒

**\_Y T1 X((1.544 Mbps)**

0.193 MB/秒

**lY6L 56 Kbps g0\_**

0.007 MB/秒

**19.6 Kbps** 调制解调器 0.002 MB/秒

**9600 bps 调制解调器** 0.001 MB/秒

数据传输率受 IBM 大型机数据库服务器路径中速率最低的传输介质的限制。

• 网络适配器或通信控制器

应谨慎规划网络适配器和通信控制器的内存使用。此外,还应与网络专业人员一道 合作以确保控制器能够处理由 DB2 Connect 生成的附加流量。

• 网络拓扑结构

如果数据在不同的 LAN 之间流动, 以及在不同的网络之间流动, 那么应考虑经过的 时间。网桥、路由器和网关将增加耗用时间。例如,减少流经的网桥数将减少每个 请求所必须经过的中继段数。

节点间的物理距离也应考虑在内。即使消息是通过卫星传送的、传送时间仍受到光 速(3 \* 10\*\*8 m/s)以及发送方和接收方的往返距离的限制。

• 网络流量

如果已经最大限度地利用了网络的带宽、那么单个应用程序的响应时间和数据传输 率将会降低。

数据积聚在网络的特定部分(例如, 在缓冲区很小的旧 NCP 处)时会发生拥寨。

• 网络可靠性

如果网络的错误率很高、那么网络的处理能力将会下降、而这会因要重新传输数据 而导致低性能。

# $CL$ *I/ODBC* 应用程序性能调整

CLI/ODBC 是可由数据库应用程序调用的 SQL 应用程序编程接口。CLI 功能调用 DB2 存储过程,而存储过程又访问系统目录表。

某些应用程序使用 ODBC API 来收集元数据信息, 以供进一步处理使用。可以进行以 下十个元数据 API 调用:

- SQLTables
- SOLColumns
- SQLSpecialcolumns
- SQLStatistics
- SQLPrimarykeys
- SQLForeignkeys - SQLTablePrivileges
- SQLColumnPrivileges
- SQLProcedures
- SQLProcedureColumns

使用以上列出的元数据 API 的某些 CLI/ODBC 应用程序可能会查询数据库内所有的对 象。例如:SQLTables 调用需要数据库内所有表的元数据。在大型系统中,此类请求会 导致大量的网络流量、耗费大量时间并消耗大量服务器资源。

一些 CLI/ODBC 初始化关键字可以用来限制在首次连接数据库之后的"信息收集"阶段, 将由初始 API 调用返回的数据量。这些关键字可通过下列操作来设置:

- 1. 手动编辑 db2cli.ini 文件。
- 2. 使用"客户机配置助手"(在那些支持它的平台上)更改数据库的 ODBC/CLI 设置。
- 3. 使用"DBA 命令行界面"来更新数据库 CLI 配置。

这些关键字有:

- DBName
	- TableType
	- SchemaList
	- SysSchema
	- GrantorList
- GranteeList

# **笔5 章 故障诊断**

## **JOoODB2 Connect**

DB2 Connect 环境涉及到多个软件、硬件和通信产品。通过排除和提炼可用的数据以得 出结论(找出发生错误的位置)是故障诊断的最佳方法。

在收集相关信息之后,根据您选择的适当主题,转到可参考的章节。

## **U/`XE"**

故障诊断包括缩小问题的范围和调查可能的原因。正确的出发点是收集相关信息、确 定您知道哪些信息, 哪些数据尚未收集, 以及可以排除哪些途径。至少要回答下列问 题:

- 最初的连接已经成功了吗?
- 硬件运行正常吗?
- 通信路径正常吗?
- 有任何通信网络更改会使先前的目录条目无效吗?
- 已经启动数据库了吗?
- 一个或多个客户机与 DB2 Connect 服务器 (网关) 之间的通信、DB2 Connect 网关 与 IBM 大型机数据库服务器之间的通信或 DB2 Connect 个人版与 IBM 大型机数 据库服务器之间的通信中断了吗?
- 利用消息中所返回的消息内容和标记可以确定哪些问题?
- 此时将使用诊断工具 (例如, db2trc、db2pd 或 db2support)来提供任何帮助吗?
- 执行类似任务的其他机器运行正确吗?
- 如果这是一个远程任务, 那么在本地能成功执行它吗?

# **u<,S4I&**

复杳下列问题并确保已遵循了安装步骤:

- 1. 成功完成了安装过程吗?
	- 所有必备软件产品都可用吗?
	- 内存和磁盘空间足够用吗?
	- 安装了远程客户机支持吗 ?
	- 完成了通信软件的安装并且没有任何错误情况吗?
- 2. 对于 UNIX 操作系统, 创建了产品的实例吗?
	- 作为 root 用户, 您创建了将作为实例所有者和 sysadm 组的用户和组了吗?
- 3. 成功地处理了许可证信息吗? (如果适用)
	- 对于 UNIX 操作系统, 您编辑了节点锁定文件并输入了由 IBM 提供的密码吗?
- 4. 是否正确地配置了 IBM 大型机数据库服务器和工作站通信?
	- 必须考虑的三个配置:
- a. IBM 大型机数据库服务器配置对服务器标识应用程序请求器。IBM 大型机服 务器数据库管理系统将具有系统目录条目,这些条目会根据位置、网络协议 和安全性来定义请求器。
- b. DB2 Connect 工作站配置对服务器定义客户机成员并对客户机定义 IBM 大型 机服务器。
- c. 客户机工作站配置必须定义工作站的名称和通信协议。
- 关于未执行最初连接的问题分析包括: 验证 PU(物理单元)名称都是完整的且正 确的, 或者, 对于 TCP/IP 连接, 验证是否已经指定了正确的端口号和主机名。
- IBM 大型机服务器数据库管理员和网络管理员都有可用来诊断问题的实用程序。
- 5. 您是否具有使用 IBM 大型机服务器数据库时所需的 IBM 大型机服务器数据库管理 系统权限级别?
	- 考虑用户的访问权限、表限定符的规则以及预期的结果。
- 6. 尝试使用命令行处理器 (CLP) 对 IBM 大型机数据库服务器发出 SOL 语句时, 是 否没有成功?
	- 您是否遵循了将 CLP 绑定至 IBM 大型机数据库服务器的过程?

# 初始连接后遇到的问题

提供下列问题作为起始点, 以帮助缩小问题的范围。

- 1. 有任何特殊的或不常见的操作环境吗?
	- 这是新应用程序吗?
	- 正在使用新过程吗?
	- 最近是否执行了可能会影响系统的更改? 例如,自从上次成功地运行了应用程序 或方案之后, 是否更改了某些软件产品或应用程序?
	- 对于应用程序,是使用哪个应用程序编程接口 (API)来创建该应用程序的?
	- 是否有使用该软件或通信 API 的其他应用程序在用户系统上运行?
	- 最近安装了修订包吗?如果当用户试图在他们的操作系统上使用(或装入)一个 自从安装以来从未使用过的功能部件时发生问题,那么应确定 IBM 的最新修订 包,并在安装该功能部件后装入该修订包。
- 2. 以前发生过此错误吗?
	- 是否有关于先前错误状态的已记录的解决方案?
	- 谁是参与者? 他们能否提供对可能的操作方法的深入见解?
- 3. 您探索过使用通信软件命令来返回有关网络的信息吗?
	- TCP/IP 可能会在使用 TCP/IP 命令和守护程序时检索到有用的信息。
- 4. 在 *SQLCA* (*SQL* 通信区)中是否返回了有帮助的信息?
	- 问题处理过程应该包括检查 SQLCODE 和 SQLSTATE 字段内容的步骤。
	- SQLSTATE 允许应用程序员对 DB2 系列数据库产品的常见错误类进行测试。在 分布式关系数据库网络中, 此字段可以提供一个公共基础。
- 5. 在服务器中执行了 START DBM 吗? 另外, 对于访问远程服务器的客户机, 要确保 正确地设置了 DB2COMM 环境变量。
- 6. 执行同一任务的其他机器能够成功与服务器相连吗?试图与服务器相连的客户机数 目可能已经达到了最大值。如果另一个客户机与服务器断开连接、那么先前不能连 接的客户机现在能连接吗?
- 7. 机器是否有正确的地址?验证该机器在网络中是否是唯一的。
- 8. 当远程连接时, 已经为客户机授予了正确的权限吗? 可能成功与实例进行了连接, 但是,可能未在数据库级别或表级别授予权限。
- 9. 这是第一台与远程数据库进行连接的机器吗? 在分布式环境中, 网络之间的路由器 或桥接器可能会阻塞客户机与服务器之间的通信。例如, 当使用 TCP/IP 时, 应确保 可以对远程主机执行 PING.

## <u>诊断工具</u>

当您遇到问题时,可以使用下列设施:

• 包括转储文件、陷阱文件、错误日志、通知文件和警报日志在内的所有诊断数据都 在诊断数据目录路径(diagpath)数据库管理器配置参数指定的路径中:

如果此配置参数的值为 null, 那么诊断数据将写入下列目录或文件夹之一:

- 对于 Linux 和 UNIX 环境: INSTHOME/sqllib/db2dump, 其中 *INSTHOME* 是实 例的主目录。
- 对于受支持的 Windows 环境:
	- 如果未设置 DB2INSTPROF 环境变量, 那么将使用 x:\SQLLIB\ DB2INSTANCE, 其中 x:\SQLLIB 是驱动器引用和在 DB2PATH 注册表变量中指 定的目录, 而 DB2INSTANCE 的值为实例的名称。

注: 该目录没必要命名为 SQLLIB。

- 如果设置了 DB2INSTPROF 环境变量, 那么将使用 x:\DB2INSTPROF\ DB2INSTANCE, 其中 DB2INSTPROF 是实例概要文件目录的名称, **DB2INSTANCE** 是实例的名称(缺省情况下, 在 Windows 32 位操作系统上为 **DB2INSTDEF** 的值)。
- 对于 Windows 操作系统, 可以使用"事件查看器"来查看管理通知日志。
- 可以使用的诊断工具包括 db2trc、db2pd、db2support 和 db2diag
- 对于 Linux 和 UNIX 操作系统, ps 命令将关于活动进程的进程状态信息返回到标 准输出中。
- 对于 UNIX 操作系统,核心文件是在发生服务器错误时,在当前目录中创建的,它包 含已终止的进程的内存映像,可用来确定哪个功能导致该错误。

### **DB2 Connect** 中的 DB2 跟踪

在故障诊断问题时,作为发生在您的环境中的跟踪活动和操作可以提供有用的信息。 在 DB2 数据库服务器中, 您可以获取、转储和格式化跟踪。

跟踪工具将作为 DB2 数据库服务器产品的一部分提供。

## *C* **DB2 跟踪 db2trc** 获取 DB2 跟踪

db2trc 命令控制随 DB2 提供的跟踪工具。跟踪工具记录有关操作的信息并将此信息格 式化为可读格式。

记住,运行跟踪时会增加开销,所以启用跟踪工具可能会影响系统性能。

通常,IBM 软件支持机构和开发团队使用 DB2 跟踪进行故障诊断,您可以运行跟踪来 获取有关正在调查的问题的信息, 但如果您不了解 DB2 源代码, 它的用途将十分有限。

即使只要求您获取跟踪文件、您也应该知道如何正确地启动跟踪以及如何转储跟踪文 件。

注: 您需要 SYSADM、SYSCTRL 或 SYSMAINT 权限的其中一种权限来使用 db2trc。

要大致了解可用的选项, 执行不带任何参数的 db2trc 命令:

 $C:\S$ -db2trc

用法: db2trc (chg|c1r|dmp|f1w|fmt|inf|off|on) options

有关特定 db2trc 命令参数的更多信息,请使用 -u 选项。例如,要查看有关启动跟踪的 更多信息, 请执行以下命令:

db2trc on -u

这会提供有关可在启动 DB2 跟踪时指定的所有附加选项(标注为"工具")的信息。

启用跟踪时, 最重要的选项是 -L。它指定用于存储跟踪信息的内存缓冲区的大小。缓冲 区大小可以字节或兆字节为单位来指定。要指定兆字节, 那么在值后面追加"M"或"m"。 跟踪缓冲区大小必须是 2 兆字节的幂。如果指定的大小不符合此要求,那么缓冲区大小 将自动舍入为最接近的 2 的幂。

如果缓冲区太小,那么信息可能会丢失。在缺省情况下,如果缓冲区变满,那么只会 保留最新的跟踪信息。如果缓冲太大,可能难以将文件发送至 IBM 软件支持团队。

如果跟踪时间相对较短的操作(如数据库连接), 那么大概 8 MB 大小通常就已足够:  $C:\$  db2trc on -1 8M 已启动跟踪

但是, 如果跟踪规模较大的操作或者同时在进行大量工作, 那么可能需要较大的跟踪 缓冲区。

在大多数平台上, 跟踪可按如上所述随时打开并工作。但是, 有些特定情况需要注 意:

- 1. 在多数据库分区系统上, 必须对每个物理(相对于逻辑) 数据库分区运行跟踪。
- 2. 在 HP-UX 上, Linux 和 Solaris 平台上, 如果在启动实例后关闭跟踪, 那么不管指 定大小如何, 下一次启动跟踪时都会使用非常小的缓冲区。例如, 昨天您通过使用 db2trc on -1 8m 启动了跟踪, 然后收集了跟踪信息, 然后停止了跟踪 (db2trc off)。 今天您希望在不关闭并重新启动实例的情况下,运行跟踪并将内存缓冲区设置为 32 MB (db2trc on -1 32m)。您会发现在此情况下,跟踪仅获得很小的缓冲区。为了在 这些平台上有效地运行跟踪, 应在启动实例前以所需大小缓冲区启动跟踪, 并在以 后必要时"清除"缓冲区。

## 转储 DB2 跟踪文件

使用 ON 选项启用跟踪工具后, 将跟踪实例所作的所有后续工作。

跟踪运行时,可使用 clr 选项来清除跟踪缓冲区。将除去跟踪缓冲区中的所有现有信息。  $C:\$ db2trc clr 已清除跟踪

要跟踪的操作完成后,使用后跟跟踪文件名的 dmp 选项将内存缓冲池转储至磁盘。例 切:

C:\>db2trc dmp trace.dmp 跟踪已转储至文件

跟踪缓冲区转储至磁盘后、跟踪工具将继续运行。要关闭跟踪、使用 OFF 选项:  $C:\$  >db2trc off 己关闭跟踪

# 格式化 DB2 跟踪文件

db2trc dmp 命令创建的转储文件为二进制格式、并且不可读取。要验证是否可读取跟踪 文件, 请对二进制跟踪文件进行格式化以显示流量控制并将格式化输出发送至空设 备。

下面的示例显示了用于执行此任务的命令:

db2trc flw example.trc nul

其中 example.trc 使用 dmp 选项生成的二进制文件。

此命令的输出将显式地指出读取文件是否有问题、以及跟踪是否已合并。

此时、可将转储文件发送至 IBM 软件支持机构。他们会根据您的 DB2 服务级别来对 其进行格式化,但有时可能会要求您在发送转储文件之前将其转换为 ASCII 格式。这是 通过 flw 和 fmt 选项完成的。必须提供二进制转储文件的名称及要创建的 ASCII 文件 的名称:

C:\>db2trc flw trace.dmp trace.flw C:\Temp>db2trc flw trace.dmp trace.flw 总跟踪记录数: 18854 截断跟踪: NO 合并跟踪: NO 格式化的跟踪记录数: 1513 (pid: 2196 tid 2148 节点: -1) 格式化的跟踪记录数: 100 (pid: 1568 tid 1304 节点: 0) C:\>db2trc fmt trace.dmp trace.fmt C:\Temp>db2trc fmt trace.dmp trace.fmt

截断跟踪: NO 合并跟踪: NO 总跟踪记录数: 18854 格式化的跟踪记录数: 18854

如果此输出指示"合并跟踪"为"YES", 那么表示跟踪缓冲区不够大, 无法包含跟踪时间 段收集的所有信息。根据情况, 合并跟踪也许是可行的。如果您关心的是最新信息 (除非指定了 -i 选项, 否则这是缺省情况下保留的信息), 那么跟踪文件中的内容可能 已经足够。但是,如果您关心的是跟踪时间段开始时发生的情况,或者关心发生的所 有情况,那么您可能想要使用更大的跟踪缓冲区重做该操作。

将二进制文件格式化为可读文本文件时,有一些选项可用。例如,可使用 db2trc fmt -xml trace.dmp trace.fmt 转换二进制数据并以 XML 可解析格式输出结果。其他选 项显示在跟踪命令(db2trc)的详细描述中。

要注意的另一件事是: 在 Linux 和 UNIX 操作系统上, DB2 在因为严重错误而关闭实 例时会自动将跟踪缓冲区转储至磁盘。因此,如果实例异常结束时启用了跟踪,那么 会在诊断目录中创建一个文件,其名称为 db2trdmp.###,其中 ### 是数据库分区号。 Windows 平台上不会发生这种情况。在这些情况下, 您必须手动转储跟踪。

总之, 以下是 db2trc 命令的常用顺序示例:

db2trc on -l 8M db2trc clr <Execute problem recreation commands> db2trc dump db2trc.dmp db2trc off db2trc flw db2trc.dmp <filename>.flw db2trc fmt db2trc.dmp <filename>.fmt db2trc fmt -c db2trc.dmp <filename>.fmtc

# **DRDA** 跟踪文件

在分析 DRDA 跟踪之前, 必须了解 DRDA 是数据和通信结构的定义的开放式标准。 例如,DRDA 包含有关数据传输的组织方式以及有关该信息的通信方式的一组规则。

这些规则是在以下参考手册中定义的:

- DRDA V3 Vol. 1: 分布式关系数据库体系结构
- DRDA V3 Vol. 2: 格式化数据对象内容体系结构
- DRDA V3 Vol. 3: 分布式数据管理体系结构

这些手册的 PDF 版本可从 [www.opengroup.org](http://www.opengroup.org) 获取。

**db2drdat** 实用程序记录 DRDA Application Requestor (AR)与 DB2 DRDA Application Server (AS)之间 (如 DB2 Connect 与主机或 Power Systems Servers 数据库服 务器之间)的数据交换。

# 跟踪实用程序

db2drdat 实用程序记录 DB2 Connect 服务器(代表IBM 数据服务器客户机)与 IBM 大型机数据库服务器之间交换的数据。

作为数据库管理员(或应用程序开发者),您可能会发现了解此数据流如何工作是很 有用的,因为这些知识可以帮助您确定特定问题的起源。假定您处在以下情况中: 对 IBM 大型机数据库服务器发出了 CONNECT TO 数据库语句,但是该命令失败并且您接收 到一个不成功的返回码。如果您确实了解到哪些信息被传送到 IBM 大型机数据库服务 器管理系统,那么您就可能能够确定故障的原因,即使返回码信息是一般信息。很多 故障是由简单的用户错误造成的。

来自 db2drdat 的输出列示了 DB2 Connect 工作站与 IBM 大型机数据库服务器管理 系统之间交换的数据流。发送到 IBM 大型机数据库服务器的数据标记为 SEND BUF-FER, 而从 IBM 大型机数据库服务器接收到的数据标记为 RECEIVE BUFFER。

如果接收缓冲区中包含 SQLCA 信息, 那么它将后接此数据的已格式化的解释并标记为 SOLCA SOLCA 的 SOLCODE 字段是 IBM 大型机数据库服务器所返回的未映射的 值。在文件中,发送缓冲区和接收缓冲区是按从最旧到最新的顺序来排列的。每个缓 冲区都具有:

- 进程标识。
- SEND BUFFER、RECEIVE BUFFER 或 SQLCA 标号。缓冲区中的第一个 DDM 命 令或对象被标记为 DSS TYPE。

在发送缓冲区和接收缓冲区中的其他数据被分成五列, 包括:

- 字节数。
- 第 2 列和第 3 列表示在两个系统之间所交换的 DRDA 数据流, 采用 ASCII 或 EBCDIC 格式。
- 第 2 列和第 3 列的 ASCII 表示。
- 第 2 列和第 3 列的 EBCDIC 表示。

# 跟踪输出

db2drdat 实用程序将下列信息写入到跟踪文件中:

- $\bullet$  -r
	- DRDA 应答/对象的类型
	- 接收缓冲区
- $\bullet$  -s
	- DRDA 请求的类型
	- 发送缓冲区
- $\bullet$  -c
	- SQLCA
- TCP/IP 错误信息
	- 接收函数返回码
	- 严重性
	- 使用的协议
	- 使用的 API
	- 功能
	- 错误号
- **":**
- 1. 出口码的值为零, 指示成功完成了命令, 非零值指示没有成功完成命令。
- 2. 返回的字段将随使用的 API 不同而不同。
- 3. 返回的字段将随运行 DB2 Connect 的平台不同而不同, 即使对于同一 API 也是如 此.
- 4. 如果 db2drdat 命令将输出发送至已存在的文件, 那么将擦除旧文件, 除非文件的许 可权不允许擦除。

# **跟踪输出文件分析**

- 在 db2drdat 跟踪中捕获到下列信息:
- 客户机应用程序的进程标识(PID)
- 在数据库连接服务(DCS)目录中编目的 RDB\_NAME
- DB2 Connect CCSID
- IBM 大型机数据库服务器 CCSID
- 正与 DB2 Connect 系统通信的 IBM 大型机数据库服务器管理系统。

首个缓冲区中包含发送到 IBM 大型机数据库服务器管理系统的"交换服务器属性 "(EXCSAT)和"访问 RDB"(ACCRDB)命令。它将这些命令作为 CONNECT TO 数据 库命令的结果来发送。下一个缓冲区中包含 DB2 Connect 从 IBM 大型机数据库服务 器管理系统接收到的应答。它包含"交换服务器属性应答数据"(EXCSATRD)和"访问 RDB 应答消息"(ACCRDBRM)。

#### **EXCSAT**

EXCSAT 命令包含由"服务器名"(SRVNAM)对象指定的客户机的工作站名, 按照 DDM 规范, 它是代码点 X'116D'。EXCSAT 命令在第一个缓冲区中。在 EXCSAT 命令内, 一旦除去了 X'116D', 值 X'9481A292'(按 CCSID 500 编 码)就被转换为掩码。

EXCSAT 命令还包含 EXTNAM (外部名) 对象, 通常将该对象放在 IBM 大 型机数据库管理系统上的诊断信息中。它由 20 个字节的应用程序标识、后接 8 个字节的进程标识(或者是 4 个字节的进程标识和 4 个字节的线程标识)组 成。它由代码点 X'115E' 表示,在此示例中,其值为 db2bp 并用空格填充,后 接 000C50CC。在 Linux 或 UNIX IBM 数据服务器客户机上, 可以将此值与 ps 命令相关联,该命令将与活动进程有关的进程状态信息返回到标准输出中。

#### **ACCRDB**

ACCRDB 命令包含 RDBNAM 对象中的 RDB NAME, 它是代码点 X'2110'。 在第一个缓冲区中, ACCRDB 命令跟在 EXCSAT 命令后面。在 ACCRDB 命 令内, 一旦除去了 X'2110', 值 X'E2E3D3C5C3F1' 就会被转换为 STLEC1。 这对应于 DCS 目录中的目标数据库名称字段。

记帐字符串具有代码点 X'2104'。

通过在 ACCRDB 命令中查找代码点为 X'119C' 的 CCSID 对象 CCSIDSBC (用于单字节字符的 CCSID), 就可显示为 DB2 Connect 工作站配置的代码 集。在此示例中, CCSIDSBC 为 X'0333', 代码集为 819。

在 ACCRDB 命令中还存在附加对象 CCSIDDBC (双字节字符的 CCSID)和 CCSIDMBC (混合字节字符的 CCSID), 它们的代码点分别为 X'119D' 和 X'119E' 。在此示例中,CCSIDDBC 为 X'04B0',代码集为 1200; CCSIDMBC 为 X'0333', 代码集为 819。

#### **EXCSATRD M ACCRDBRM**

CCSID 值也是从 IBM 大型机数据库服务器的第二个缓冲区内的"访问 RDB 应 答消息"(ACCRDBRM)中返回的。此缓冲区中包含 EXCSATRD, 后接 ACCRDBRM。样本输出文件中包含 IBM 大型机数据库服务器系统的两个 CCSID 值。这两个值分别为 1208 (对于单字节字符和混合字节字符) 和 1200 (对于双字节字符)。

如果 DB2 Connect 不能识别从 IBM 大型机数据库服务器返回的代码页,那么 将对用户返回 SOLCODE -332 以及源和目标代码页。如果 IBM 大型机数据库 服务器不识别从 DB2 Connect 发送的代码集, 那么它将返回 VALNSPRM (不 受支持的参数值, DDM 代码点为 X'1252'), 并为用户转换为 SQLCODE  $-332.$ 

ACCRDBRM 还包含参数 PRDID(特定产品标识,代码点为 X'112E')。值为 X'C4E2D5F0F8F0F1F5', 用 EBCDIC 表示为 DSN08015。按照标准, DSN 为 DB2 z/OS 版。还指示了版本号。ARI 表示 DB2 服务器 VSE 版和 VM 版, SQL 表示 DB2 数据库或 DB2 Connect, 而 QSQ 表示 DB2 IBM i 版。

# **zYdvD~y>**

下列各图显示了样本输出, 对DB2 Connect工作站与主机或 System i 数据库服务器之间 交换的一些 DRDA 数据流进行了说明。从用户的角度来看, 已经使用命令行处理器 (CLP) 发出了 CONNECT TO 数据库命令。

第 [100](#page-107-0) 页的图 13 使用 TCP/IP 连接上的 DB2 Connect 企业版版本 9.1 和 DB2 z/OS 版版本 8。

<span id="page-107-0"></span>1 data DB2 UDB DRDA Communication Manager sqljcSend fnc (3.3.54.5.0.100) pid 807116 tid 1 cpid -1 node 0 sec 0 nsec 0 probe 100 bytes 16 Data1 (PD TYPE UINT,8) unsigned integer: 233 2 data DB2 UDB DRDA Communication Manager sqljcSend fnc (3.3.54.5.0.1177) pid 807116 tid 1 cpid -1 node 0 sec 0 nsec 19532 probe 1177 bytes 250 SEND BUFFER(AR): EXCSAT RQSDSS (ASCII) (EBCDIC) 0 1 2 3 4 5 6 7 8 9 A B C D E F 0123456789ABCDEF 0123456789ABCDEF 0000 00C3D041000100BD 1041007F115E8482 ...A.....A...^.. .C}.........".;db 0010 F282974040404040 4040404040404040 ...@@@@@@@@@@@@@ 2bp 0020 4040F0F0F0C3F5F0 C3C3F0F0F0000000 @@.............. 000C50CC000... 0030 0000000000000000 0000000000000000 ................ ................ 0040 0000000000000000 000000000060F0F0 .............`.. .............-00 0050 F0F1A2A495404040 4040404040404040 0060 4040404040404040 4040404040404040 @@@@@@@@@@@@@@@@ 0070 C4C5C3E5F8404040 F0A2A49540404040 .....@@@....@@@@ DECV8 0sun 0080 4040404040404040 4000181404140300 @@@@@@@@@....... ....... 0090 0724070008147400 05240F0008144000 .\$....t..\$....@. ................... 00A0 08000E1147D8C4C2 F261C1C9E7F6F400 ....G....a...... .....QDB2/AIX64. 00B0 08116D9481A29200 0C115AE2D8D3F0F9 ..m.......Z..... ..\_mask...]SQL09 00C0 F0F0F0 ... 000C0 ... ACCSEC RQSDSS (ASCII) (EBCDIC) 01234567 89ABCDEF 0123456789ABCDEF 0123456789ABCDEF 0000 0026D00100020020 106D000611A20003 .&..... .m...... ..}.......<sub>.</sub>...s.. 0010 00162110E2E3D3C5 C3F1404040404040 ............@@@@@ ....STLEC1 0020 404040404040 @@@@@@ 3 data DB2 UDB DRDA Communication Manager sqljcReceive fnc (3.3.54.3.0.100) pid 807116 tid 1 cpid -1 node 0 sec 0 nsec 110546200 probe 100 bytes 12 Data1 (PD\_TYPE\_UINT,4) unsigned integer: 105 4 data DB2 UDB DRDA Communication Manager sqljcReceive fnc (3.3.54.3.0.1178) pid 807116 tid 1 cpid -1 node 0 sec 0 nsec 110549755 probe 1178 bytes 122 RECEIVE BUFFER(AR): EXCSATRD OBJDSS (ASCII) (EBCDIC) 01234567 89ABCDEF 0123456789ABCDEF 0123456789ABCDEF 0000 0059D04300010053 1443000F115EE5F8 .Y.C...S.C...^.. ..}..........;V8 0010 F1C14BE2E3D3C5C3 F100181404140300 ..K............... 1A.STLEC1....... 0020 0724070007147400 05240F0007144000 .\$....t..\$.....@. .................. 0030 0700081147D8C4C2 F20014116DE2E3D3 ....G.......m... .....QDB2...\_STL<br>0040 C5C3F140404040040 40404040404000C11 ...@@@@@@@@@... EC1 ... 0040 C5C3F14040404040 4040404040000C11 ...@@@@@@@@@@... EC1 0050 5AC4E2D5F0F8F0F1 F5 Z........ ]DSN08015 ACCSECRD OBJDSS (ASCII) (EBCDIC) 0 1 2 3 4 5 6 7 8 9 A B C D E F 0123456789ABCDEF 0123456789ABCDEF 0000 0010D0030002000A 14AC000611A20003 ................ ..}..........s.. 5 data DB2 UDB DRDA Communication Manager sqljcSend fnc (3.3.54.5.0.100) pid 807116 tid 1 cpid -1 node 0 sec 0 nsec 110656806 probe 100 bytes 16 Data1 (PD TYPE UINT,8) unsigned integer: 233

图 13. 跟踪输出的示例 (TCP/IP 连接)
6 data DB2 UDB DRDA Communication Manager sqljcSend fnc (3.3.54.5.0.1177) pid 807116 tid 1 cpid -1 node 0 sec 0 nsec 110659711 probe 1177 bytes 250

SEND BUFFER(AR):

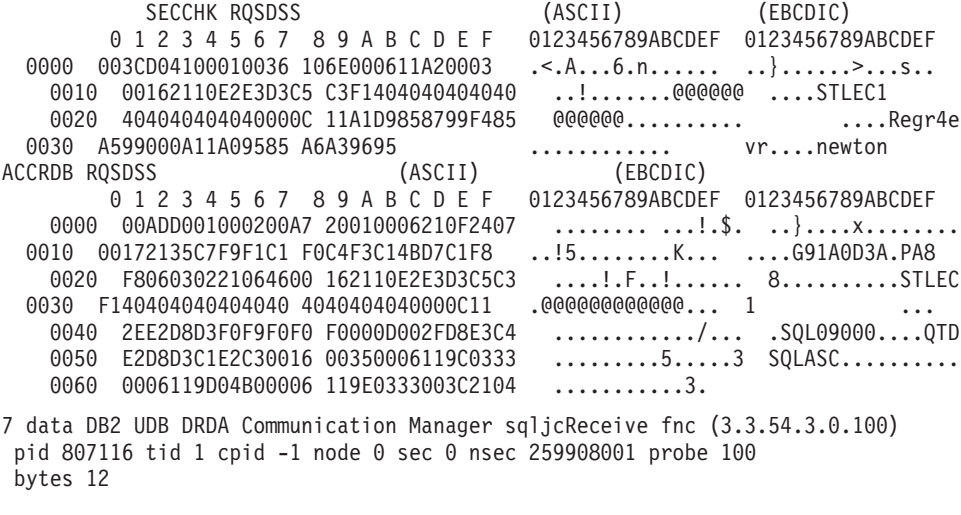

Datal (PD\_TYPE\_UINT,4) unsigned integer: 176

8 data DB2 UDB DRDA Communication Manager sqljcReceive fnc (3.3.54.3.0.1178) pid 807116 tid 1 cpid -1 node 0 sec 0 nsec 259911584 probe 1178 bytes 193

RECEIVE BUFFER(AR):

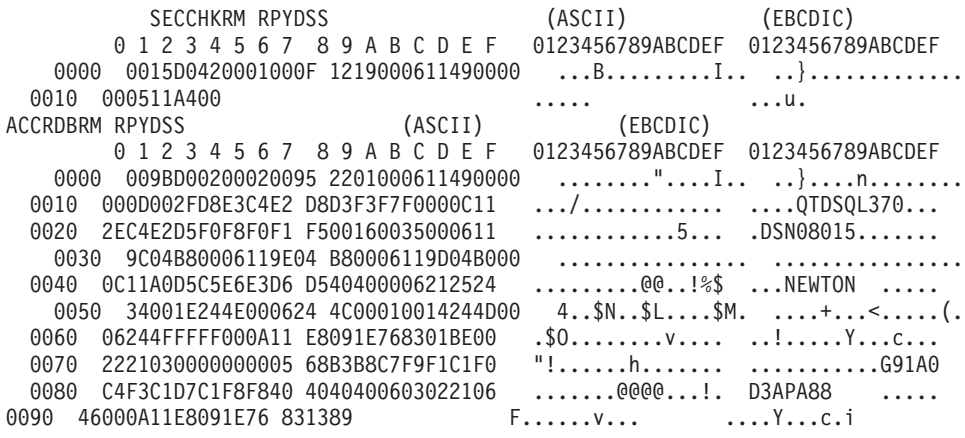

9 data DB2 UDB DRDA Communication Manager sqljcSend fnc (3.3.54.5.0.100) pid 807116 tid 1 cpid -1 node 0 sec 2 nsec 364420503 probe 100 bytes 16

Datal (PD\_TYPE\_UINT,8) unsigned integer: 10

图 14. 跟踪输出的示例 (TCP/IP 连接) - 续

10 data DB2 UDB DRDA Communication Manager sqljcSend fnc (3.3.54.5.0.1177) pid 807116 tid 1 cpid -1 node 0 sec 2 nsec 364440751 probe 1177 bytes 27 SEND BUFFER(AR): RDBCMM RQSDSS (ASCII) (EBCDIC)<br>0 1 2 3 4 5 6 7 8 9 A B C D E F 0123456789ABCDEF 012345678 01234567 89ABCDEF 0123456789ABCDEF 0123456789ABCDEF 0000 000AD00100010004 200E ......... ...}........ 11 data DB2 UDB DRDA Communication Manager sqljcReceive fnc (3.3.54.3.0.100) pid 807116 tid 1 cpid -1 node 0 sec 2 nsec 475009631 probe 100 bytes 12 Data1 (PD TYPE UINT, 4) unsigned integer: 54 12 data DB2 UDB DRDA Communication Manager sqljcReceive fnc (3.3.54.3.0.1178) pid 807116 tid 1 cpid -1 node 0 sec 2 nsec 475014579 probe 1178 bytes 71 RECEIVE BUFFER(AR): ENDUOWRM RPYDSS (ASCII) (EBCDIC) 01234567 89ABCDEF 0123456789ABCDEF 0123456789ABCDEF 0000 002BD05200010025 220C000611490004 .+.R...%"....I.. ..}.............. 0010 00162110E2E3D3C5 C3F1404040404040 ..!.......@@@@@@ ....STLEC1 0020 4040404040400005 211501 @@@@@@..!.. ..... SQLCARD OBJDSS (ASCII) 0 1 2 3 4 5 6 7 8 9 A B C D E F 0123456789ABCDEF 0123456789ABCDEF 0000 000BD00300010005 2408FF  $\dots\dots\dots\dots$ \$.. ..}........ 13 data DB2 UDB DRDA Communication Manager sqljcSend fnc (3.3.54.5.0.100) pid 807116 tid 1 cpid -1 node 0 sec 5 nsec 721710319 probe 100 bytes 16 Data1 (PD TYPE UINT,8) unsigned integer: 126 14 data DB2 UDB DRDA Communication Manager sqljcSend fnc (3.3.54.5.0.1177) pid 807116 tid 1 cpid -1 node 0 sec 5 nsec 721727276 probe 1177 bytes 143 SEND BUFFER(AR): EXCSQLIMM RQSDSS (ASCII) (EBCDIC) 01234567 89ABCDEF 0123456789ABCDEF 0123456789ABCDEF 0000 0053D0510001004D 200A00442113E2E3 .S.Q...M ..D!... ..}....(.......ST 0010 D3C5C3F140404040 4040404040404040 ....@@@@@@@@@@@@ LEC1 0020 D5E4D3D3C9C44040 4040404040404040 ......@@@@@@@@@@ NULLID 0030 4040E2D8D3C3F2C6 F0C1404040404040 @@........@@@@@@ SQLC2F0A 0040 4040404041414141 41484C5600CB0005 @@@@AAAAAHLV.... ......<..... 0050 2105F1 **:** ... SQLSTT OBJDSS (ASCII) (EBCDIC) 01234567 89ABCDEF 0123456789ABCDEF 0123456789ABCDEF 0000 002BD00300010025 2414000000001B64 .+.....%\$......d ..}............. 0010 656C657465206672 6F6D206464637375 elete from ddcsu .%......?<br>20 73312E6D79746162 6C65FF s1.mytable. ...\_`./.%.. 0020 73312E6D79746162 6C65FF s1.mytable. 15 data DB2 UDB DRDA Communication Manager sqljcReceive fnc (3.3.54.3.0.100) pid 807116 tid 1 cpid -1 node 0 sec 5 nsec 832901261 probe 100 bytes 12 Data1 (PD\_TYPE\_UINT,4) unsigned integer: 102 图 15. 跟踪输出的示例 (TCP/IP 连接) - 续

<span id="page-110-0"></span>16 data DB2 UDB DRDA Communication Manager sqljcReceive fnc (3.3.54.3.0.1178) pid 807116 tid 1 cpid -1 node 0 sec 5 nsec 832906528 probe 1178 bytes 119 RECEIVE BUFFER(AR): SQLCARD OBJDSS (ASCII) (EBCDIC) 0 1 2 3 4 5 6 7 8 9 A B C D E F 0123456789ABCDEF 0123456789ABCDEF 0000 0066D00300010060 240800FFFFFF3434 .f..... \$.....44 ..}....-........ 0010 3237303444534E58 4F544C2000FFFFFE 2704DSNX0TL .... ......+.!.<..... 0020 0C000000000000000 00FFFFFFFF000000  $\ldots$  . W W 0030 0000000000572020 2057202020202020 . . . . . . . . . . . . . . . . 0040 001053544C454331 2020202020202020 .STLEC1 . . . . . < . . . . . . . . . . . 0050 2020000F44444353 5553312E4D595441  $\ldots$ DDCSUS1.MYTA  $\ldots \ldots \ldots \ldots \ldots$ 0060 424C450000FF  $BLE...$  $\cdot$  <  $\cdot$   $\cdot$   $\cdot$ 17 data DB2 UDB DRDA Communication Manager sqljcSend fnc (3.3.54.5.0.100) pid 807116 tid 1 cpid -1 node 0 sec 5 nsec 833156953 probe 100 bytes 16 Datal (PD TYPE UINT, 8) unsigned integer: 10 18 data DB2 UDB DRDA Communication Manager sqljcSend fnc (3.3.54.5.0.1177) pid 807116 tid 1 cpid -1 node 0 sec 5 nsec 833159843 probe 1177 bytes 27 SEND BUFFER(AR): RDBRLLBCK RQSDSS (ASCII) (EBCDIC) 0 1 2 3 4 5 6 7 8 9 A B C D E F 0123456789ABCDEF 0123456789ABCDEF 0000 000AD00100010004 200F  $\ldots$ } . . . . . . . 19 data DB2 UDB DRDA Communication Manager sqljcReceive fnc (3.3.54.3.0.100) pid 807116 tid 1 cpid -1 node 0 sec 5 nsec 943302832 probe 100 bytes 12 Datal (PD\_TYPE\_UINT, 4) unsigned integer: 54 20 data DB2 UDB DRDA Communication Manager sqljcReceive fnc (3.3.54.3.0.1178) pid 807116 tid 1 cpid -1 node 0 sec 5 nsec 943306288 probe 1178 bytes 71 RECEIVE BUFFER(AR): ENDUOWRM RPYDSS (ASCII) (EBCDIC) 0 1 2 3 4 5 6 7 8 9 A B C D E F 0123456789ABCDEF 0123456789ABCDEF 0000 002BD05200010025 220C000611490004 .+.R...%"....I.. ..}............. 0010 00162110E2E3D3C5 C3F1404040404040 ..........@@@@@ ....STLEC1 0020 4040404040400005 211502 SQLCARD OBJDSS (ASCII) (EBCDIC) 0 1 2 3 4 5 6 7 8 9 A B C D E F 0123456789ABCDEF 0123456789ABCDEF 0000 000BD00300010005 2408FF . . . . . . . . \$ . .  $\{\cdot,\cdot\}$ ....... 图 16. 跟踪输出的示例 (TCP/IP 连接) - 续

## DRDA 跟踪的后续缓冲区信息

可以分析后续发送和接收缓冲区以获取附加信息。下一个请求包含一个落实。commit 命 令指示 IBM 大型机数据库服务器管理系统来落实当前工作单元。第四个缓冲区是作为 落实或回滚的结果从 IBM 大型机数据库服务器数据库管理系统中接收到的。它包含"结 束工作单元应答消息"(ENDUOWRM), 它指示当前工作单元已经结束。

在此示例中, 跟踪条目 12 包含一个空的 SQLCA, 由后接 X'FF' 的 DDM 代码点 X'2408' 指示。空的 SQLCA(X'2408FF')表示成功(SQLCODE 0)。

第[100](#page-107-0) 页的图 13 在跟踪条目 16 中显示了包含错误 SQLCA 的接收缓冲区的示例。

## <span id="page-112-0"></span>**Z 6 B {"**

## **DB2 Connect 常见问题**

本主题列示使用 DB2 Connect 时遇到的常见的连接问题症状。在每种情况下, 都为您 提供:

- 消息号和与该消息相关联的返回码 (或特定于协议的返回码) 的组合。每个消息和 返回码组合都具有独立的标题、这些标题是先按消息号、再按返回码来排序的。
- 症状, 通常采用样本消息列表的格式。
- 建议的解决方案、指示错误的可能原因。在某些情况下、可能会提供多种建议的解 决方案。

### **SQL0965 r SQL0969**

症状 可能会从 DB2 IBM i 版、DB2 z/OS 版和 DB2 服务器 VM 和 VSE 版发出 消息 SQL0965 和 SQL0969 及大量不同的返回码。

当您遇到任何其中一个消息时,应该在发出该消息的数据库服务器产品的文档 中查找原始 SQL 代码。

**解决方案** 

不能转换从 IBM 大型机数据库接收的 SQL 代码。根据错误代码来更正该问 题, 然后重新提交失败的命令。

### **SQL5043N**

症状 未能成功启动对一个或多个通信协议的支持。但是、已成功启动了核心数据库 管理器功能。

DB2 Connect 服务器上可能未启动 TCP/IP 协议。先前可能已经有成功的客户 机连接。

如果 diaglevel = 4, 那么 db2diag 日志文件可能包含类似的条目, 例如:

2001-05-30-14.09.55.321092 Instance:svtdbm5 Node:000 PID:10296(db2tcpcm) Appid:none common communication sqlcctcpconnmgr child Probe:46 DIA3205E 在 TCP/IP services 文件中配置的且 TCP/IP 服务器支持所需的套接字地址"30090"正被另一进程使用。

### **解决方案**

此警告是一种症状,它表示充当远程客户机的服务器的 DB2 Connect 在处理一 个或多个客户机通信协议时遇到问题。这些协议可以是 TCP/IP 和其他协议, 消 息通常会指出为 DB2 Connect 定义的某个通信协议未正确配置。

原因通常是未定义 DB2COMM 概要文件变量, 或者该变量未正确定义。该问题 通常是 DB2COMM 变量与数据库管理器配置中定义的名称 ( 例如,svcename 或 nname)之间不匹配的结果。

一种可能的情况是先前有成功的连接, 然后得到 SQL5043 错误消息, 但未更改 任何配置。使用 TCP/IP 协议时, 当远程系统因为某些原因而异常终止了连接, 就可能会发生这种情况。发生这种情况时,客户机上可能仍然显示连接存在, 通过发出下面所显示的命令, 就可复原连接, 而无须进一步的操作。

- 与 DB2 Connect 服务器相连接的某个客户机很有可能在 TCP/IP 端口上仍有句
- 柄。在与 DB2 Connect 服务器相连接的每一台客户机上, 输入下列命令:

db2 terminate db2stop

### **SQL30020**

- 症状 SQL30020N 执行失败, 原因是"分布式协议错误", 该错误将影响后续命令和 SQL 语句的成功执行。
- **解决方案**

遇到此错误时、应该与服务中心联系。与服务中心联系之前请先运行 db2support 命令。

### **SQL30060**

症状 SQL30060N "<authorization-ID>" 没有执行操作 "<operation>" 的特权。

#### **解决方案**

连接至 DB2 z/OS 版时, 未正确更新通信数据库 (CDB)表。

### **SQL30061**

症状 连接至错误的 IBM 大型机数据库服务器位置 - 找不到目标数据库。

#### **解决方案**

可能在 DCS 目录条目中指定了错误的服务器数据库名称。当发生此情况时, 将 对应用程序返回 SQLCODE -30061。

检查 DB2 节点、数据库和 DCS 目录条目。DCS 目录条目中的目标数据库名 称字段必须与基于平台的数据库名称相对应。例如, 对于 DB2 z/OS 版数据库, 要使用的名称应该与"引导数据集"(BSDS) "LOCATION=locname"字段中的 名称相同, 当启动了"分布式数据设施"(DDF)时, 在 DSNL004I 消息 (LOCATION=location)中也提供了该名称。

TCP/IP 节点的正确命令是:

db2 catalog tcpip node <node\_name> remote <host\_name\_or\_address> server <port\_no\_or\_service\_name> db2 catalog dcs database <local name> as <real db name> db2 catalog database <local name> as <alias> at <node node name> authentication server

要连接至数据库, 您应该发出:

db2 connect to <alias> user <user name> using <password>

### **xP5Xk 79 D SQL30081N**

**症状** 

SQL30081N 已检测到通信错误。 所使用的通信协议: "TCP/IP"。 所使用的通信 API: "SOCKETS"。 位置 检测到错误的位置: ""。 错误的 通信功能: "连接"。特定干协议的错误代码: "79"、"\*"和"\*"。 SQLSTATE=08001

**bv=8**

当远程客户机未能与 DB2 Connect 服务器连接时, 就可能发生此错误。从 DB2 Connect 服务器连接至 IBM 大型机数据库服务器时,也可能发生此错误。

- 1. 在 DB2 Connect 服务器上, DB2COMM 概要文件变量可能设置得不正确。检 查此变量。例如, 当在 AIX 上运行 DB2 企业服务器版时, 命令 db2set db2comm=tcpip 应该出现在 sqllib/db2profile 中。
- 2. IBM 数据服务器客户机 中指定的 TCP/IP 服务名称和端口号可能与 DB2 Connect 服务器中指定的不匹配。在以上两种机器中验证 TCP/IP services 文件中的各个条目。
- 3. 检查在 DB2 Connect 服务器上是否启动了 DB2。使用以下命令将"数据库 管理器配置"diaglevel 设置为 4:

db2 update dbm cfg using diaglevel 4

在停止并重新启动 DB2 后, 查看 db2diag 日志文件, 以便检查是否已经启 动了 DB2 TCP/IP 通信。您应该看到与下列信息类似的输出:

2001-02-03-12.41.04.861119 Instance:svtdbm2 Node:00 PID:86496(db2sysc) Appid:none common communication sqlcctcp\_start\_listen Probe:80 DIA3000I "TCPIP"协议支持已成功启动。

### **xPX(Z-iDmszk 10032 D SQL30081N**

### **"4**

SQL30081N 已检测到通信错误。 所使用的通信协议: "TCP/IP" 所使用的通信 API: "SOCKETS"。 位置 检测到错误的位置: "9.21.85.159"。 检测到 错误的通信功能: "发送"。特定于协议的错误代码: "10032"、"\*", "\*". SQLSTATE=08001

### **解决方案**

当试图与 TCP/IP 通信已经发生故障的机器断开连接时, 可能会接收到此错误消 息。用 TCP/IP 子系统更正该问题。

在大多数机器上, 只须对机器重新启动 TCP/IP 协议就可以更正该问题。有时可 能需要重新启动整个机器。

## **,S(CONNECT)ZdvV SQL30082 RC=24**

**症状 SQLCODE -30082 提供的用户名或密码不正确。** 

### 解决方案

确保在 CONNECT 语句上提供了正确的密码 (必要时)。未提供要发送到目标 服务器数据库的密码。必须将密码从 IBM 数据服务器客户机发送到目标服务器 数据库中。在某些平台上, 例如 AIX, 仅当密码是在 CONNECT 语句中提供的 时候, 才能获得该密码。

## <span id="page-116-0"></span>附录 A. DB2 技术信息概述

可以通过下列工具和方法获取 DB2 技术信息:

- DB2 信息中心
	- 主题(任务、概念和参考主题)
	- DB2 工具的帮助
	- 样本程序
	- 教程
- DB2 书籍
	- PDF 文件 (可下载)
	- PDF 文件 (在 DB2 PDF DVD 中)
	- 印刷版书籍
- 命令行帮助
	- 命令帮助
	- 消息帮助

注: DB2 信息中心主题的更新频率比 PDF 书籍或硬拷贝书籍的更新频率高。要获取最 新信息, 请安装可用的文档更新, 或者参阅 ibm.com 上的 DB2 信息中心。

可以在线访问 ibm.com 上的其他 DB2 技术信息, 如技术说明、白皮书和 IBM Redbooks 出版物。访问位于以下网址的 DB2 信息管理软件库站点: http://www.ibm.com/software/ data/sw-library/

### 文档反馈

我们非常重视您对 DB2 文档的反馈。如果您想就如何改善 DB2 文档提出建议, 请将 电子邮件发送至 db2docs@ca.ibm.com。 DB2 文档小组会阅读您的所有反馈,但不能直 接答复您。请尽可能提供具体的示例,这样我们才能更好地了解您所关心的问题。如 果您要提供有关具体主题或帮助文件的反馈, 请加上标题和 URL。

请不要用以上电子邮件地址与 DB2 客户支持机构联系。如果您遇到文档不能解决的 DB2 技术问题、请与您当地的 IBM 服务中心联系以获得帮助。

## 硬拷贝或 PDF 格式的 DB2 技术库

下列各表描述 IBM 出版物中心 (网址为 www.ibm.com/e-business/linkweb/publications/ servlet/pbi.wss) 所提供的 DB2 资料库。可从 www.ibm.com/support/docview.wss?rs=71 &uid=swg2700947 下载 PDF 格式的 DB2 版本 9.7 手册的英文版本和翻译版本。

尽管这些表标识书籍有印刷版,但可能未在您所在国家或地区提供。

每次更新手册时,表单号都会递增。确保您正在阅读下面列示的手册的最新版本。

注: DB2 信息中心的更新频率比 PDF 或硬拷贝书籍的更新频率高。

表 18. DB2 技术信息

| 书名                                              | 书号                        | 是否提供印刷版 | 最近一次更新时间    |
|-------------------------------------------------|---------------------------|---------|-------------|
| 《管理 API 引用》                                     | S151-1445-00              | 是       | 2010 年 9 月  |
| Administrative Routines SC27-2436-02            |                           | 否       | 2010 年 9 月  |
| and Views                                       |                           |         |             |
| Call Level Interface Guide SC27-2437-02         |                           | 是       | 2010 年 9 月  |
| and Reference, Volume 1                         |                           |         |             |
| Call Level Interface Guide SC27-2438-02         |                           | 是       | 2010 年 9 月  |
| and Reference, Volume 2                         |                           |         |             |
| Command Reference                               | SC27-2439-02              | 是       | 2010 年 9 月  |
| 《数据移动指南和参 S151-1186-00<br>考》                    |                           | 是       | 2009 年 8 月  |
| 《数据恢复及高可用性 S151-1187-02<br>指南与参考》               |                           | 是       | 2010 年 9 月  |
| 《数据库管理概念和配 S151-1163-02<br>置参考》                 |                           | 是       | 2010 年 9 月  |
| 《数据库监视指南和参 S151-1165-02<br>考》                   |                           | 是       | 2010 年 9 月  |
| 《数据库安全性指南》                                      | S151-1188-01              | 是       | 2009 年 11 月 |
| DB2 Text Search Guide SC27-2459-02              |                           | 是       | 2010 年 9 月  |
| 《开发 ADO.NET 和 S151-1167-00                      |                           | 是       | 2009 年 11 月 |
| OLE DB 应用程序》                                    |                           |         |             |
| 《开发嵌入式 SQL 应用 S151-1168-00<br>程序》               |                           | 是       | 2009 年 11 月 |
| Developing Java Applica- SC27-2446-02           |                           | 是       | 2010 年 9 月  |
| tions                                           |                           |         |             |
| Developing Perl, PHP, SC27-2447-01              |                           | 否       | 2010 年 9 月  |
| Python, and Ruby on                             |                           |         |             |
| Rails Applications                              |                           |         |             |
| 《开发用户定义的例程 S151-1169-00<br>(SQL 和外部例程)》         |                           | 是       | 2009 年 11 月 |
| 《数据库应用程序开发 G151-1170-00<br>人门》                  |                           | 是       | 2009 年 11 月 |
| 《Linux 和 Windows 上 G151-1172-00<br>的 DB2 安装和管理人 |                           | 是       | 2009 年 8 月  |
| ∫`J》                                            |                           |         |             |
| 《全球化指南》                                         | S151-1189-00              | 是       | 2009 年 8 月  |
| 《安装 DB2 服务器》                                    | G151-1174-02              | 是       | 2010 年 9 月  |
| 《安装 IBM 数据服务器 G151-1175-01<br>客户端》              |                           | 否       | 2010 年 9 月  |
| 《消息参考第 1 卷》                                     | S <sub>151</sub> -1182-00 | 否       | 2009 年 8 月  |
| 《消息参考第 2 卷》                                     | S <sub>151</sub> -1183-00 | 否       | 2009 年 8 月  |
| 《Net Search Extender 管 S151-1185-02<br>理和用户指南》  |                           | 否       | 2010 年 9 月  |
| 《分区和集群指南》                                       | S151-1190-01              | 是       | 2009 年 11 月 |
|                                                 |                           |         |             |

表 18. DB2 技术信息 (续)

| 书名                                                                                                    | 书号                        | 是否提供印刷版 | 最近一次更新时间    |
|----------------------------------------------------------------------------------------------------|---------------------------|---------|-------------|
| 《pureXML 指南》                                                                                             | S <sub>151</sub> -1180-01 | 是       | 2009 年 11 月 |
| Query Patroller Adminis- SC27-2467-00<br>tration and User's Guide                                        |                           | 否       | 2009 年 8 月  |
| Spatial Extender and SC27-2468-01<br>Geodetic Data Manage-<br>ment Feature User's<br>Guide and Reference |                           | 否       | 2010 年 9 月  |
| 《SQL 过程语言: 应用 S151-1171-01<br>程序启用和支持》                                                                   |                           | 是       | 2010 年 9 月  |
| SQL Reference, Volume 1 SC27-2456-02                                                                     |                           | 是       | 2010 年 9 月  |
| SQL Reference, Volume 2 SC27-2457-02                                                                     |                           | 是       | 2010 年 9 月  |
| 《故障诊断和调整数据 S151-1164-02<br>库性能》                                                                          |                           | 是       | 2010 年 9 月  |
| 《升级到 DB2 V9.7》                                                                                           | S151-1173-02              | 是       | 2010 年 9 月  |
| 《Visual Explain 教程》                                                                                      | S <sub>151</sub> -1184-00 | 否       | 2009 年 8 月  |
| 《DB2 V9.7 新增内容》 S151-1179-02                                                                             |                           | 是       | 2010 年 9 月  |
| Workload Manager Guide SC27-2464-02<br>and Reference                                                     |                           | 是       | 2010 年 9 月  |
| 《XQuery 参考》                                                                                              | S151-1181-01              | 否       | 2009 年 11 月 |

### 表 19. 特定于 DB2 Connect 的技术信息

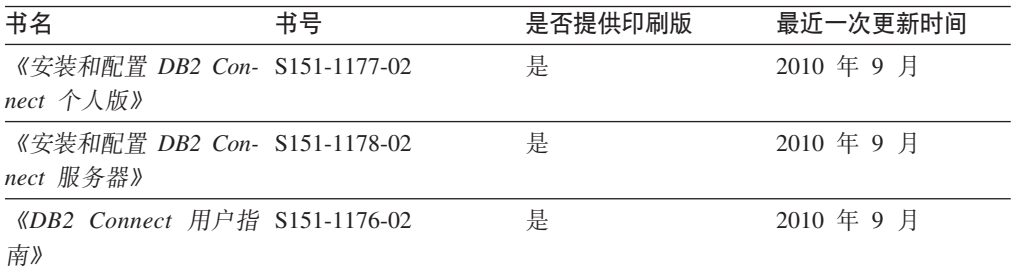

### 表 20. Information Integration 技术信息

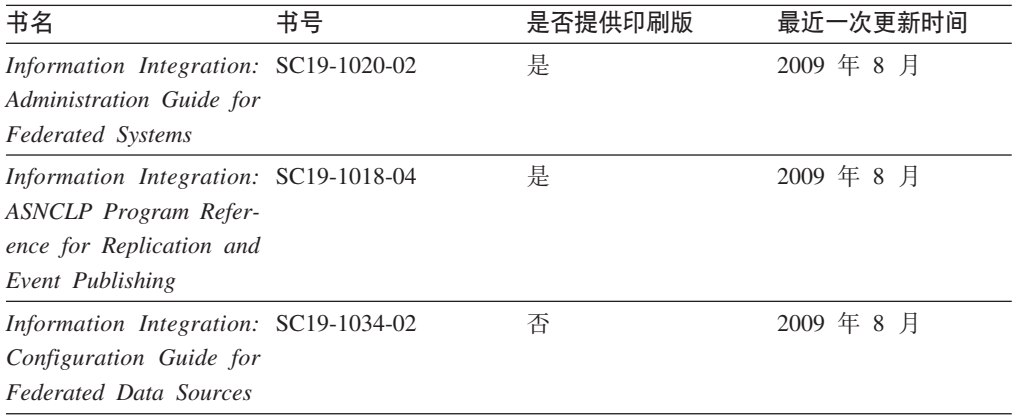

<span id="page-119-0"></span>表 20. Information Integration 技术信息 (续)

| 书名                                    | 书号 | 是否提供印刷版 | 最近一次更新时间   |
|---------------------------------------|----|---------|------------|
| Information Integration: SC19-1030-02 |    | 是       | 2009 年 8 月 |
| <b>SQL</b> Replication Guide          |    |         |            |
| and Reference                         |    |         |            |
| Information Integration: GC19-1028-02 |    | 是       | 2009 年 8 月 |
| Introduction to Replica-              |    |         |            |
| tion and Event Publish-               |    |         |            |
| ing                                   |    |         |            |

## 订购印刷版的 DB2 书籍

如果您需要印刷版的 DB2 书籍,可以在许多(但不是所有)国家或地区在线购买。无 论何时都可以从当地的 IBM 代表处订购印刷版的 DB2 书籍。请注意, DB2 PDF 文 档 DVD 上的某些软拷贝书籍没有印刷版。例如, DB2 消息参考的任何一卷都没有提供 印刷版书籍。

只要支付一定费用,就可以从 IBM 获取 DB2 PDF 文档 DVD, 该 DVD 包含许多 DB2 书籍的印刷版。 根据您下订单的位置、您可能能够从 IBM 出版物中心在线订购书籍。 如果在线订购在您所在国家或地区不可用, 您始终可以从当地的 IBM 代表处订购印刷 版 DB2 书籍。注意, 并非 DB2 PDF 文档 DVD 上的所有书籍都有印刷版。

注: 最新最完整的 DB2 文档保留在 DB2 信息中心中,网址为: http:// publib.boulder.ibm.com/infocenter/db2luw/v9r7

要订购印刷版的 DB2 书籍:

- 要了解您是否可从所在国家或地区在线订购印刷版的 DB2 书籍,可查看 IBM 出版 物中心站点, 网址为: http://www.ibm.com/shop/publications/order。必须先选择国 家、地区或语言才能访问出版物订购信息、然后再按照针对您所在位置的订购指示 信息进行订购。
- 要从当地的 IBM 代表处订购印刷版的 DB2 书籍:
	- 1. 从下列其中一个 Web 站点找到当地代表处的联系信息:
		- IBM 全球联系人目录, 网址为 www.ibm.com/planetwide。
		- IBM 出版物 Web 站点, 网址为 http://www.ibm.com/shop/publications/order. 必须先选择国家、地区或语言才能访问对应您的所在地的出版物主页。在此 页面中访问"关于此站点"链接。
	- 2. 请在致电时说明您想订购 DB2 出版物。
	- 3. 请向您当地的代表提供想要订购的书籍的书名和书号。有关书名和书号的信息, 请参阅第109页的 『 硬拷贝或 PDF 格式的 DB2 技术库 』。

## <span id="page-120-0"></span>从命令行处理器显示 SQL 状态帮助

DB2 产品针对可能充当 SQL 语句结果的条件返回 SQLSTATE 值。SQLSTATE 帮助 说明 SQL 状态和 SQL 状态类代码的含义。

要启动 SQL 状态帮助, 请打开命令行处理器并输入:

? *sqlstate* or ? *class code*

其中, sqlstate 表示有效的 5 位 SQL 状态, class code 表示该 SQL 状态的前 2 位。 例如, ? 08003 显示 08003 SQL 状态的帮助, 而 ? 08 显示 08 类代码的帮助。

## **if**由不同版本的 DB2 信息中心

对于 DB2 版本 9.8 主题, *DB2 信息中心* URL 为 [http://publib.boulder.ibm.com/infocenter/](http://publib.boulder.ibm.com/infocenter/db2luw/v9r8/)  $db2$ luw/v $9r8/$ 

对于 DB2 版本 9.7 主题, *DB2 信息中心* URL 为: [http://publib.boulder.ibm.com/](http://publib.boulder.ibm.com/infocenter/db2luw/v9r7/) [infocenter/db2luw/v9r7/](http://publib.boulder.ibm.com/infocenter/db2luw/v9r7/)

对于 DB2 版本 9.5 主题, *DB2 信息中心* URL 为: [http://publib.boulder.ibm.com/](http://publib.boulder.ibm.com/infocenter/db2luw/v9r5) [infocenter/db2luw/v9r5](http://publib.boulder.ibm.com/infocenter/db2luw/v9r5)#

对于 DB2 版本 9.1 主题, *DB2 信息中心* URL 为: [http://publib.boulder.ibm.com/](http://publib.boulder.ibm.com/infocenter/db2luw/v9/) [infocenter/db2luw/v9/](http://publib.boulder.ibm.com/infocenter/db2luw/v9/)

对于 DB2 版本 8 主题, 请转至 *DB2 信息中心* URL: [http://publib.boulder.ibm.com/](http://publib.boulder.ibm.com/infocenter/db2luw/v8/) [infocenter/db2luw/v8/](http://publib.boulder.ibm.com/infocenter/db2luw/v8/)

## **Z DB2 E"PDPTzDW!oTT>wb**

DB2 信息中心尝试以您在浏览器首选项中指定的语言显示主题。如果未提供主题的首选 语言翻译版本, 那么 DB2 信息中心将显示该主题的英文版。

- 要在 Internet Explorer 浏览器中以您的首选语言显示主题:
	- 1. 在 Internet Explorer 中, 单击工具 -> Internet 选项 -> 语言... 按钮。"语言 首选项"窗口打开。
	- 2. 确保您的首选语言被指定为语言列表中的第一个条目。
		- 要将新语言添加至列表, 请单击添加... 按钮。

注: 添加语言并不能保证计算机具有以首选语言显示主题所需的字体。

- 要将语言移至列表顶部, 请选择该语言并单击上移按钮直到该语言成为语言 列表中的第一个条目。
- 3. 刷新页面以便以首选语言显示 DB2 信息中心。
- 要在 Firefox 或 Mozilla 浏览器中以首选语言显示主题:
	- 1. 在工具 -> 选项 -> 高级对话框中的语言部分中选择按钮。"语言"面板将显示在 "首选项"窗口中。
	- 2. 确保您的首选语言被指定为语言列表中的第一个条目。
- <span id="page-121-0"></span>- 要将新语言添加至列表、请单击添加... 按钮以从"添加语言"窗口中选择一种语 言。
- 要将语言移至列表顶部、请选择该语言并单击上移按钮直到该语言成为语言 列表中的第一个条目。
- 3. 刷新页面以便以首选语言显示 DB2 信息中心。

在某些浏览器和操作系统组合上、可能还必须将操作系统的区域设置更改为您选择的 语言环境和语言。

## 更新安装在您的计算机或内部网服务器上的 DB2 信息中心

本地安装的 DB2 信息中心必须定期进行更新。

必须已安装 DB2 版本 9.7 信息中心。有关详细信息, 请参阅《安装 DB2 服务器》中 的"使用 DB2 安装向导来安装 DB2 信息中心"主题。所有适用于安装信息中心的先决 条件和限制同样适用于更新信息中心。

可自动或手动更新现有 DB2 信息中心:

- 自动更新 更新现有信息中心功能和语言。自动更新的一个优点是在更新期间,信 息中心不可用的时间最短。另外,自动更新可设置为作为定期运行的其他批处理作 业的一部分运行。
- 手动更新 应该在更新过程期间要添加功能或语言时使用。例如,如果本地信息中 心最初安装的是英语和法语版、而现在还要安装德语版;那么手动更新将安装德语 版,并更新现有信息中心的功能和语言。但是,手动更新要求您手动停止、更新和 重新启动信息中心。在整个更新过程期间信息中心不可用。

此主题详细说明了自动更新的过程。有关手动更新的指示信息、请参阅"手动更新安装 在您的计算机或内部网服务器上的 DB2 信息中心"主题。

要自动更新安装在您的计算机或内部网服务器上的 DB2 信息中心:

- 1. 在 Linux 操作系统上,
	- a. 浏览至信息中心的安装位置。缺省情况下, DB2 信息中心安装在 /opt/ibm/ db2ic/V9.7 目录中。
	- b. 从安装目录浏览至 doc/bin 目录。
	- c. 运行 ic-update 脚本: ic-update
- 2. 在 Windows 操作系统上,
	- a. 打开命令窗口。
	- b. 浏览至信息中心的安装位置。缺省情况下、DB2 信息中心安装在 <Program Files>\IBM\DB2 Information Center\Version 9.7 目录中, 其中 <Program Files> 表示 Program Files 目录的位置。
	- c. 从安装目录浏览至 doc\bin 目录。
	- d. 运行 ic-update.bat 文件: ic-update.bat

DB2 信息中心自动重新启动。如果更新可用、那么信息中心会显示新的以及更新后的主 题。如果信息中心更新不可用, 那么会在日志中添加消息。日志文件位于 doc\eclipse\ configuration 目录中。日志文件名称是随机生成的编号。例如,1239053440785.log。

## <span id="page-122-0"></span>**V/|B20ZzDFczrZ?x~qwOD DB2 E"PD**

如果已经在本地安装了 DB2 信息中心、那么您可以从 IBM 获取文档更新并安装。

手动更新在本地安装的 DB2 信息中心要求您:

- 1. 停止计算机上的 DB2 信息中心, 然后以独立方式重新启动信息中心。如果以独立方 式运行信息中心, 那么网络上的其他用户将无法访问信息中心, 因而您可以应用更 新。DB2 信息中心的工作站版本总是以独立方式运行。
- 2. 使用"更新"功能部件来查看可用的更新。如果有您必须安装的更新, 那么请使用" 更新"功能部件来获取并安装这些更新。

注: 如果您的环境要求在一台未连接至因特网的机器上安装 DB2 信息中心更新, 那 么通过使用一台已连接至因特网并有已安装的 DB2 信息中心的机器将更新站点镜像 至本地文件系统。如果网络中有许多用户将安装文档更新、那么可以通过在本地也 为更新站点制作镜像并为更新站点创建代理来缩短每个人执行更新所需要的时间。 如果提供了更新包,请使用"更新"功能部件来获取这些更新包。但是,只有在单机 方式下才能使用"更新"功能部件。

3. 停止独立信息中心, 然后在计算机上重新启动 DB2 信息中心。

注: 在 Windows 2008、Windows Vista 和更高版本上, 稍后列示在此部分的命令必须 作为管理员运行。要打开具有全面管理员特权的命令提示符或图形工具,请右键单击 快捷方式,然后选择**以管理员身份运行**。

要更新安装在您的计算机或内部网服务器上的 DB2 信息中心:

- 1. 停止 DB2 信息中心。
	- 在 Windows 上、单击开始 → 控制面板 → 管理工具 → 服务、右键单击 DB2 信  $\overline{B}$ **中心服务**, 并选择停止。
	- 在 Linux 上,输入以下命令: /etc/init.d/db2icdv97 stop
- 2. 以独立方式启动信息中心。
	- $\div$   $\overline{A}$  Windows  $\vdash$ :
		- a. 打开命令窗口。
		- b. 浏览至信息中心的安装位置。缺省情况下, DB2 信息中心安装在 Program *Files*\IBM\DB2 Information Center\Version 9.7 目录中, 其中 *Program Files* 表示 Program Files 目录的位置。
		- c. 从安装目录浏览至 doc\bin 目录。
		- d. 运行 help\_start.bat 文件:

help\_start.bat

- 在 Linux 上:
	- a. 浏览至信息中心的安装位置。缺省情况下, DB2 信息中心安装在 /opt/ibm/ db2ic/V9.7 目录中。
	- b. 从安装目录浏览至 doc/bin 目录。

<span id="page-123-0"></span>c. 运行 help start 脚本:

help start

系统缺省 Web 浏览器将打开以显示独立信息中心。

- 3. 单击更新按钮 (<sup>6</sup>1) 。 (必须在浏览器中启用 JavaScript™。) 在信息中心的右边面 板上,单击查找更新。 将显示现有文档的更新列表。
- 4. 要启动安装进程, 请检查您要安装的选项, 然后单击安装更新。
- 5. 在安装进程完成后, 请单击完成。
- 6. 要停止独立信息中心, 请执行下列操作:
	- 在 Windows 上, 浏览至安装目录的 doc\bin 目录并运行 help end.bat 文件: help end.bat

注: help\_end 批处理文件包含安全地停止使用 help\_start 批处理文件启动的进 程所需的命令。不要使用 Ctrl-C 或任何其他方法来停止 help start.bat。

• 在 Linux 上, 浏览至安装目录的 doc/bin 目录并运行 help end 脚本: help end

注: help end 脚本包含安全地停止使用 help start 脚本启动的进程所需的命令。 不要使用任何其他方法来停止 help\_start 脚本。

- 7. 重新启动 DB2 信息中心。
	- 在 Windows 上, 单击开始 → 控制面板 → 管理工具 → 服务, 右键单击 DB2 信 息中心服务,并选择启动。
	- 在 Linux 上, 输入以下命令: /etc/init.d/db2icdv97 start

更新后的 DB2 信息中心将显示新的以及更新后的主题。

## **DB2 教程**

DB2 教程帮助您了解 DB2 产品的各个方面。这些课程提供了逐步指示信息。

### 开始之前

可从信息中心查看 XHTML 版的教程: http://publib.boulder.ibm.com/infocenter/db2help/。

某些课程使用了样本数据或代码。有关其特定任务的任何先决条件的描述、请参阅教 程。

### **DB2 教程**

要查看教程,请单击标题。

《pureXML 指南》中的"pureXML<sup>®</sup>"

设置 DB2 数据库以存储 XML 数据以及对本机 XML 数据存储执行基本操作。

《 Visual Explain 教程》中的"Visual Explain"

使用 Visual Explain 来分析、优化和调整 SQL 语句以获取更好的性能。

### <span id="page-124-0"></span>DB2 故障诊断信息

提供了很多故障诊断和问题确定信息以帮助您使用 DB2 数据库产品。

**DB2** 文档

故障诊断信息可在 《故障诊断和调整数据库性能》 或 DB2 信息中心的"数据 库基础"部分中找到。可在该处找到有关如何使用 DB2 诊断工具和实用程序来 隔离和找出问题的信息、某些最常见问题的解决方案以及有关如何解决使用 DB2 数据库产品时可能遇到的问题的建议。

#### DB2 技术支持 Web 站点

如果您遇到了问题并且想要获取查找可能的原因和解决方案的帮助,请参阅 DB2 技术支持 Web 站点。该"技术支持"站点具有指向最新 DB2 出版物、技 术说明、授权程序分析报告(APAR 或错误修订)、修订包和其他资源的链接。 可搜索此知识库并查找问题的可能解决方案。

请访问 DB2 技术支持 Web 站点: http://www.ibm.com/software/data/db2/support/  $db2_9/$ 

### 条款和条件

如果符合以下条款和条件, 那么授予您使用这些出版物的许可权。

个人使用: 只要保留所有的专有权声明, 您就可以为个人、非商业使用复制这些出版 物。未经 IBM 明确同意、您不可以分发、展示或制作这些出版物或其中任何部分的演 绎作品。

商业使用: 只要保留所有的专有权声明, 您就可以仅在企业内复制、分发和展示这些 出版物。未经 IBM 明确同意,您不可以制作这些出版物的演绎作品,或者在您的企业 外部复制、分发或展示这些出版物或其中的任何部分。

除非本许可权中明确授予、否则不得授予对这些出版物或其中包含的任何信息、数 据、软件或其他知识产权的任何许可权、许可证或权利,无论是明示的还是暗含的。

当使用这些出版物损害了 IBM 的利益, 或者根据 IBM 的规定, 未正确遵守上述指导 说明时, 那么 IBM 保留自主决定撤销本文授予的许可权的权利。

只有您完全遵循所有适用的法律和法规、包括所有的美国出口法律和法规、您才可以 下载、出口或再出口该信息。

IBM 对这些出版物的内容不作任何保证。这些出版物"按现状"提供,不附有任何种类的 (无论是明示的还是暗含的) 保证, 包括但不限于暗含的关于适销和适用于某种特定 用途的保证。

## <span id="page-126-0"></span> $M\overline{R}$  **B.** 声明

本信息是为在美国提供的产品和服务编写的。有关非 IBM 产品的信息是基于首次出版 此文档时的可获信息且会随时更新。

IBM 可能在其他国家或地区不提供本文档中讨论的产品、服务或功能特性。有关您当前 所在区域的产品和服务的信息, 请向您当地的 IBM 代表咨询。任何对 IBM 产品、程 序或服务的引用并非意在明示或暗示只能使用 IBM 的产品、程序或服务。只要不侵犯 IBM 的知识产权,任何同等功能的产品、程序或服务,都可以代替 IBM 产品、程序或 服务。但是, 评估和验证任何非 IBM 产品、程序或服务, 则由用户自行负责。

IBM 公司可能已拥有或正在申请与本文档内容有关的各项专利,提供本文档并未授予用 户使用这些专利的任何许可。您可以用书面方式将许可查询寄往:

IBM Director of Licensing IBM Corporation North Castle Drive Armonk, NY 10504-1785 U.S.A.

有关双字节字符集 (DBCS) 信息的许可查询, 请与您所在国家或地区的 IBM 知识产权 部门联系,或用书面方式将查询寄往:

Intellectual Property Licensing Legal and Intellectual Property Law IBM Japan, Ltd. 1623-14, Shimotsuruma, Yamato-shi Kanagawa 242-8502 Japan

本条款不适用英国或任何这样的条款与当地法律不一致的国家或地区: International Business Machines Corporation"按现状"提供本出版物, 不附有任何种类的(无论是明示的还 是暗含的) 保证, 包括但不限于暗含的有关非侵权、适销和适用于某种特定用途的保 证。某些国家或地区在某些交易中不允许免除明示或暗含的保证。因此本条款可能不 适用于您。

本信息中可能包含技术方面不够准确的地方或印刷错误。此处的信息将定期更改;这 些更改将编入本资料的新版本中。IBM 可以随时对本资料中描述的产品和/或程序进行改 进和/或更改,而不另行通知。

本信息中对非 IBM Web 站点的任何引用都只是为了方便起见才提供的,不以任何方式 充当对那些 Web 站点的保证。那些 Web 站点中的资料不是此 IBM 产品资料的一部 分,使用那些 Web 站点带来的风险将由您自行承担。

IBM 可以按它认为适当的任何方式使用或分发您所提供的任何信息而无须对您承担任何 畫任.

本程序的被许可方如果要了解有关程序的信息以达到如下目的: (i) 允许在独立创建的程 序和其他程序(包括本程序)之间进行信息交换, 以及(ii) 允许对已经交换的信息进行 相互使用, 请与下列地址联系:

IBM Canada Limited

U59/3600 3600 Steeles Avenue East Markham, Ontario L3R 9Z7 CANADA

只要遵守适当的条款和条件, 包括某些情形下的一定数量的付费, 都可获得这方面的 信息。

本资料中描述的许可程序及其所有可用的许可资料均由 IBM 依据 IBM 客户协议、IBM 国际软件许可协议或任何同等协议中的条款提供。

此处包含的任何性能数据都是在受控环境中测得的。因此,在其他操作环境中获得的 数据可能会有明显的不同。有些测量可能是在开发级的系统上进行的,因此不保证与 一般可用系统上进行的测量结果相同。此外、有些测量是通过推算而估计的、实际结 果可能会有差异。本文档的用户应当验证其特定环境的适用数据。

涉及非 IBM 产品的信息可从这些产品的供应商、其出版说明或其他可公开获得的资料 中获取。IBM 没有对这些产品进行测试,也无法确认其性能的精确性、兼容性或任何其 他关于非 IBM 产品的声明。有关非 IBM 产品性能的问题应当向这些产品的供应商提 出。

所有关于 IBM 未来方向或意向的声明都可随时更改或收回, 而不另行通知, 它们仅仅 表示了目标和意愿而已。

本信息可能包含在日常业务操作中使用的数据和报告的示例。为了尽可能完整地说明 这些示例,示例中可能会包括个人、公司、品牌和产品的名称。所有这些名称都是虚 构的,与实际商业企业所用的名称和地址的任何雷同纯属巧合。

版权许可:

本信息包括源语言形式的样本应用程序,这些样本说明不同操作平台上的编程方法。 如果是为按照在编写样本程序的操作平台上的应用程序编程接口 (API) 进行应用程序的 开发、使用、经销或分发,您可以任何形式对这些样本程序进行复制、修改、分发, 而无须向 IBM 付费。这些示例并未在所有条件下作全面测试。因此,IBM 不能担保或 暗示这些程序的可靠性、可维护性或功能。此样本程序"按现状"提供、且不附有任何 种类的保证。对于使用此样本程序所引起的任何损坏,IBM 将不承担责任。

凡这些样本程序的每份拷贝或其任何部分或任何衍生产品,都必须包括如下版权声 明:

©(贵公司的名称)(年份). 此部分代码是根据 IBM 公司的样本程序衍生出来的。© Copyright IBM Corp.  $(\hat{m} \wedge \hat{m})$ . All rights reserved.

### 商标

IBM、IBM 徽标和 ibm.com<sup>®</sup> 是 International Business Machines Corp. 在全球范围许 多管辖区域内的商标或注册商标。其他产品和服务名称可能是 IBM 或其他公司的商标。 Web 站点 www.ibm.com/legal/copytrade.shtml 上的"版权和商标信息"中提供了 IBM 商 标的最新列表。

下列术语是其他公司的商标或注册商标

- Linux 是 Linus Torvalds 在美国和/或其他国家或地区的注册商标。
- Java 和所有基于 Java 的商标和徽标是 Sun Microsystems,Inc. 在美国和/或其他国家 或地区的商标。
- UNIX 是 The Open Group 在美国和其他国家或地区的注册商标。
- Intel、Intel 徽标、Intel Inside®、Intel Inside 徽标、Intel® Centrino®、Intel Centrino 徽 标、Celeron®、Intel® Xeon®、Intel SpeedStep®、Itanium® 和 Pentium® 是 Intel 公司 或其子公司在美国和其他国家或地区的商标或注册商标。
- Microsoft、Windows、Windows NT® 和 Windows 徽标是 Microsoft Corporation 在 美国和/或其他国家或地区的商标。

其他公司、产品或服务名称可能是其他公司的商标或服务标记。

# 索引

## **[A]**

安全性 技巧 [35](#page-42-0) 节点目录值 21 类型 [26](#page-33-0) 提示 [35](#page-42-0) DB<sub>2</sub> Connect 29 [DB2 z/OS](#page-42-0) 版中的扩展代码支持 35 [GRANT](#page-42-0) 语句 35 [Kerberos 34](#page-41-0) [TCP/IP 35](#page-42-0)

# **[B]**

帮助 配置语言 [113](#page-120-0) [SQL](#page-120-0) 语句 113 绑定 程序包 DB<sub>2</sub> Connect 36 权限 [36](#page-43-0) 实用程序 DB<sub>2</sub> Connect 36 应用程序 36 绑定列表 [DB2 Connect 36](#page-43-0) 编码字符集标识(CCSID) 双向支持 详细信息 22 标记 [SQLCODE 44](#page-51-0)

# **[C]**

参数 目录 26 字符串 27 [PRDID 97](#page-104-0) [SYSPLEX 22](#page-29-0) 参数字符串 逗号 [22](#page-29-0) 两个逗号 22 策略评估日志 55 测试 多站点更新 40 查询块 提高 [DB2 Connect](#page-92-0) 数据传输率 85 程序包 主机数据库服务器 36 [System i](#page-43-0) 数据库服务器 36

窗口缩放 [RFC-1323](#page-93-0) 扩展 86 存储讨程 概述 [14](#page-21-0) 错误 故障诊断 91 错误消息 [DB2 Connect 105](#page-112-0)

# **[D]**

调用级接口(CLI) 概述 [88](#page-95-0) 可信连接 29 应用程序 [CURRENTPACKAGESET CLI/ODBC](#page-42-0) 配置参数 35 调整 参数 [agentpri 81](#page-88-0) [dir\\_cache 81](#page-88-0) [maxagents 81](#page-88-0) [MAXDARI 81](#page-88-0) [numdb 81](#page-88-0) [rqrioblk 81](#page-88-0) 网络 83 主机数据库 83 DB<sub>2</sub> Connect 67 [DB2 z/OS](#page-92-0) 版 85 订购 [DB2](#page-119-0) 书籍 112 动态 SOL 处理影响 3 性能 技术 71 [CURRENTPACKAGESET CLI/ODBC](#page-42-0) 配置参数 35 多站点更新 测试 [40](#page-47-0) 分布式工作单元 [\(DUOW\) 39](#page-46-0) 控制中心 40 启用 [39](#page-46-0) 同步点管理器 [41](#page-48-0)

# **[E]**

额外查询块 概述 [85](#page-92-0) [EXTRA BLOCKS SRV](#page-92-0) 参数 85

# **[F]**

发送缓冲区 跟踪数据 [96](#page-103-0) 方案 [TCP/IP](#page-42-0) 安全性 35 分布式工作单元 多站点更新 [39](#page-46-0) 概述 4 两阶段落实 [39](#page-46-0) 受支持的服务器 39 分布式关系数据库体系结构 (DRDA) 概述 4 DB<sub>2</sub> Connect 5 分布式关系数据库体系结构(DRDA) 数据访问 5 分布式请求 概述 7 分布式数据管理 (DDM) 分布式关系数据库体系结构 [\(DRDA\) 5](#page-12-0) 分布式数据管理 (DDM) [db2drdat](#page-103-0) 输出 96 分块 数据 71 分区十进制数据类型 87 浮点数据类型 转换 [87](#page-94-0) 符号目标名称 区分大小写 21 服务器 应用程序 [DB2 Connect 14](#page-21-0)

# **[G]**

高可用性 DB<sub>2</sub> Connect 63 高速缓存的地址列表 80 格式化数据对象内容体系结构 [\(FDOCA\) 5](#page-12-0) 跟踪 输出文件 [96](#page-103-0)[, 97](#page-104-0) 输出文件样本 99 [DB2 93](#page-100-0)[, 94](#page-101-0)[, 95](#page-102-0) DB<sub>2</sub> Connect 93 [DB2 Connect](#page-103-0) 与服务器之间的数据 96 DRDA缓冲区信息 [103](#page-110-0) 解释 [96](#page-103-0) 样本 99 跟踪实用程序 ([db2drdat](#page-103-0)) 96 更新 数据库目录 [21](#page-28-0) [DB2](#page-121-0) 信息中心 11[4, 115](#page-122-0) 公共网关接口 (CGI) 编程 局限性 [11](#page-18-0) 优点 [11](#page-18-0)

工具 内存使用情况 [67](#page-74-0) 性能 [67](#page-74-0) [CPU](#page-74-0) 使用情况 67 工作表 目录定制 [26](#page-33-0) 工作单元 (UOW) 分布式 [39](#page-46-0) 概述 4 远程 [6](#page-13-0) 故障诊断 跟踪 使用 [db2trc](#page-100-0) 命令来获取 93 [DRDA 99](#page-106-0)[, 103](#page-110-0) 教程 [117](#page-124-0) 联机信息 [117](#page-124-0) 连接 [91](#page-98-0)[, 92](#page-99-0) 收集信息 [91](#page-98-0) 性能 [84](#page-91-0) [DB2 Connect 91](#page-98-0)[, 105](#page-112-0) 关于本书 v

# **[H]**

核心文件 问题确定 [93](#page-100-0)

# **[J]**

```
监视
 48
 Windows 性能监视器 49
健康报警
 DB2 z/OS 版 55
将跟踪转储至文件
 概述 94
教程
 故障诊断 117
 116
 117
 Visual Explain 116
97
节点
 名称
   21
   26
   21
 目录
   21
  21
ENDUOWRM) 97
进程状态实用程序
 93, 97
警报对象
 61
```
警报总结 查看 [60](#page-67-0) 静态 SQL 处理影响 3 性能 [71](#page-78-0) 决策支持系统 ([DSS](#page-103-0)) 96

# **[K]**

可信连接 通过 [CLI/ODBC](#page-38-0) 切换用户 31 [CLI/ODBC 30](#page-37-0) DB<sub>2</sub> Connect 29 可信上下文 [CLI/ODBC](#page-37-0) 支持 30 [DB2 Connect](#page-36-0) 支持 29 客户机数据库别名 51 客户机应用程序 通信恢复 64 客户机自动重新路由 安装 [64](#page-71-0) 连接失败 [65](#page-72-0) 详细信息 64 控制中心 多站点更新 40 块大小 DB<sub>2</sub> Connect 81

# **[L]**

联合数据库 分布式请求 7 连接 重新建立 直接连接至主机 8 [DB2 Connect](#page-17-0) 企业版 10 管理 73 合用 概述 73 连接集中器 75 优点 75 失败 客户机自动重新路由 65 直接连接主机 8 直接连接 [IBM](#page-15-0) 大型机 8 直接连接 [IBM i 9](#page-16-0) 直接连接 [System z](#page-16-0) 主机 9 [DB2 Connect](#page-17-0) 企业版 10 连接池 概述 73 连接管理 73 连接集中器比较 78 连接服务器 [DB2 Connect](#page-17-0) 企业版 10

连接集中器 概述 [73](#page-80-0)[, 75](#page-82-0) 工作程序代理进程 [75](#page-82-0) 连接池比较 [78](#page-85-0) 连接管理 [73](#page-80-0) [DB2 Connect 79](#page-86-0) 两阶段落实 启用 [39](#page-46-0) [TCP/IP](#page-28-0) 连接使用的再同步端口 21 落实命令 [97](#page-104-0)

# **[M]**

密码 更改 [z/OS 35](#page-42-0) 命令 落实 97 [ACCRDB 97](#page-104-0) [ACCRDBRM 97](#page-104-0) [ACCSEC 97](#page-104-0) db2drdat 概述 96 db2trc 格式化跟踪文件 95 获取跟踪 [93](#page-100-0) [EXCSAT 97](#page-104-0) [EXCSATRD 97](#page-104-0) GET SNAPSHOT 概述 49 [SECCHK 97](#page-104-0) 命令行处理器(CLP) 性能 71 [SQL](#page-10-0) 语句 3 目标数据库 名称 [22](#page-29-0)[, 26](#page-33-0) 目录 定制 26 系统数据库 更新 [21](#page-28-0) 值 [21](#page-28-0) 目录高速缓存支持配置参数 [DB2 Connect](#page-88-0) 调整 81

# **[N]**

内存 使用情况工具 [67](#page-74-0)

# **[P]**

配置 密码更改 35 主机连接 8

配置参数 [agentpri 81](#page-88-0) [dir\\_cache 81](#page-88-0) [MAXDARI 81](#page-88-0) max\_coordagents 概述 [73](#page-80-0) 详细信息 75 [numdb 81](#page-88-0) [num\\_initagents 73](#page-80-0)[, 75](#page-82-0) [num\\_poolagents 73](#page-80-0)[, 75](#page-82-0) [rqrioblk 81](#page-88-0) [TCP\\_KEEPALIVE 65](#page-72-0) 配置多站点更新向导 40 瓶颈 事务 [67](#page-74-0) 性能 [67](#page-74-0)

# **[Q]**

启动 [DB2 z/OS](#page-63-0) 版运行状况监视器 56 权限 绑定 [36](#page-43-0)

# **[R]**

日期 时区支持 22 日志 策略评估 55

# **[S]**

声明 [119](#page-126-0) 时区 概述 22 实用程序 绑定 [36](#page-43-0) 跟踪 [96](#page-103-0) 数据库系统监视器 3 [DB2 Connect](#page-10-0) 管理 3 [db2drdat 96](#page-103-0) [ddcspkgn 36](#page-43-0) ps(进程状态) [93](#page-100-0)[, 97](#page-104-0) 示例 连接集中器 75 [XA](#page-82-0) 集中器 75 事务 多站点更新 4,39 分布式 [39](#page-46-0) 工作单元 [\(UOW\) 4](#page-11-0) 两阶段落实 4 事务处理监视器 17 松散耦合 [DB2 Connect 42](#page-49-0)

事务 (续) 吞吐量 [DB2 Connect 67](#page-74-0) [DB2 Connect](#page-24-0) 企业版 17 XA 分布式应用程序 42 事务处理监视器 多站点更新 [39](#page-46-0) 示例 [17](#page-24-0) DB<sub>2</sub> Connect 17 [OLTP 17](#page-24-0) [Tuxedo 17](#page-24-0) 书籍 订购 [112](#page-119-0) 数据 传输 比率 [67](#page-74-0),87 性能 [87](#page-94-0) 在主机与工作站之间 [42](#page-49-0) 分块 71 流 [DB2 Connect 5](#page-12-0)[, 67](#page-74-0) 源 7 数据库 别名 目录定制工作表 26 系统数据库目录 21 调整 83 分组请求 71 名称 目录定制工作表 26 系统数据库目录 21 [DCS](#page-29-0) 目录 22 [RDBNAM](#page-104-0) 对象 97 性能工具 67 主机 2 数据库连接服务 (DCS) 目录 更新条目 21 数据库连接服务 (DCS) 目录 值 22 数据库目录 多个条目 [27](#page-34-0) 更新 [21](#page-28-0) 节点 [21](#page-28-0) 数据库连接服务 [\(DCS\) 21](#page-28-0) 数据库请求 为性能进行分组 [71](#page-78-0) 数据库系统监视器 概述 3 远程客户机 48 数据类型 分区十进制 [87](#page-94-0) 浮点 主机数据转换 [87](#page-94-0) 压缩十进制 [87](#page-94-0) 转换 性能效果 [87](#page-94-0)

数据类型 (续) 字符 [87](#page-94-0) [CHAR 87](#page-94-0) INTEGER 主机数据转换 87 VARCHAR 概述 [87](#page-94-0) 双向 CCSID 支持 [BIDI](#page-29-0) 参数 22

# **[T]**

```
条款和条件
 117
停止
 DB2 z/OS 版运行状况监视器 56
通信
 恢复 64
同步点管理器 (SPM)
 方案 41
 配置参数
   缺省值 41
吞吐量
 事务 67
```
# **[W]**

网络 调整 83 数据传输率 87 性能工具 67 谓词 逻辑的性能 71 文档 概述 [109](#page-116-0) 使用条款和条件 [117](#page-124-0) 印刷版 [109](#page-116-0) [PDF](#page-116-0) 文件 109 问题确定 教程 [117](#page-124-0) 可用的信息 [117](#page-124-0) 连接 91 连接后 92 诊断工具 概述 93

# **[X]**

系统数据库目录 更新 21 值 [21](#page-28-0) 系统状态 [GET SNAPSHOT](#page-56-0) 命令 49 系统资源 争用 84

响应时间 [DB2 Connect 67](#page-74-0) 向导 多站点更新 [40](#page-47-0) 信任关系 [DB2 Connect 29](#page-36-0) 性能 连接池 [78](#page-85-0) 连接集中器 [78](#page-85-0) 命令行处理器 ([CLP](#page-78-0)) 影响 71 网络硬件 [87](#page-94-0) 系统资源 [84](#page-91-0) 应用程序设计 71 DB2 Connect 调整 [67](#page-74-0) 概述 [67](#page-74-0) 故障诊断 84 增大传输率 85 [ODBC](#page-77-0) 访问 70 [z/OS 85](#page-92-0)

# **[Y]**

```
压缩十进制数据类型 87
页面调度块大小 81
移动数据
 DB2 Connect 42
引导数据集 (bootstrap data set, BSDS) 参数
 z/OS 21
引用
  定义多个数据库条目 27
应用程序
  36
  存储过程 71
  SQL 71
  71
  性能
    应用程序设计 71
 Web
   DB<sub>2</sub> Connect 11
应用程序服务器
 DB2 Connect 14
  DRDA 定义 5
应用程序开发
  应用程序设计 71
  IBM 数据服务器驱动程序包 8
 ODBC 8
应用程序名称监视元素 51
应用程序请求器 (AR)
  DRDA 定义 5
应用程序请求器(AR)
  26
硬件
  87
远程工作单元
  概述 6
```
远程工作单元 (续) 示例 6 特征 6 运行状况监视器 [DB2 z/OS](#page-62-0) 版 55

# **[Z]**

诊断信息 概述 [93](#page-100-0) 争用 系统资源 [84](#page-91-0) 制定基准 性能 [67](#page-74-0) 主机数据库 连接 负载均衡 63 高可用性 63 使用 [DB2 Connect](#page-15-0) 个人版来访问 8 转换 主机 87 资源访问控制设施(RACF) [authentication 35](#page-42-0) 字符数据表示体系结构 [\(CDRA\) 5](#page-12-0) 字符数据类型 87 综合系统 参数 22 负载均衡 [80](#page-87-0) 配置要求 81 容错 [80](#page-87-0) 使用 80 优先级信息 80 [DB2 Connect](#page-86-0) 支持 79 [System z 80](#page-87-0)

# **A**

[ACCRDB](#page-104-0) 命令 97 [ACCRDBRM](#page-104-0) 命令 97 [ACCSEC](#page-104-0) 命令 97 [agentpri](#page-88-0) 数据库管理器配置参数 81 [AS](#page-29-0) 目标数据库名称 22 ATOMIC 复合 SQL 在 [DB2 Connect](#page-78-0) 中不受支持 71 [authentication 26](#page-33-0) 概述 33 类型 缺省值 33 [CLIENT 33](#page-40-0)[, 35](#page-42-0) [DATA\\_ENCRYPT 33](#page-40-0) [KERBEROS 33](#page-40-0) [SERVER 33](#page-40-0) [SERVER\\_ENCRYPT 33](#page-40-0) [SERVER\\_ENCRYPT\\_AES 33](#page-40-0) 系统数据库目录 21

[authentication](#page-33-0) *(* x*)* 验证 [33](#page-40-0) [DB2 Connect 35](#page-42-0) [REVOKE](#page-42-0) 语句 35

# **B**

BINDADD 权限 DB<sub>2</sub> Connect 36

# **C**

```
CGI (公共网关接口) 编程 11
CHAR 数据类型
  详细信息 87
CLIENT 认证类型
  DB2 Connect 33
COMMIT 语句
  71
CPU性能工具 67
CREATE IN COLLECTION NULLID 权限 36
CURRENTPACKAGESET CLI/ODBC 关键字 35
```
# **D**

D [\(](#page-29-0)断开连接) 参数 22 [DATA\\_ENCRYPT](#page-40-0) 认证类型 33 DB2 信息中心 版本 [113](#page-120-0) 更新 [114](#page-121-0)[, 115](#page-122-0) 语言 [113](#page-120-0) DB2 Connect 安全性 29 产品 1 大型机支持 8 概述 1 管理实用程序 3 连接服务器方案 8 连接集中器 [79](#page-86-0) 配置 [IBM](#page-48-0) 大型机 41 [IBM Power Systems 41](#page-48-0) [System z 41](#page-48-0) 企业版 符合 [XA](#page-48-0) 的事务管理器 41 连接服务器 [10](#page-17-0) 事务处理监视器 [17](#page-24-0) Java 应用程序服务器 13 [Web](#page-21-0) 服务器 14 Web 应用程序 11 移动数据 [42](#page-49-0) 增强功能 功能 1 主机支持 8

DB2 Connect *(* x*)* 综合系统支持 79 [System i](#page-15-0) 支持 8 DB2 z/OS 版 安全性 [35](#page-42-0) 节点目录值 21 运行状况监视器 概述 [55](#page-62-0) 建议的操作 57 警报对象 61 警报总结 60 启动 [56](#page-63-0) 刷新 [56](#page-63-0) 停止 [56](#page-63-0) [DYNAMICRULES \(BIND\)](#page-42-0) 选项 35 db2drdat 命令 输出文件 [96](#page-103-0) db2trc 命令 概述 93 格式化跟踪输出 95 转储跟踪输出 94 DCS (数据库连接服务) 目录 请参阅数据库连接服务 ([DCS](#page-29-0)) 目录 22 [dcs1ari.map](#page-52-0) 文件 45 [dcs1dsn.map](#page-52-0) 文件 45 [dcs1qsq.map](#page-52-0) 文件 45 [ddcs400.lst](#page-43-0) 文件 36 [ddcsmvs.lst](#page-43-0) 文件 36 [ddcstrc](#page-104-0) 实用程序 97 [ddcsvm.lst](#page-43-0) 文件 36 [ddcsvse.lst](#page-43-0) 文件 36 DESCRIBE 语句 复合 [SQL](#page-78-0) 语句 71 [PREPARE](#page-78-0) 语句的性能 71 [dir\\_cache](#page-88-0) 参数 81

## **E**

[EXCSAT](#page-104-0) 命令 97 [EXCSATRD](#page-104-0) 命令 97 EXECUTE IMMEDIATE 语句 应用程序设计 71 export 实用程序 在主机与工作站之间传送数据 42 [EXTNAM](#page-104-0) 对象 97

# **F**

FOR FETCH ONLY 子句 [SELECT](#page-78-0) 语句 71 [FORCE](#page-58-0) 命令 51

# **G**

GET SNAPSHOT 命令 概述 [49](#page-56-0)

# **I**

IBM WebSphere 概述 [12](#page-19-0) import 实用程序 在主机和工作站之间传送数据 [42](#page-49-0) InfoSphere Federation Server 概述 4 INTEGER 数据类型 主机数据转换 [87](#page-94-0) [INTERRUPT\\_ENABLED](#page-29-0) (断开连接)参数 22

## **J**

Java 应用程序服务器 [API 13](#page-20-0) DB<sub>2</sub> Connect 13 [JDBC 13](#page-20-0) [SQLJ 13](#page-20-0)

## **K**

Kerberos 认证协议 [DB2 Connect 33](#page-40-0) [OS/390 34](#page-41-0) [z/OS 34](#page-41-0)

# **L**

LIST DCS APPLICATIONS 命令 输出 51 [LOCALDATE](#page-29-0) 参数 22

## **M**

maxagents 数据库管理器配置参数 不推荐 [81](#page-88-0) max\_coordagents 数据库管理器配置参数 概述 [73](#page-80-0) 详细信息 75 Microsoft Windows 应用程序 8

## **N**

NOMAP 参数 断开 [SQL](#page-52-0) 映射 45 [DCS](#page-51-0) 目录参数 44

**NOMAP 参数 (续)** [SQL CODE](#page-29-0) 映射 22 [NONE](#page-42-0) 认证类型 35 NOT ATOMIC 复合 SQL 应用程序设计 71 [NULLID 36](#page-43-0) numdb 数据库管理器配置参数 [DB2 Connect 81](#page-88-0) num\_initagents 数据库管理器配置参数 概述 [75](#page-82-0) 配置空闲代理池 73 num\_poolagents 数据库管理器配置参数 概述 [75](#page-82-0) 配置空闲代理池 73

# **O**

ODBC 接口 8 应用程序 [CURRENTPACKAGESET CLI/ODBC](#page-42-0) 配置参数 35 优化访问 70 [CLI/ODBC](#page-95-0) 应用程序性能调整 88

## **P**

[PRDID](#page-104-0) 参数 97 PREPARE 语句 性能效果 71 应用程序设计 71 [PROGRAM](#page-42-0) 认证类型 35 ps 命令 概述 93 [EXTNAM](#page-104-0) 对象 97

## **R**

[RECEIVE BUFFER 96](#page-103-0) ROLLBACK 语句 静态绑定 71 rqrioblk 配置参数 调整 [81](#page-88-0)

## **S**

[SAME](#page-42-0) 认证类型 35 [SECCHK](#page-104-0) 命令 97 SELECT 语句 可更新 71 应用程序设计 71 [FOR FETCH ONLY](#page-78-0) 打开 71 SERVER 认证类型 [DB2 Connect 33](#page-40-0) SERVER\_ENCRYPT 认证类型 [DB2 Connect 33](#page-40-0)

[SERVER\\_ENCRYPT\\_AES](#page-40-0) 认证类型 33 [SET CURRENT PACKAGESET](#page-42-0) 语句 35 [SHOW DETAIL](#page-58-0) 监视选项 51 **SOCKS** 节点 必需环境变量 [21](#page-28-0) SQL 动态 [71](#page-78-0) 静态 [71](#page-78-0) SOL 语句 帮助 显示 [113](#page-120-0) [COMMIT 71](#page-78-0) [DB2 Connect 3](#page-10-0) [DESCRIBE 71](#page-78-0) [EXECUTE IMMEDIATE 71](#page-78-0) [PREPARE 71](#page-78-0) [ROLLBACK 71](#page-78-0) [SELECT 71](#page-78-0) SELECT 的 [FOR FETCH ONLY](#page-78-0) 子句 71 [SQL0965](#page-112-0) 错误代码 105 [SQL0969](#page-112-0) 错误代码 105 [SQL30020](#page-112-0) 错误代码 105 [SQL30060](#page-112-0) 错误代码 105 [SQL30061](#page-112-0) 错误代码 105 [SQL30073](#page-112-0) 错误代码 105 [SQL30081N](#page-112-0) 错误代码 105 [SQL30082](#page-112-0) 错误代码 105 [SQL5043N](#page-112-0) 错误代码 105 **SQLCA** 数据的缓冲区 96 [SQLCODE](#page-103-0) 字段 96 **SQLCODE** 映射 [44](#page-51-0)[, 45](#page-52-0) 映射文件 45 [SQLCA](#page-103-0) 中的字段 96 SQLDA 分配大小 71 SQLSTATE 类代码 [45](#page-52-0) SQL\_ATTR\_ TRUSTED\_CONTEXT\_PASSWORD 通过 [CLI](#page-38-0) 切换可信连接的用户 31 TRUSTED\_CONTEXT\_USERID 通过 [CLI](#page-38-0) 切换可信连接的用户 31 USE\_TRUSTED\_CONTEXT 通过 [CLI](#page-37-0) 创建可信连接 30 [SRVNAM](#page-104-0) 对象 97 [START MVS](#page-62-0) 系统命令 55 [STOP MVS](#page-62-0) 系统命令 55

## **T**

TCP/IP 安全性 [35](#page-42-0) 端口号 [26](#page-33-0)

TCP/IP *(* x*)* 服务名称 [21](#page-28-0) 配置 置<br>主机连接 9 认证方案 [35](#page-42-0) 远程主机名 [21](#page-28-0)[, 26](#page-33-0) 再同步端口 21 主机名 [26](#page-33-0) [ACCSEC](#page-104-0) 命令 97 [DOMAIN 21](#page-28-0) [RESPORT 21](#page-28-0) [RFC-1323](#page-93-0) 扩展 86 [SECCHK](#page-104-0) 命令 97 [TCPPORT 21](#page-28-0) [TCP\\_KEEPALIVE](#page-72-0) 操作系统配置参数 65 Tuxedo [DB2 Connect](#page-24-0) 企业版 17

# **V**

VARCHAR 数据类型 概述 87

## **W**

Web 服务器 DB<sub>2</sub> Connect 14 Web 应用程序 存储过程 14 [DB2 Connect 11](#page-18-0) WebSphere 概述 12 WebSphere MQ [DB2 Connect 79](#page-86-0) Windows 性能监视器 监视 DB2 应用程序 49

# **X**

XA 集中器示例 75 可信连接 29 资源管理器 17 XA 事务管理器 概述 17 连接集中器 75 X/Open 分布式事务处理 (DTP) 模型 概述 17

# $[$  特别字符 ]

&& [SQLCODE](#page-52-0) 映射文件 45

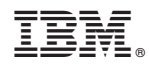

Printed in China

S151-1176-02

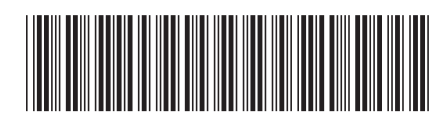

Spine information: Spine information:

1

DB2 Connect 用户指南

**IBM DB2 Connect 9.7 V 9 R 7 V 9 R 7** V 9 R 7 IBM DB2 Connect 9.7